--

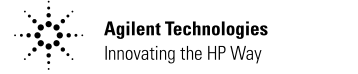

**Agilent Technologies E364xA 単一出力** 直流電源装置

E3640A 用表表紙 (1/2) E3640A 単一出力直流電源装置 ユーザーズ・ガイド(日本語版マニュアル)

Copyright<sup>©</sup> 1999 - 2000 Agilent Technologies 版権所有。

#### 印刷履歴

初版、2000年4月

新版は、本マニュアルを完<br>全に改訂したものです。改<br>訂の合間に発行されるアッ<br>プデート・パッケージに ノナー・ハックーンに、サイトのイントルが、通常、それらを本マニューが、通常、それらを本マニューが報告した。それらを本マニューので、それらを本マニュートの<br>すいが、これらを本マニュールを持っていたので<br>アルに反映させてくださんのみ変化<br>いまなパージの日付は、新愛<br>版をおせたときにのみ変 更されます。

#### 商標について

Windows, Windows 95, Windows NT は、米国 Microsoft Corporation の登録 商標です。

#### 承認

Agilent TechnologiesAgilent Technologies は、この製品 が工場出荷時に公表してい 。る仕様を満たしていることを検えます。また、補正を求認します。また、補正<br>それは、米国標準化技術部会 補正 (以前の米国商務省国家標 準局 )、部会の補正便宜で 認可されている範囲、他の<br>国際標準化委員会のメンバ の補正便宜に従っているこ とも承認します。

#### 保証

Agilent Technologies 社は、 ・材料または製造上の問題に<br>起因する故障に対し、<br>Agilent 製品を出荷日より3 :sinit 全出さす。本製品が<br>伸間保証します。本製品が<br>他の Agilent 製品に統合 ( 部 品として使用)された場合、 本製品の保証の期間および 本条件は無効になることがあ<br>条件は無効になることがあ<br>ります。保証期間中に不良 ッであると出版された製作でいるということは、保証期間は、納入日まだ、保証期間は、納入日ます。<br>そのことは交換いたしまま、<br>す。保証期間は、納入日ま社 が設置した場合)設置日か ら起算します。

#### 保証サービス

保証サービスや修理を受け るには、Agilent Technologies 社が指定する サービス店に本製品を返送 する必要があります。 保証サービスを受けるため<br>に Agilent Technologies 社に

返送された製品について、

Manual Part Number:E3640-90413

購入者は運送料を Agilent Technologies 社に前払いし Agilent Technologies 社は製 品を購入者に返送する際に<br>運送料を支払うものとしま<br>す。ただし、製品を国外か ら Agilent Technologies 社に っ Aguciti Hotmologics 1:1-<br>返送する場合は、運送料お<br>よび関税を含む税の全額を<br>購入者が支払うものとしま す。

#### 保証の制限

前述の保証条件は、購入者 Eによる通知法を支配し、日本の法人者により調達された。この中には、このことには使用、このことを実現された。<br>このことには、このことは、このことができました。<br>このことは、このことは、このことは、この<br>このことは、このことは、このことは、このことは、このことは、このことは、このことは、このことは、このことは、 会の操作、不適切なサイト<br>での操作、不適切なサイト<br>または整備に起因する故障 には適用されません。

購入者の唯一の責任は、本<br>製品の回路の設計および実<br>装とします。Agilent

Technologies 社は、購入者 results およびなどの<br>の回路設計に起因する Agilent<br>製品の故障について保証致<br>製品の故障について保証数<br>よません。また、Agilent Technologies 社は購入者の しません。

」Agilent Technologies 社は、本庫開閉間間の保証を最もないないました。また、またにおいます、これ以外の一般になるということが、これは、また、これは、これは、また、これは、これは、 これは、また、また、また、また、また、これは、また、また、これは、また、これは、この中に、一つのようになるようなので、一つの意味を含んでいいます。 切の保証を致しません。

# オーストラリアおよび<br>ニュージーランドにおける<br>取引きに関して : 本保証条 作は、法令により許可され<br>る場合を除き、本製品販売<br>のに適用される強制法定権 を排除、制限、変更し、 こみは、過低、多文し、」<br>れに追加条件を付加するも<br>のではありません。

### 唯一の救済策

- 4<br>本条件で提供される救済策<br>は、購入者が受けることが<br>できる唯一の救済策となり ます。Agilent Technologies 社は、保証、契約、不法行 為等のいかなる法理論に基 ぶく直接的、間接的、特別<br>的、付随的、派生的損害<br>(逸失利益およびデータ損 失を含む)に対しても責任 を負いません。

#### 注 音

本書に記載されている内容<br>は、予告なしに変更される け、 ことがあります。

Agilent Technologies 社は、 本書の記載内容に関して 本製品の商品性および特定<br>使用目的に対する適合性の<br>使用目的に対する適合性の<br>暗示の保証 切の保証を致しません。

#### Agilent Technologies 社は

Technologies 社の事前の書

面による許可なしに、本書<br>の内容を複製、改作、翻訳<br>することを禁じます。

#### 権利の制限

……<br>本ソフトウェアおよびマ<br>ニュアルは、Hewlett-Packard 社の費用で制作され たものです。これらは<br>DFARS 252.227-7013(1988 年10月)、DFARS 252.211-7015(1991年5月)、DFARS 252.227-7014(1995年6月) 252.22, 754, 1955 キャンプ<br>の定義により「商用コン<br>ピュータ・ソフトウェア」<br>として、または FAR 2.201(a)の定義により「商 - 用アイテム」として、また<br>は FAR 52.227-19(1987年6 月)(または同等の規制もし くは契約条項)の定義によ 、『「制限付きコンピュー」<br>タ・ソフトウェア」として<br>納入およびライセンスされ<br>新入およびライセンスされ の条項もしくは Agilent 標 準ソフトウェア契約によ<br>り、これらの権利のみがソ ってトウェアおよびマニュア<br>ルに対して提供されていま 寸.

安全に関する注意事項 スエート・・ーー<br>製品に代替部品を取付けた<br>^ エコかくみ浩しないで <sub>おいに</sub>トロール<br>この前では、安全性を維持するださい。安全性を維持す<br>るために、HP 販売サービ ス店に製品を返送して ーービスおよび修理を依頼<br>してください。

#### 安全性に関するマーク

### 警告

|<br>人体への損傷や生命の危険<br>を招くおそれのある手順、<br>操作または状態に注意を促 します。

#### 注 意

|<br>|機器の損傷やデータ損失を<br>|招くおそれのある手順、操 作または状態に注意を促し ます。

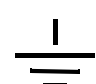

アース (接地)端子を示し ます。

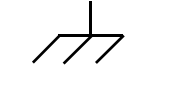

シャーシのアース (接地) 端子を示します。

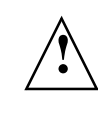

人体や機器への損傷を防ぐ<br>ために、マニュアル内の特<br>定の警告または注意を参照<br>してください。 危険な電圧の可能性を示し ます。

# 警告

ユーザがサービス可能な部<br>品はありません。サービス<br>は、専門の訓練を受けたス タッフに依頼してくださ  $\overline{V}$ 

#### 警告

火災を防ぐために、電源<br>ヒューズを交換するとき<br>は、指定された種類および<br>定格のとューズを使用して ください。

> 印刷: 2000年4月初版 Printed in Korea

E3640A 用表表紙の裏 (2/2) 保証関係 (日本語版マニュアル) Agilent Technologies の E3640A/E3641A(30 ワット)、E3642A/E3643A(50 ワット)、お よびE3644A/E3645A(80ワット)は、GPIBインタフェースおよびRS-232インタフェー スを備えた高性能単一出力·デュアルレンジ型プログラマブル DC 電源装置です。便 利なベンチトップ機能とフレキシブルなシステム機能の統合により、設計および試 験の要件を満たす幅広いソリューションを提供します。

## 便利なベンチトップ機能

- 単一出力2重電圧
- 出力オン / オフ
- 高精度かつ高解像度
- 優れた負荷調整とライン調整
- 低リップル、低ノイズ
- 過電圧防止
- 5つの動作状態の保存
- 使いやすい制御
- リモート電圧検知
- 前部出力端子と後部出力端子
- スキッド部のない、持ち運び可能な頑丈なケース
- 見やすい真空蛍光表示
- ディスプレイでのエラー・メッセージ表示

## フレキシブルなシステム機能

- · 標準インタフェースとして GPIB(IEEE-488)と RS-232 を採用
- SCPI(Standard Commands for Programmable Instruments) 互換
- フロント・パネルから簡単にI/O設定可能
- ソフトウェア校正機能、内部物理調整なし

# **Agilent Technologies E364xA** 単一出力 DC 電源装置

フロント・パネルの概観

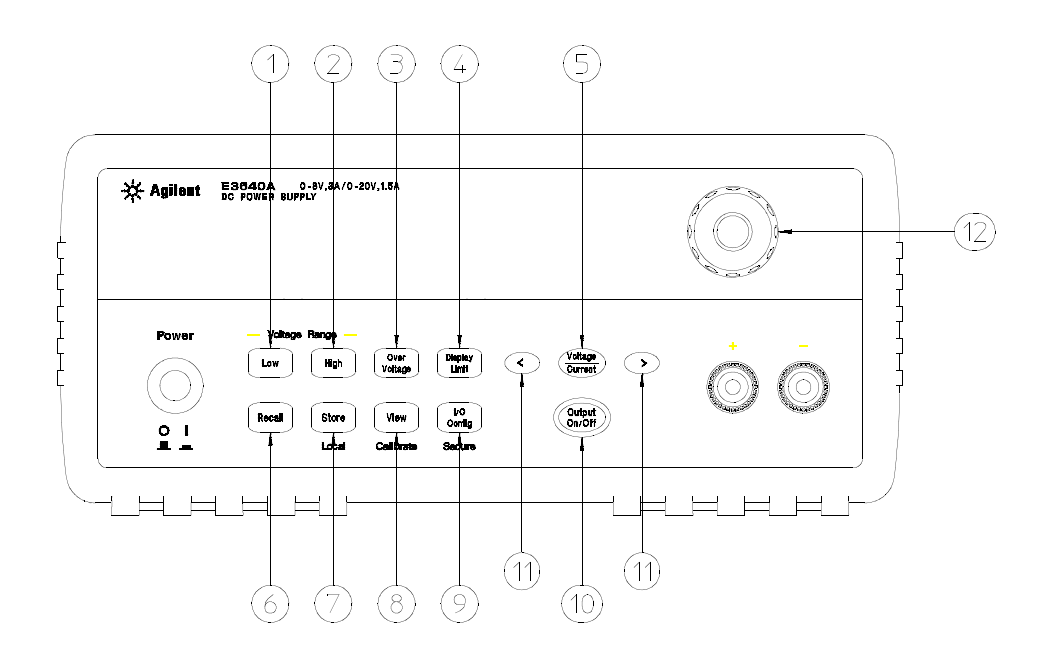

- 1 低電圧レンジ選択キー 2 高電圧レンジ選択キー 3 過電圧防止キー 4 リミット値表示キー 5 電圧 / 電流調整選択キー 11 解像度選択キー 6 保存状態 [ リコール ]/[ リセット] 12 ノブ メニュー
	- 7 [状態保存] メニュー /[Local] キー
	- 8 [表示]メニュー / 校正キー
	- 9 [I/O 構成] メニュー / 保護キー
	- 10 出力オン / オフ・キー
	-

 $\overline{2}$ 

# フロント・パネルのメニュー / キーのリファレンス

この項では、フロント・パネルのキー/メニューの概要について説明します。このメ ニューは、特定の機能や操作に必要な全パラーメーターについて自動的にガイドす るよう設計されています。

- 1 低電圧レンジ選択キー 低電圧レンジを選択して、出力端末へのフル定格出力を可 能にします。
- 2 高電圧レンジ選択キー 高電圧レンジを選択して、出力端末へのフル定格出力を可 能にします。
- 3 過電圧防止キー 過電圧防止機能をイネーブルまたはディセーブルにして、トリッ プ電圧レベルを設定し、過電圧状態をクリアします。
- 4 リミット値表示キー 電圧リミット値と電流リミット値をディスプレイに表示し、 ノブ調整でリミット値を設定できるようにします。
- 5 電圧 / 電流調整選択キー ノブを電圧調整と電流調整のいずれに使用するかを選択 します。
- 6 [Stored state recall] メニュー 保管されている動作状態をメモリ位置「1」から「5」 の間からリコールし、フロント・パネルのこのメニューで [RESET] を選択して電 源装置をオンの状態にリセット (\*RST コマンド) します。
- 7「状態保存1メニュー/[Local] キー<sup>1</sup> 電源装置の状態を最大5つまで不揮発性メモリ に保管し、各メモリ位置に名前を付けます。あるいは、電源装置をリモート・イン タフェース・モードからローカル・モードに戻します。
- 8 [表示]メニュー / 校正キー2 エラー・コードとエラー・メッセージ・テキスト、校 正文字列、およびシステム·ファームウェア·リビジョンを表示します。あるい は、校正モードを有効にします。
- 9 I/O 構成 / 保護キー3 リモート・インタフェースを使用できるように電源装置を構成 したり、校正に対して電源装置を保護または保護解除します。
- 10 出力オン /オフ・キー 電源装置の出力をイネーブルまたはディセーブルにします。 このキーを使ってオン / オフを切替えます。
- 11 解像度選択キー 点滅している桁を右または左に移動させて、[表示]メニューに表 示されているテキストをスクロールする速度を調整します。
- 12 ノブ 時計回りまたは反時計回りに回すと、点滅している桁の値が増減します。

<sup>1</sup>電源装置がリモート·インタフェース·モードになっている場合、このキーを[Local] キーとして使用できます。

2 電源装置の電源投入時にこのキーを押すと、「校正モード」をイネーブルにできます。 3 電源装置が校正モードになっている場合、このキーを「保護」キーまたは「保護解 除」キーとして使用できます。

# フロント・パネルの電圧と電流のリミット値の設定

電圧と電流のリミット値は、フロント·パネルから次の方法を使用して設定できます。

電圧 / 電流調整選択キー、解像度選択キー、制御ノブを使用して、電圧と電流の リミット値を変更します。

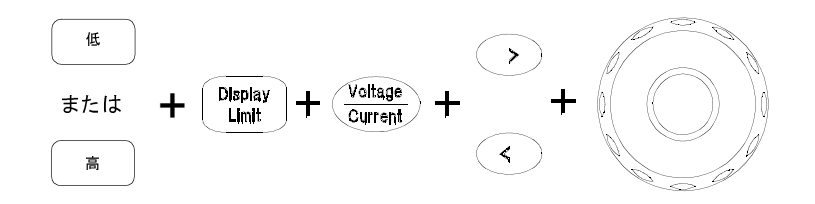

- 1 電源装置の電源を入れてから、電圧レンジ選択キーを使用して、目的の電圧レンジ を選択します。
- 2  $\left( \begin{array}{c} \text{Display} \text{Lim} \end{array} \right)$ キーを押して、リミット値をディスプレイに表示します。
- 3 解像度選択キーを使用して、点滅している桁を適切な位置に移動し、制御ノブを回 して、点滅している桁の値を目的の電圧リミット値に変更します。リミット値の表 示がタイムアウトになったら、もう一度 <sup>(Display</sup>) キーを押してください。
- 4 (Voltage) キーを押して、ノブを電流制御モードに設定します。
- 5 解像度選択キーを使用して、点滅している桁を適切な位置に移動し、制御ノブを回 して、点滅している桁の値を目的の電流リミット値に変更します。
- 6 (Dunput) キーを押して、出力をイネーブルにします。約5秒経過すると、ディスプレ イは自動的に出力モニタ・モードに入り、出力電圧と出力電流が表示されます。
- メモ フロント・パネルのキーとつまみはすべて、リモート・インタフェース・コマンド でディセーブルにできます。電源装置をでフロント・パネルのキーとつまみを機能 させるには、ローカル・モードにする必要があります。

 $\overline{4}$ 

ディスプレイ上のアナンシエータ (報知器)

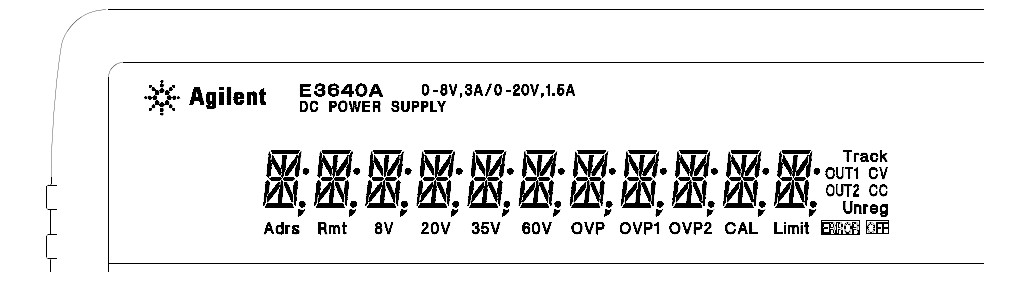

**Adrs** 電源装置がリモート・インタフェースを介して対話できるようになって います。 電源装置がリモート・インタフェース・モードになっています。 Rmt  $8V^*$ 低電圧レンジが選択されていることを示します。 20V\* 高電圧レンジが選択されていることを示します。 35V\*\* 低電圧レンジが選択されていることを示します。 60V\*\* 高電圧レンジが選択されていることを示します。

アナンシエータがオンになったときに、過電圧防止機能がイネーブルに **OVP** されたか、アナンシエータの点滅時に過電圧防止回路によって、電源装 置がシャットダウンされました。

**CAL** 電源装置が校正モードになっています。

ディスプレイに電圧と電流のリミット値が表示されます。 Limit

**ERROR** ハードウェア・エラーやリモート・インタフェース・コマンド・エラー が検出されましたが、エラー・ビットがクリアされていません。

**OFF** 電源装置の出力がオフになっています (詳細は54ページを参照)。

電源装置の出力が調整されていません ( 出力が CV でも CC でもない )。 Unreg

- **CV** 電源装置が定電圧モードになっています。
- **CC** 電源装置が定電流モードになっています。

ディスプレイ上のアナンシエータをレビューするには、電源装置の電源投入時に  $\binom{Display}{Limit}$  キーを押してください。

\*E3640A/42A/44A モデルの場合。\*\*For E3641A/43A/45A モデルの場合

リア・パネルの概観

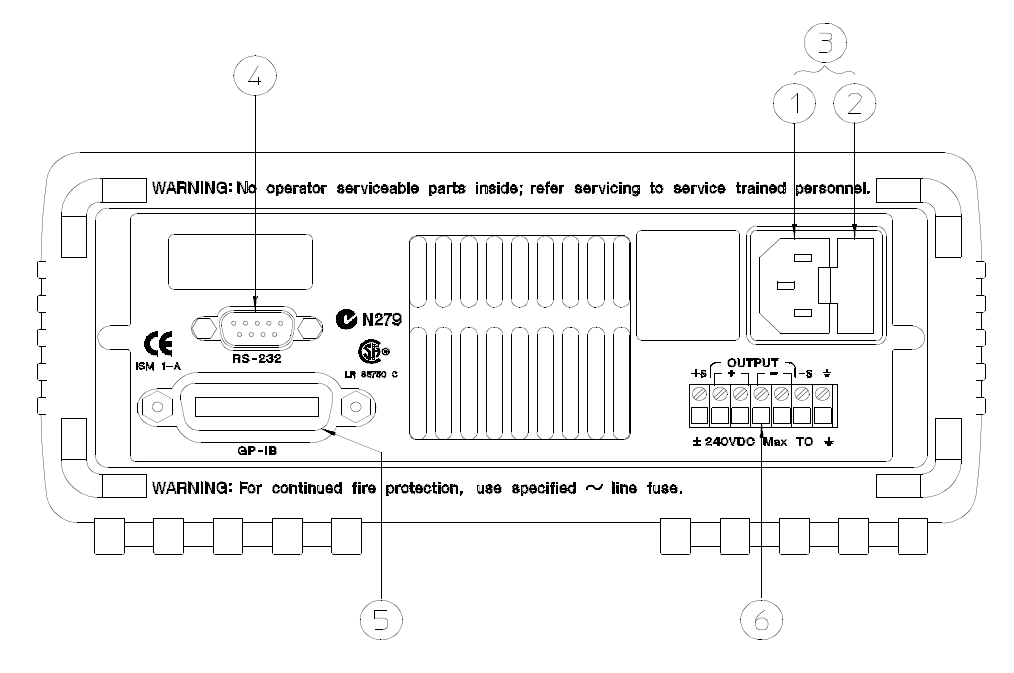

メモ: E3643A/45A については、C-Tick の提供者コードは N10149 です。

1 AC 引入り口 2 電源ヒューズホルダ アセンブリ 3 電源モジュール

4 RS-232 インタフェース コネクタ 5 GPIB(IEEE-488) インタフェース・コネクタ

6 M1 後部出力端子

以下を行うには、フロント・パネルの(sontg)キーを使用します。

- GPIB インタフェースまたは RS-232 インタフェースを選択する (第3章を参照)。
- GPIB アドレスを設定する (第3章を参照)。
- RS-232 のボー・レートとパリティを設定する (第3章を参照)。

<sup>6</sup> 

# 本書の構成

クイック・スタート 第1章では、電源装置のフロント・パネルの機能のいくつかに ついて説明します。

概 要 第2章では、この電源装置の概要を説明します。この章には、電源装置を設 置するための手順および出力接続についても記載されています。

フロント・パネル操作と機能 第3章では、フロント・パネルのキーの使用方法と、 それらのキーを使って、フロント・パネルから電源装置を操作する方法について詳 しく説明します。また、リモート・インタフェースを使用できるように電源装置を 設定する方法と、校正機能についての簡単な説明も記載されています。

リモート・インタフェース・リファレンス 第4章には、リモート・インタフェース を介して電源装置を設定するときに役立つ参考情報が記載されています。また、状 態を報告するように設定する方法も記載されています。

エラー・メッセージ 第5章には、この電源装置を使って作業しているときに表示さ れるエラー・メッセージが列挙されています。各エラー・メッセージには、問題の 診断と解決に役立つ説明が記載されています。

アプリケーション・プログラム 第6章には、用途に合わせたプログラムの開発に役 立つリモート・インタフェース・アプリケーションが記載されています。

チュートリアル 第7章では、リニア電源装置の基本的な操作を説明するほか、電源 装置の操作と使用方法について具体的に詳しく説明します。

仕 様 第8章には、この電源装置の仕様が記載されています

Service Information 電源装置を Agilent Technologies に戻してサービスを受けるた めのガイドライン、検査および校正の手順、および交換可能な部品のリストとコン ポーネント・ロケーター配線図が記載されています。

この電源装置の操作関連のご質問は、1-800-452-4844(米国)にお電話くださるか、 最寄の Agilent Technologies 営業所にお問い合わせください。

電源装置がご購入から3年以内に故障した場合は、Agilentは、無料で修理または 交換させていただきます。1-800-258-5165 (米国)にお電話くださるか、最寄の Agilent Technologies 営業所にお問い合わせください。

# 目 次

# 第1章 クイック・スタート

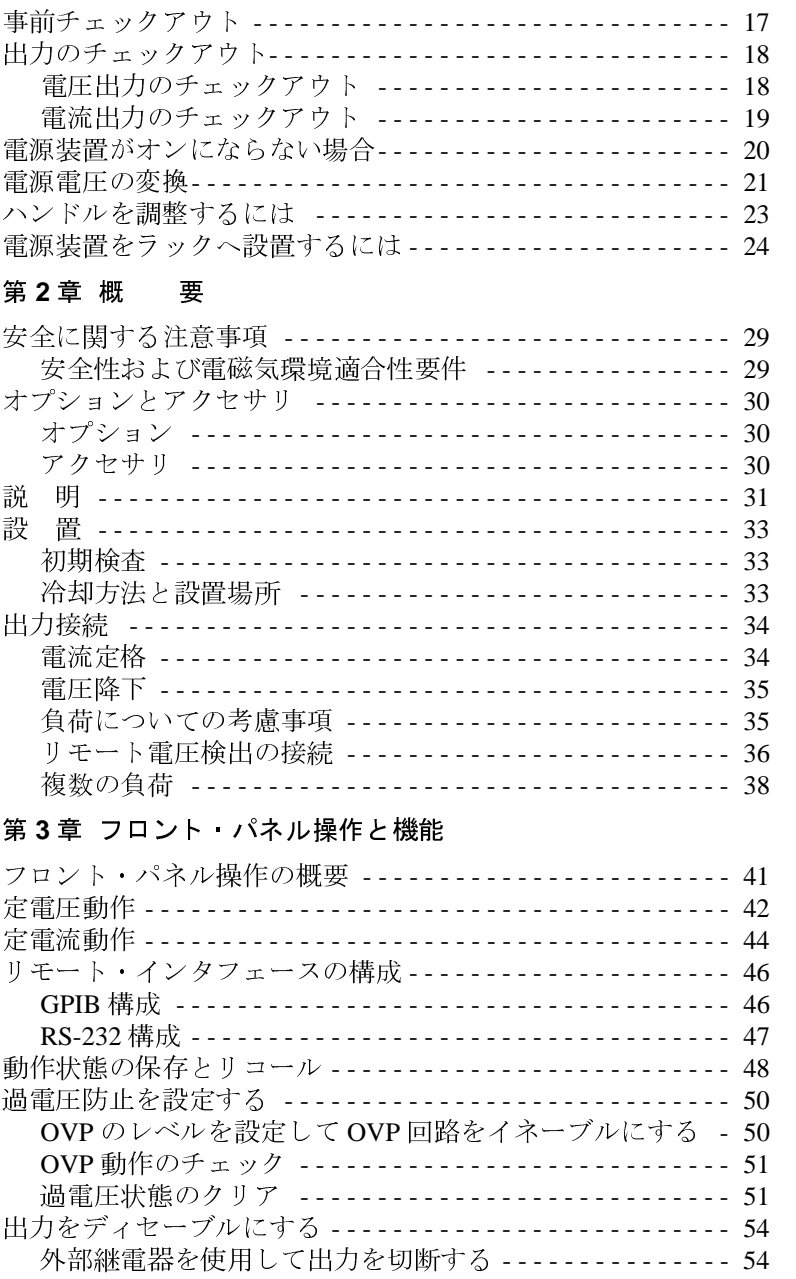

 $\overline{\mathbf{m}}$ 

次

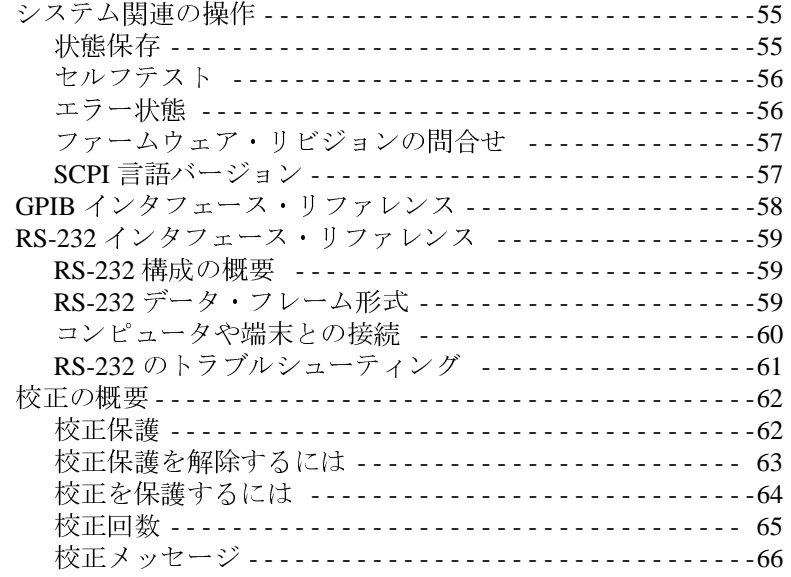

# 第4章 リモート・インタフェース・リファレンス

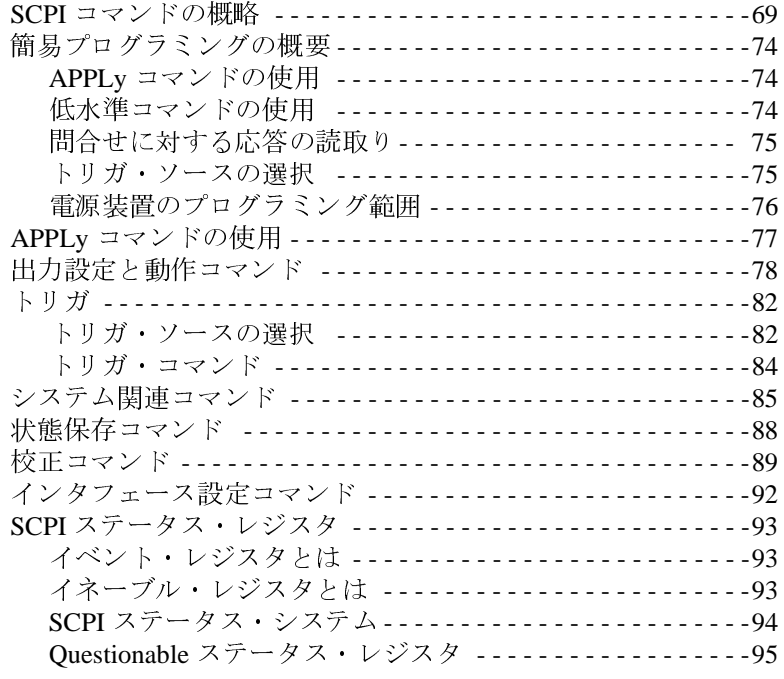

次

 $\boxed{\text{III}}$ 

# $\overline{10}$

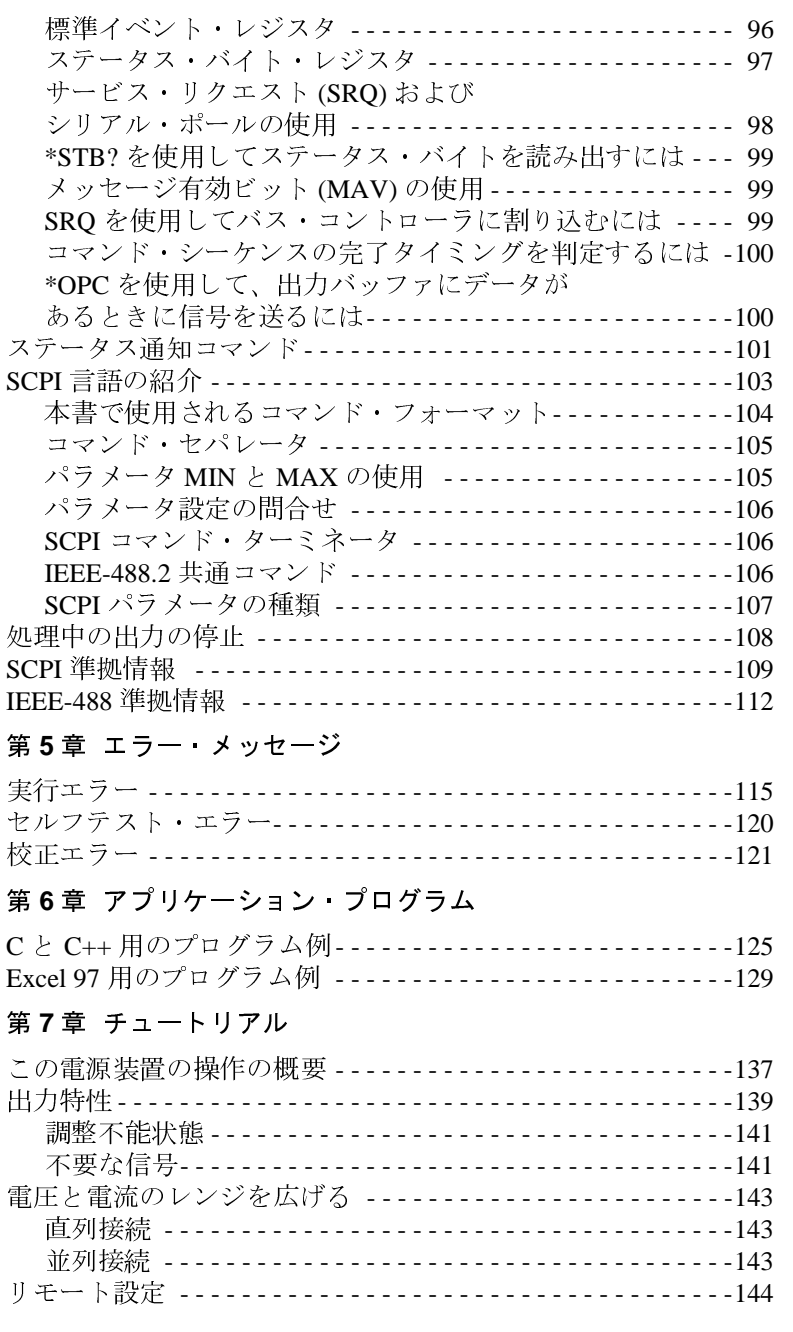

 $\overline{\mathbf{m}}$ 

没

 $\frac{1}{11}$ 

# 第8章 仕<br>

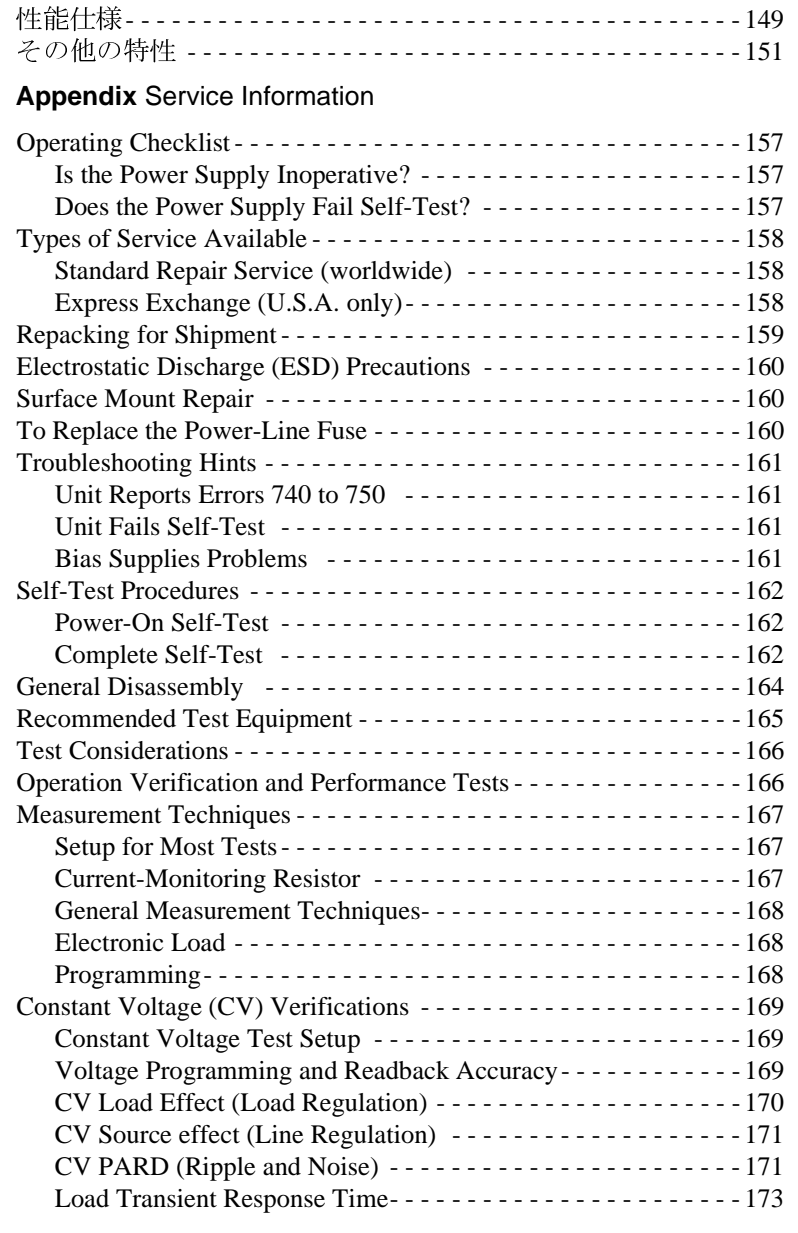

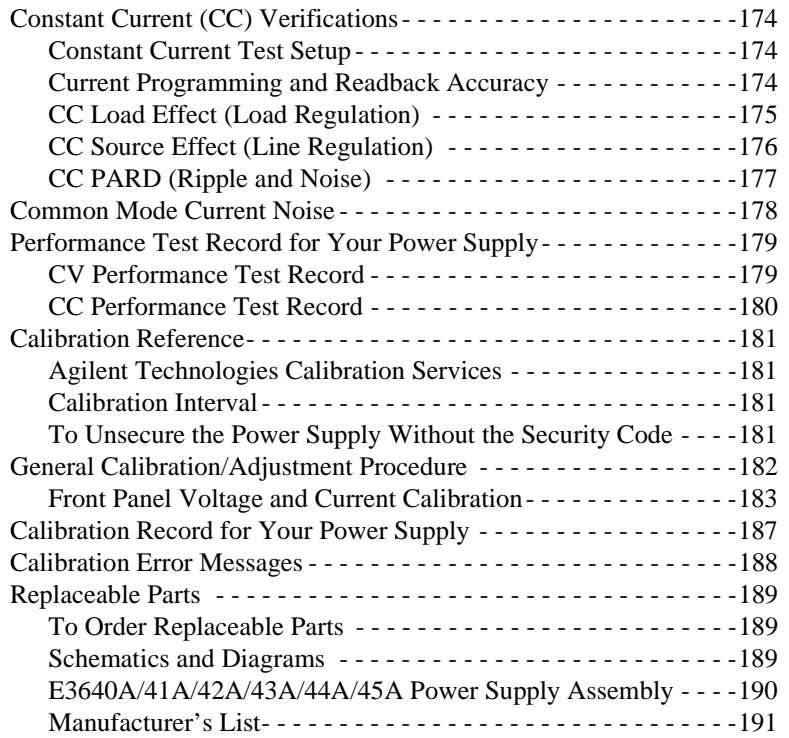

 $\overline{\mathbf{H}}$ 

兴

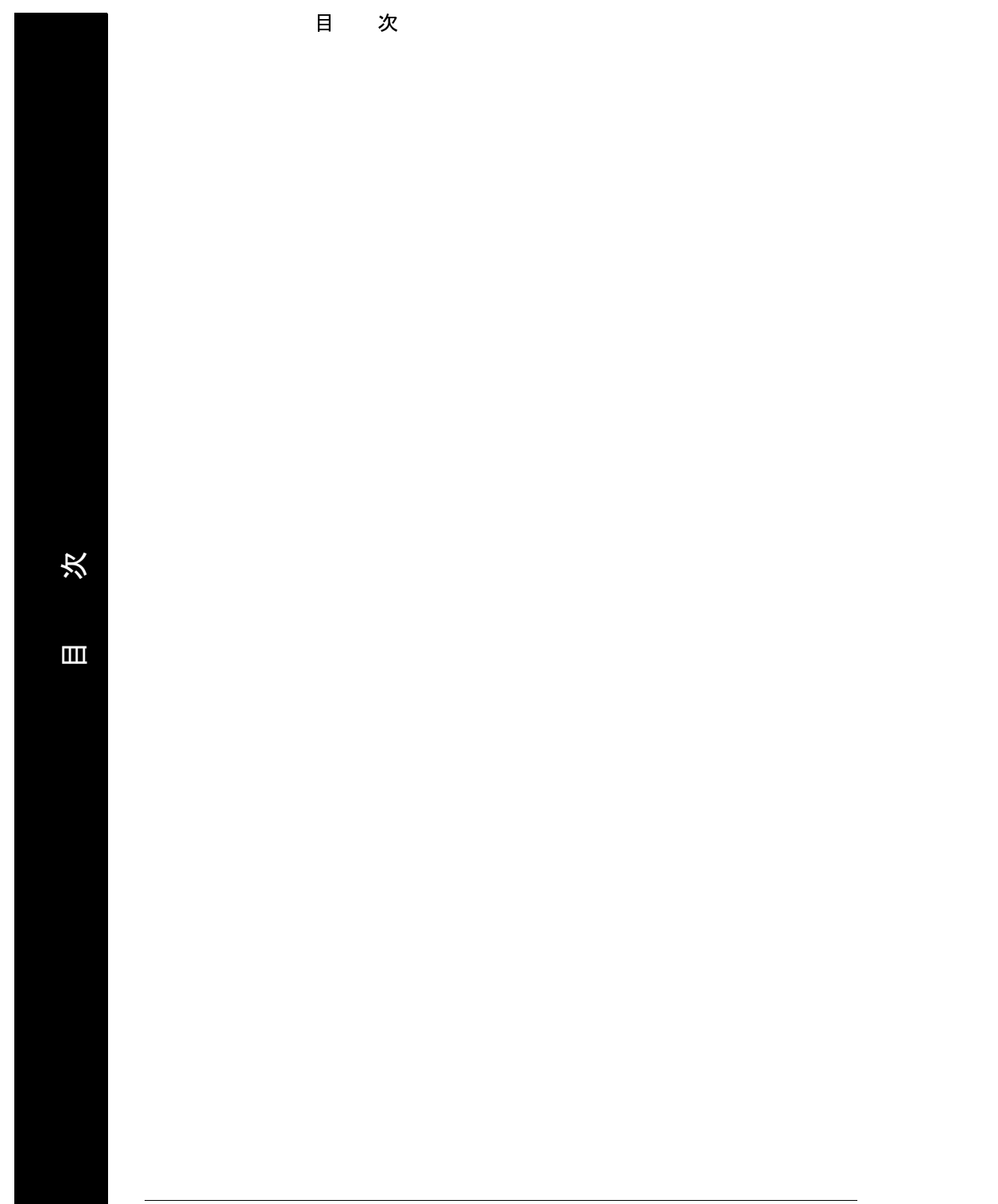

 $\frac{1}{14}$ 

# クイック・スタート

お買い上げいただいた電源装置を最初にご利用いただく場合に、最も必要な知識の 1つとして、フロント・パネルについての知識があります。この章では、電源装置の 事前点検を通して、フロント・パネルの一部の操作に習熟できるようになっていま す。

この章は、操作に先立って行う必要があるチェックに対する注意を喚起するための ものです。経験豊富なユーザと経験のないユーザの両方を対象としています。

この章では、使用するキーが左の余白に示されています。

# 事前チェックアウト

次の手順は、電源装置の使用準備ができているかどうかを確認するのに役立ちます。

1 同梱されている品目のリストを確認します。

次の品目が電源装置に同梱されていることを確認します。不足しているものがある 場合は、最寄りの Agilent Technologies 販売店にお問い合わせください。

- □ お住まいの地域用の電源コード1本
- $\Box$   $\Box$   $\oslash$  *User's* Guide
- Quick Reference Guide
- □ 校正証明書
- 2 電源コードを接続して電源装置の電源を入れます。

電源投入セルフテストの実行中に、フロント・パネルのディスプレイが短時間点灯 します。GPIB アドレスが表示されます。すべての表示を点灯させて電源投入時の ディスプレイを再確認するには、電源装置の電源投入時に(Pisplay)キーを押します。電 源装置が適切にオンにならない場合は、20ページを参照してください。

3 完全なセルフテストを実行します。

完全なセルフテストでは、電源投入時のセルフテストより、多くのテストを実行し ます。電源装置の電源投入時に(<sup>Display</sup>)キーを押し、長いビープ音が聞こえるまで押し 続けます。ビープ音が聞こえてからキーを放すと、セルフテストが始まります。

セルフテストが失敗し、保守を受けるために電源装置を Agilent Technologies に返送 する場合は、「Service Information」を参照してください。

メモ

この電源装置には、お住まいの地域用のプラグが付いた電源コードが同梱されてい ます。この電源装置には、3線式接地タイプの電源コードが付属しています。接地す るのは 3 つ目の導線です。電源コードが適切な受け口に差し込まれていることを確 認してから、接地してください。キャビネットによる適切な接地を行わずに電源装 置を動作させないでください。

第1章 クイック スタート 出力のチェックアウト

# 出力のチェックアウト

次の手順は、電源装置が定格出力を発生し、フロント・パネルからの操作に適切に 応答しているかどうかを確認します。性能テストと動作確認テストの実行方法は、 「Service Information」を参照してください。

メモ:出力のチェックアウト手順中にエラーが検出されると、ERROR 表示が点灯 します。詳細については、第5章「エラー・メッセージ」(113ページ)を参照してく ださい。

# 雷圧出力のチェックアウト

次の手順は、負荷をかけずに基準電圧の動作を検査します。

## 1 電源装置の電源を入れます。

電源装置は電源投入/リセット状態に入り、出力はディセーブルになります(OFF表 示が点灯します)。低電圧レンジが選択されます。OVP 表示と低電圧レンジ表示が 点灯します(たとえば、E3640A モデルの場合は8V表示が点灯します)。ノブには電 圧制御機能が割り当てられます。

## 2 出力をイネーブルにします。

OFF 表示が消え、CV 表示が点灯します。ディスプレイはメータ·モードになります。 「メータ・モード」になっていると、実際の出力雷圧と出力雷流がディスプレイに表 示されます。

## 3 フロント・パネルの電圧計が、ノブの制御(低電圧レンジと高電圧レンジの両方)に 適切に応答するかどうかを確認します。

ノブを時計回りまたは反時計回りに回して、電圧計がノブの制御に応答することと、 電流計がゼロ付近を指していることを確認します。点滅している桁は、ノブを回せ ば調整できます。

## 4 ノブを調整して、ゼロから最大定格値まで電圧を調整できることを確認します。

1 電圧の設定時に、解像度選択キーを使用すると、点滅している桁を右または左に移 動することができます。

18

Output<br>On/Off

 $\odot$ 

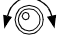

 $\bigcirc$ 

第1章 クイック スタート 出力のチェックアウト

# 電流出力のチェックアウト

次の手順は、電源装置の出力端子の両端を短絡することで基準電流の動作をチェッ クします。

## 1 電源装置の電源を入れます。

出力がディセーブルになっていることを確認してください。OFF表示が点灯します。

2 絶縁されているテスト用リード線を使用して、出力端子(+)と(-)に短絡片を接続し ます。

最大電流を処理できる十分なサイズのワイヤを使用してください(第2章の「表2-1. ワイヤ定格」(34ページ)を参照)。

3 出力をイネーブルにします。

テスト用リード線の抵抗に応じて、CVまたはCCの表示が点灯します。ディスプレ イはメータ・モードになることに注意してください。

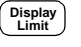

Output

 $\bigodot$  Power

- $\sqrt{\mathcal{O}}$
- 4 電圧のリミット値を1.0 ボルトに調整します。

ディスプレイをリミット・モードに設定します (Limit 表示が点滅します)。電圧のリ ミットを1.0ボルトに調整して、CCが確実に動作するようにします。CC表示が点灯 します。通常モードに戻るには、もう一度(Limit)キーを押すか、数秒後にディスプレ イ・タイムアウトを発生させます。

5 ノブを電流制御に設定して、フロント・パネルの電流計がノブの制御に適切に応答 することを確認します。

ディスプレイがメータ・モードになっているときに、ノブを時計回りまたは反時計 回りに回します(Limit表示が消えます)。電流計がノブの制御に応答することと、電 圧計がゼロ付近を指していることを確認します(電流計はテスト用のリード線によっ て生じた電圧降下を示します)。点滅している桁は、ノブを回せば調整できます。

 $\bigcirc$ 

- 6 ゼロからフル定格値まで電流を調整できることを確認します。
- 7 電源装置の電源を切って、出力端子から短絡片を取り外します。

1 電流の設定時に、解像度選択キーを使用すると、点滅している桁を右または左に移 動することができます。

## 第1章 クイック スタート 電源装置がオンにならない場合

# 電源装置がオンにならない場合

以下の手順にしたがって、装置の電源投入時に発生する可能性のある問題を解決し ます。手順を実行しても問題が解決されない場合は、第5章に記載の Agilent Technologiesに返送する手続きを参照して保守に出してください。

1 電源装置に AC 電源が接続されていることを確認します。

最初に、電源装置のリア・パネルにある受け口に電源コードが差し込まれているこ とを確認します。また、コードが差しまれた電源がオンになっていることも確認し ます。その後、電源装置がオンになっていることを確認します。

2 電源電圧の設定を確認します。

この電源装置は、出荷時に電源電圧をお住まいの国に合う値に設定してあります。値 が適切でない場合は、電圧設定を変更してください。電圧設定値は、AC100V、 AC115V、AC230Vです。

3 正しい電源ヒューズが取り付けられていることを確認します。

この電源装置は、出荷時にお住まいの国に合う電源ヒューズを取り付けてあります。 

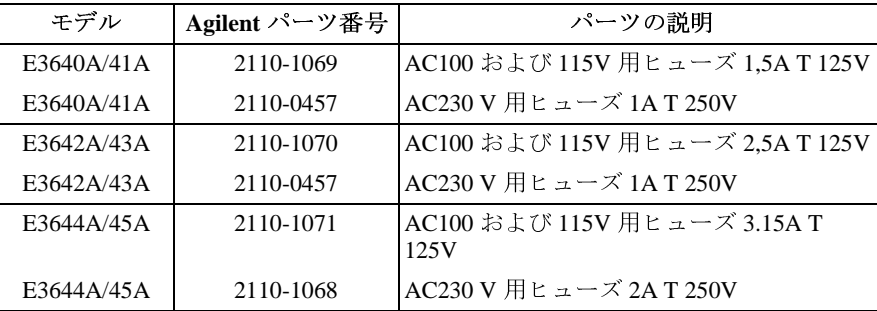

電源電圧の設定と電源ヒューズを変更する必要がある場合は、次のページを参照し てください。

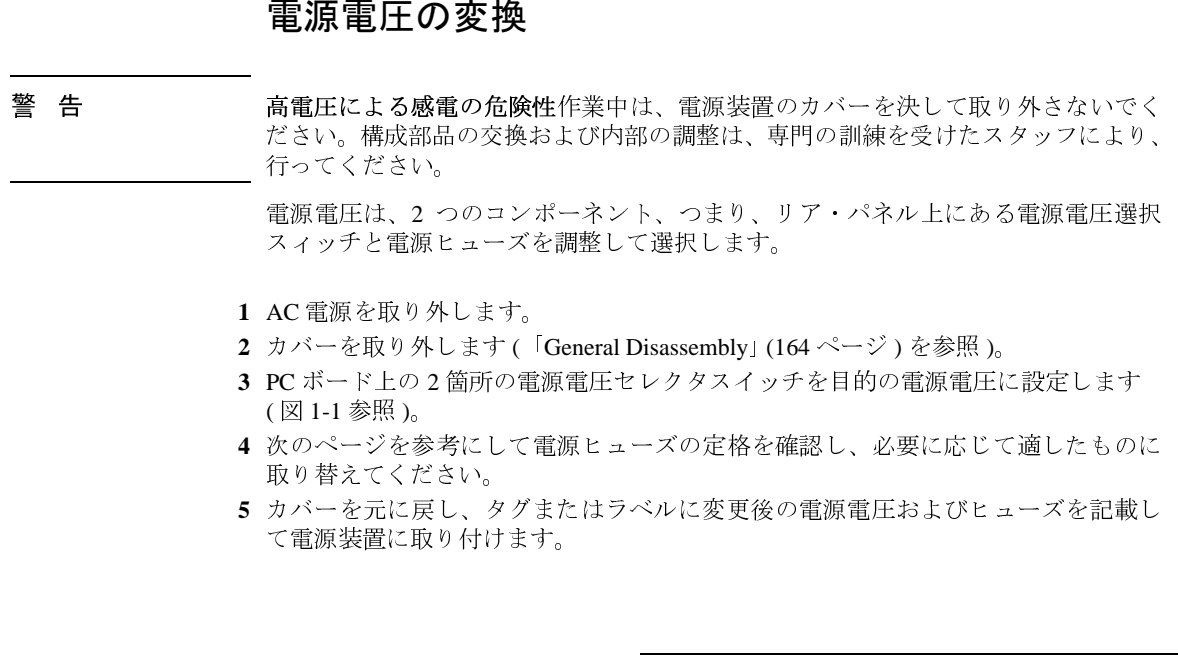

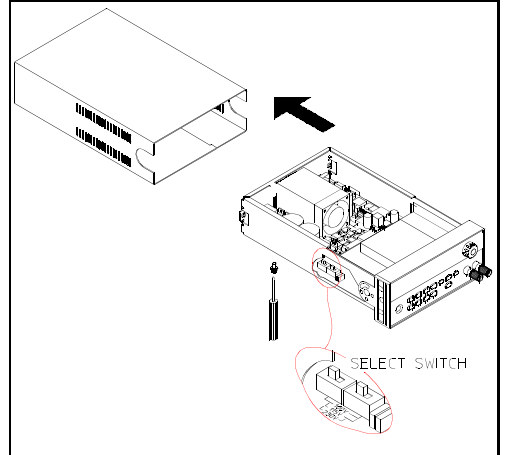

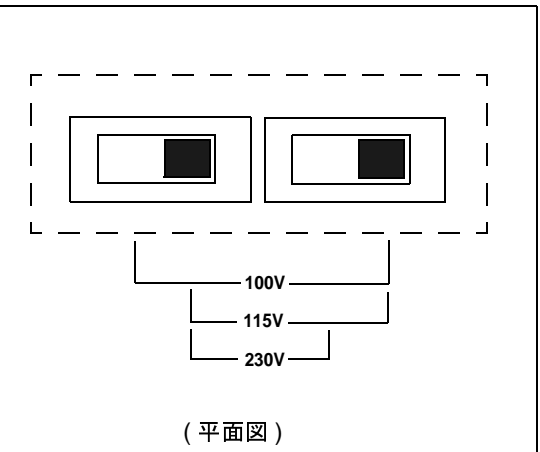

図 1-1. 電源電圧セレクタ (AC 115V 用)

第1章 クイック スタート 電源電圧の変換

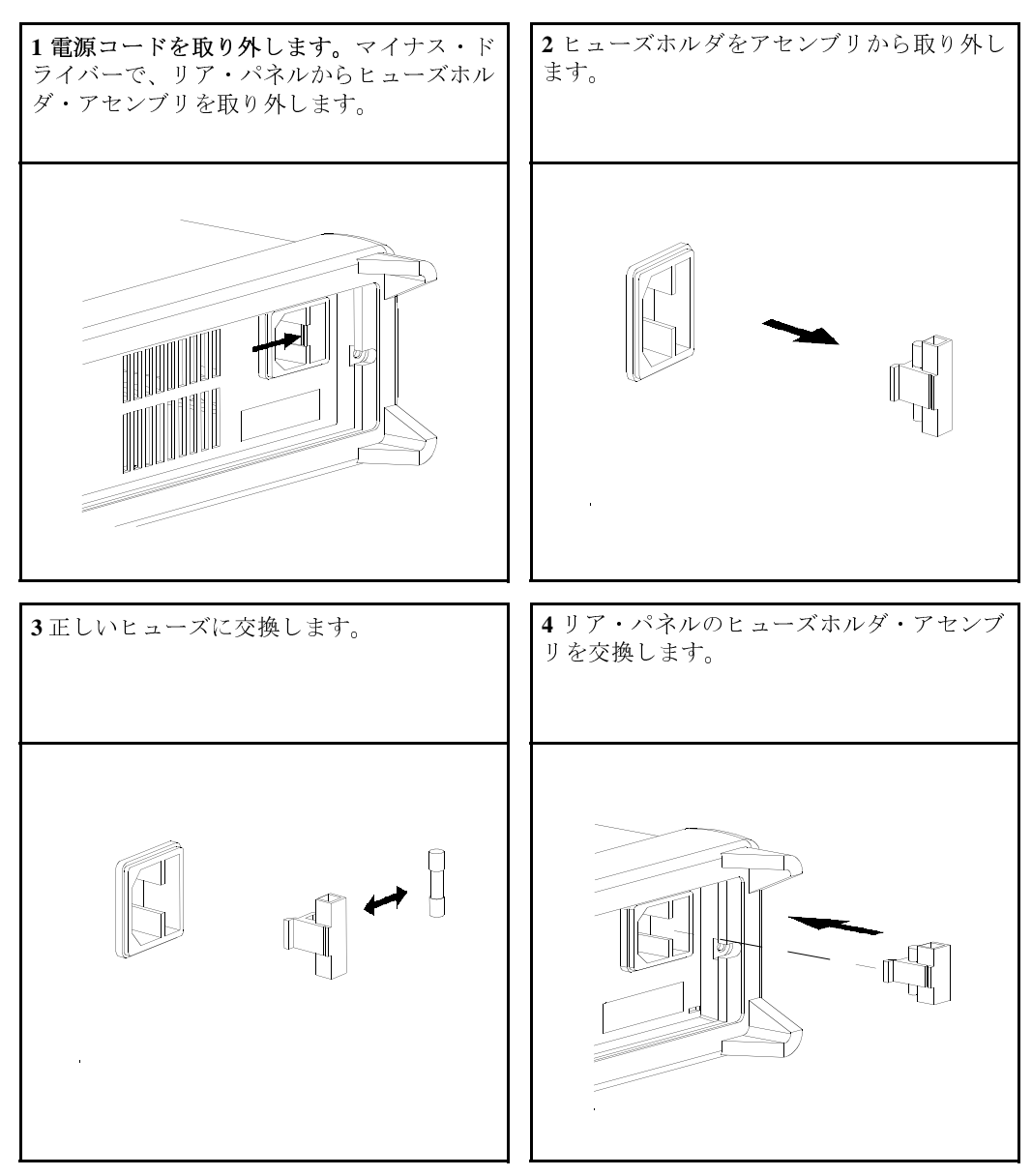

正しい電源電圧が選択され、正しい電源ヒューズが取り付けられていることを確認します。

 $22\,$ 

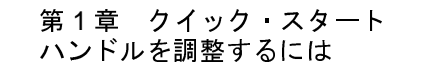

# ハンドルを調整するには

位置を調整するには、ハンドルを横から握って外側に引っ張ります。その後、ハン ドルを目的の位置に回転させます。

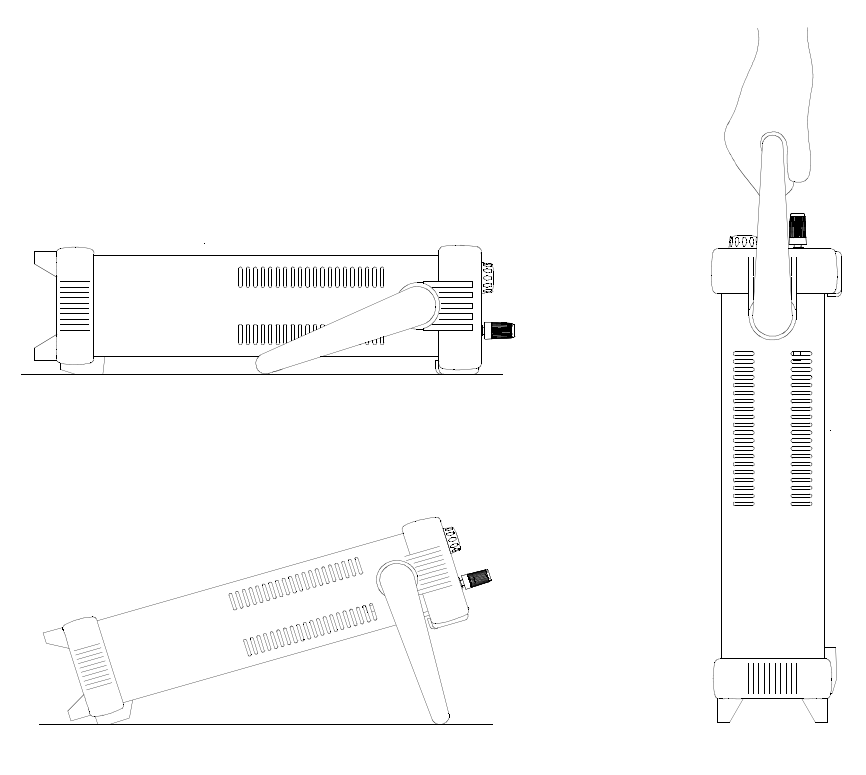

ベンチトップ視点の位置

持ち運びの位置

第1章 クイック スタート 電源装置をラックへ設置するには

# 電源装置をラックへ設置するには

この電源装置は、3 つのオプショナル・キットのいずれかを使って、19 インチの標 準ラック・キャビネ ットに設置することができます。説明書とマウント用部品は、 ラックマウント用キットに同梱されています。同サイズの Agilent Technologies System II 装置はどれでも、E3640A、E3641A、E3642A、E3643A、E3644A、または E3645A の横に設置できます。

メモ:電源装置をラックに設置する前に、ハンドルおよび前面と背面のゴム緩衝器 を取り外します。

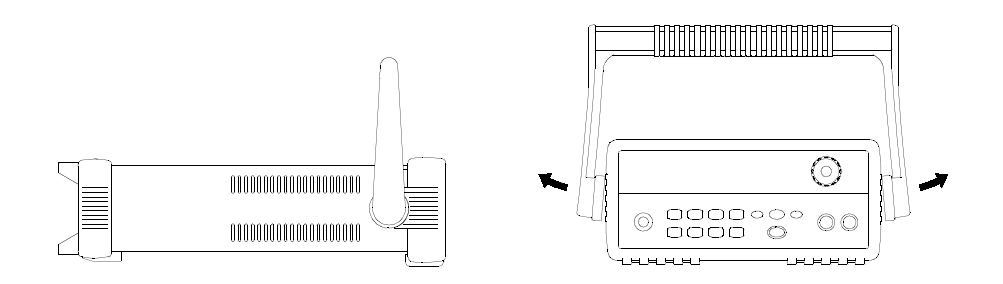

ハンドルを取り外すには、上下に回転させながら端を外側に引っ張ります。

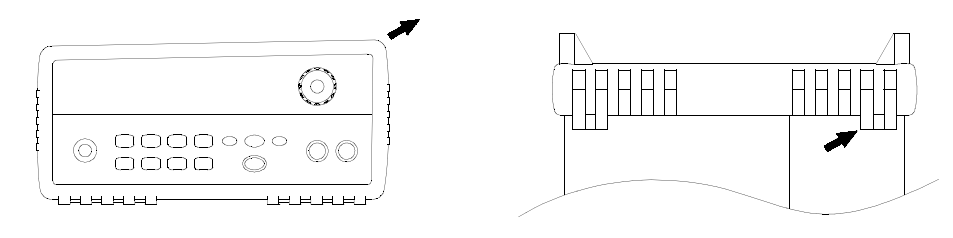

フロント

リア (下側)

緩衝器を取り外すには、かどを引っ張って伸ばし、すべらせて外します。

## 第1章 クイック・スタート 電源装置をラックへ設置するには

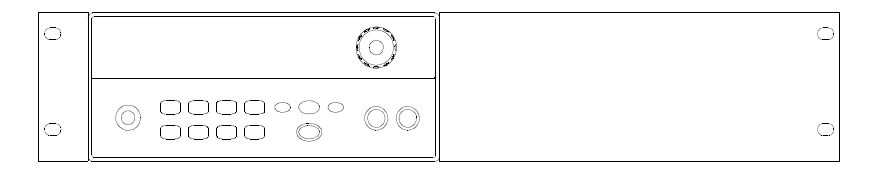

ラックに設置する装置が1台の場合は、アダプタ・キット 5063-9240 をご注文ください。

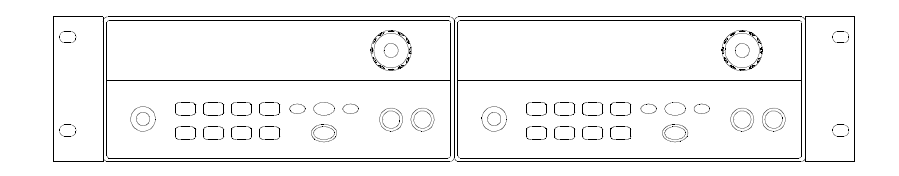

2台の装置を横に並べてラックに設置する場合は、ロックリンク・キット5061-9694と フランジ・キット 5063-9212 をご注文ください。ラック・キャビネット内側のサポート・ レールを使用してください。

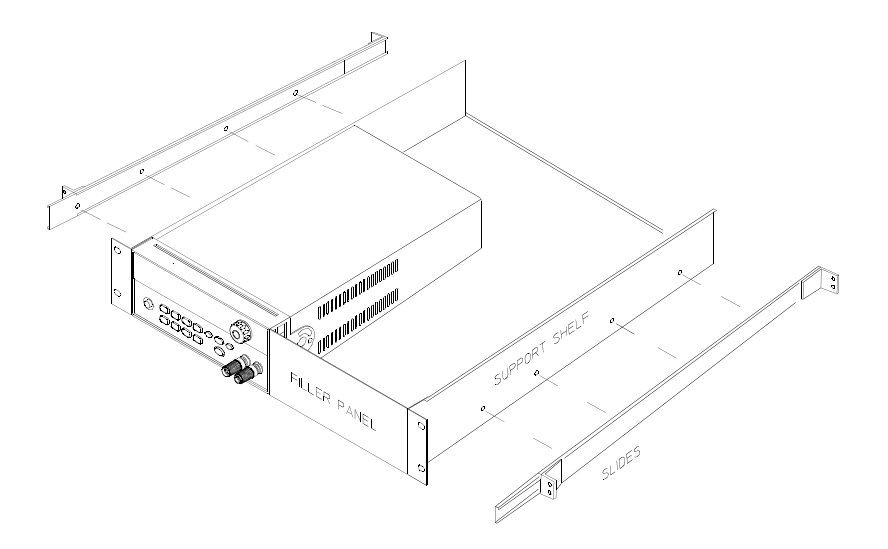

スライド式サポート·シェルフに1台または2台の装置を設置する場合は、シェルフ5063-9255、とスライド·キット1494-0015 をご注文下さい (1 台の場合は、フィラー·パネル 5002-3999 もご注文ください)。

# 第1章 クイック・スタート<br>電源装置をラックへ設置するには

 $26\,$ 

–<br> 概 要

## 概 要

このマニュアルには、Agilent Technologies のモデル E3640A、E3641A、E3642A、 E3643A、E3644A と E3645A の DC 電源装置の操作が記述されています。

この章には、お買い上げいただいた電源装置の概要が説明されています。また、電 源装置の設置と出力の接続についても説明されています。特に指定がないかぎり、こ のマニュアルの記載事項は6モデルのすべてに当てはまります。この章は、次のセ クションで構成されています。

- 安全に関する注意事項(29ページ)
- オプションとアクセサリ (30ページ)
- 説 明(31ページ)
- 設 置(33ページ)
- 出力接続 (34ページ)

#### 第2章 概 要 安全に関する注意事項

# 安全に関する注意事項

この電源装置は Safety Class I の装置です。つまり、保護接地端子を装備しています。 この端子は、3線式の接地受け口を使って電源を経由して接地(地面に接続)しなけ ればなりません。

設置したり動作させる前に、電源装置をチェックして、このマニュアルの安全マー クと安全性に関する説明をよく読んでください。具体的な手順についての安全情報 は、このマニュアルの該当箇所に記載されています。一般的な安全情報については、 このマニュアルの冒頭の「安全性」も参照してください。

# 安全性および電磁気環境適合性要件

この電源装置は、次の安全性要件と EMC(電磁気環境適合性)要件に準拠するように 設計されています。

- IEC 1010-1(1990)/EN 61010-1(1993) + A2 (1995): Safety Requirements for Electrical Equipment for Measurement, Control, and Laboratory Use
- CSA C22.2 No.1010.1-92: Safety Requirements for Electrical Equipment for Measurement, Control, and Laboratory Use
- EN61326-1(1997):

EN 61000-4-2(1995): Electrostatic Discharge Requirements EN 61000-4-3(1996):Radiated Electromagnetic Field Requirements EN 61000-4-4(1995): Electrical Fast Transient/Burst Requirements EN61000-4-5(1995): Surge Requirements EN61000-4-6(1996): Conducted Radio Frequency Immunity Requirements EN61000-4-8(1993): Magnetic Field Requirements EN61000-4-11(1994): Voltage dips, short, interruption and var Requirement EN 55011(1991) Group 1, Class A/CISPR 11(1990): Limits and Methods of Radio Interference Characteristics of Industrial, Scientific, and Medical (ISM) Radio - Frequency Equipment

- Low Voltage Directive 73/23/EEC  $\bullet$
- EMC Directive 89/336/EEC

 $\overline{\mathbf{2}}$ 

第2章 概 要 オプションとアクセサリ

# オプションとアクセサリ

# オプション

オプション「OE3」と「OE9」によって、工場で選択される電源電圧が決まります。 標準ユニットは、入力電圧 AC115V ± 10%、47 ~ 63Hz 用に設定されます。電源電 圧の設定変更についての詳細は、このマニュアルの「電源電圧の変換」(21 ページ) を参照してください。

## オプション説明

- 入力電圧 AC230V ± 10%、47 ~ 63Hz 0E3
- 0E9 入力電圧 AC100V ± 10%、47 ~ 63Hz
- ラック据え付けキット (Agilent パーツ番号 5063-9240)  $1CM$
- 910 追加マニュアル・セット(電源装置ご購入時に選択したマニュアル・セッ トと同一言語)\*

## アクセサリ

次のアクセサリは、Agilent 販売所にご注文いただけます。アクセサリのご注文は、 電源装置といっしょでも、アクセサリのみでもお受けします。

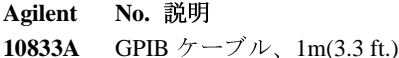

- GPIB ケーブル、2m(6.6 ft.) 10833B
- 
- 34398A RS-232、9ピン(メス)~9ピン(メス)、2.5m(8.2ft.)ケーブル、9ピン(オス)~ 25 ピン(メス)アダプタ

RS-232 アダプタ・キット(次の4つのアダプタから構成されています) 34399A 9ピン(オス)~25ピン(オス)、PCまたはプリンタ用 9ピン(オス)~25ピン(メス)、PCまたはプリンタ用 9ピン(オス)~25ピン(オス)、モデム用

9ピン(オス)~9ピン(オス)、モデム用

\* 日本語版『ユーザーズ・ガイド』を追加で注文される場合は、Agilent パーツ番号 E3640-90413 とご指定ください。

第2章 概 要 説明

#### 説 明

この電源装置は、設定機能とリニア電源装置を組合わせているため、電源系統に最 適です。この電源装置は、フロントパネルから直接設定することもできますし、GPIB インタフェースや RS-232 インタフェースを介してリモート設定することも可能で す。この電源装置には 2 つのレンジがあり、より低い電流でより高い電圧を、より 低い電圧でより高い電流を提供できます。フロント・パネルから、あるいはリモー ト・インタフェースを介して出力レンジを選択します。

機能は次のとおりです。

- 単一出力2重電圧
- 定電圧 (CV) 動作、定電流 (CC) 動作
- 過電圧防止 (OVP)
- ユーザ定義の動作状態を保存する5つのメモリ位置(1~5)
- 自動電源投入セルフテスト
- リア・パネル端子でのリモート検出
- フロント・パネルやリモート・インタフェースを使用した校正

フロント・パネル操作では、次のことを行えます。

- 使いやすい制御機能
- 出力レンジを選択する
- OVPをイネーブルまたはディセーブルにする
- OVP のトリップ・レベルを設定する
- OVPの条件をクリアする
- 電圧と電流のリミット値を設定 / 表示する
- 動作状態を保存/リコールする
- 電源装置を電源投入状態にリセットする
- 電源装置をリモート・モードからローカル・モードに戻す
- ディスプレイ上のエラー・メッセージの検索/スクロール
- 校正メッセージまたはシステム・ファームウェア・リビジョンの読み取り
- 電源装置を校正する(校正保護コードの変更など)
- リモート・インタフェースをイネーブルにする
- 出力をイネーブルまたはディセーブルにする

 $\overline{\mathbf{2}}$ 

#### 第2章 概 要 説明

リモート・インタフェースを介して操作する場合は、電源装置をリスナにすること も、トーカにすることもできます。外部コントローラを使用する場合は、出力を設 定して状態データを GPIB または RS-232 インタフェースを介して送信するように電 源装置に指示することができます。機能は次のとおりです。

- 電圧と電流の設定
- 電圧と電流のリードバック
- 現在の状態と保存されている状態のハードバック
- 構文エラー検出の設定
- セルフテストの実施

フロント・パネルの真空蛍光表示(VFD)の機能は次のとおりです。

- 出力電圧と出力電流の実際の値を表示する(メータ・モード)
- 電圧と電流のリミット値を表示する(リミット・モード)
- 種々の表示から動作状態を確認する
- エラー・コード(メッセージ)からエラーの種類を確認する

フロント・パネルの電極柱を使用して、ベンチ操作用に抵抗ワイヤを接続できます。 電源装置の出力端子への接続と、シャーシ接地への接続は、後部出力端子で行います。

警告 電源装置の出力をシャーシから DC±60V を超えて浮動させると、感電の危険性があ ります。絶縁されていない検出ワイヤを使用して、装置の裏側の出力端子(+)を検出 端子(+)に接続する場合、または出力端子(-)を検出端子(-)を接続する場合は、出力 を DC±60V を超えて浮動させないでください。

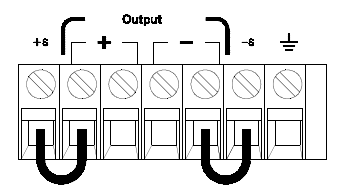

(リア出力端子)

1. 浮動電圧 DC±60V 最大~ (<del>上)</del> (非絶縁短絡導線)

(絶縁短絡導線)

第2章 概 要 設置

#### 設 置

# 初期検査

電源装置がお手元に届いたら、運送時の損傷がないかどうかを目でチェックします。 損傷が見つかった場合は、ただちに運送業者と最寄りの Agilent 営業所に連絡してく ださい。保証については、このマニュアルの冒頭部に記載されています。

電源装置を Agilent Tecnologies に返送していただく場合もありますので、梱包材料は 保管しておいてください。保守を受けるために電源装置を返送する場合は、所有者 とモデル番号がわかるタグを付けてください。また、発生した問題を簡単に説明し たものも添付してください。

## 機械的チェック

このチェックによって、壊れている端子やノブがないかどうか、キャビネットやパ ネルの表面にへこみや傷がないかどうか、ディスプレイに傷や割れがないかどうか を確認します。ディスプレイに傷や割れがないかどうかを検証します。

## 雷気的チェック

雷源装置が製品仕様に従って動作していることを非常に高い信頼度まで確認する 即 時操作手順が第1章に記述されています。検査手順についての詳細は、「Service Information」に記載されています。

# 冷却方法と設置場所

## 冷 却

電源装置は0~40℃の定格温度で正常に作動し、温度が40~55℃になると、出力 定格が損なわれます。これを防止するため、ファンにより側面から裏側に空気を送り 込んで冷却しています。Agilent ラックを使用すると、空気の流れが妨げられません。

## ベンチ操作

この電源装置は、両サイドと背後に十分なスペースがある場所に設置して、空気の 循環を確保する必要があります。ゴム緩衝器を取り外してから、ラックに取り付け てください。

# 清掃

この製品は、特にお手入れの必要はありません。内部の汚れを除去する場合は、乾 いた布を使用してください。

 $\boldsymbol{2}$ 

第2章 概 要 出力接続

# 出力接続

警告 ワイヤをリア出力端子に接続する場合は、必ず前もって電源装置の電源をOFFにし、 接続される回路が損傷しないように注意してください。

> フロント・パネルの電極柱を使用して、ベンチ操作用に抵抗ワイヤを接続できます。 フロント・パネルの電極柱は、リア・パネル(+)と(-)の接続と並列になっています。 フロントおよびリアパネルは、第8章に記載されているように、ノイズを抑え、変 動率、過渡応答を最適化するように設計されています。

> リア出力端子上では、(+)と(-)の出力端子の接続、(+)と(-)検出端子の接続、接地 端子の接続が可能です。背面の出力端子に使用できるワイヤのサイズは、AWG 24か ら AWG 14 までです。

> メモ:E3644A/45Aモデルでは、リア出力端子から負荷接続をする場合、電源装置の フル定格電流が発生するならば、よい CV 負荷変動率を維持する 4 つの抵抗ワイヤ を使用しなければなりません。

# 電流定格

以下の表は、AWG (American Wire Gage) 銅線の特性の一覧です。

### 表 2-1. フイヤ定格

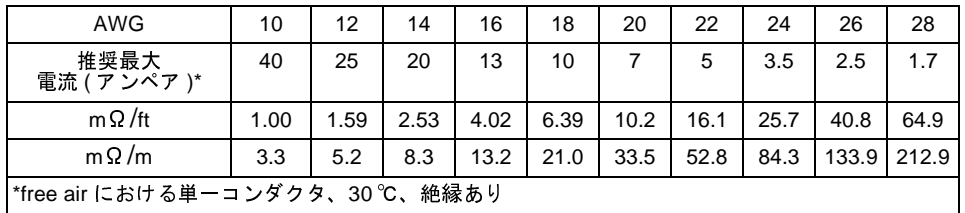

警告

安全性要件を満たすため、抵抗ワイヤは十分に太いものを使用して、電源装置の最 大短絡出力電流発生時に抵抗ワイヤが過熱しないようにしてください。負荷が1つ 以上の場合は、どの抵抗ワイヤ対も、電源装置のフル定格電流の安全な発生を可能 にしなければなりません。
## 電圧降下

負荷ワイヤは、十分なサイズのものを使用し、インピーダンスによる過大な電圧降 下を防止してください。一般的には、ワイヤが最大短絡回路電流発生時に過熱しな いほど太いものであれば、過度の電圧降下は問題になりません。負荷ワイヤ間の電 圧降下は、2V未満に抑えてください。一般的に使用されている、AWG規格の銅線 の電圧降下を計算するには、表 2-1を参照してください。

負荷についての考慮事項

### 容量性負荷

この電源装置は、ほとんどすべてのサイズの負荷キャパシタンスに対して安定して 動作します。ただし、負荷コンデンサが大きいと、過渡応答リンギングが発生する 場合があります。負荷キャパシタンス、それに対応する直列抵抗、負荷リード線の インダクタンスの組合わせによっては、不安定になる(振動する)ことがあります。 このような場合、容量性負荷のサイズを増減することによって問題を解決できるこ とがあります。

負荷コンデンサが大きいと、出力電圧を再設定したときに電源装置が瞬間的に CC モードまたは調整不能モードになることがあります。出力電圧のスルー・レートは、 電流設定を負荷キャパシタンス(内部および外部)の合計値で除算した値に制限され ます。

### 誘導自荷

誘導負荷は、定電圧モードではループ安定性の問題を発生させません。定電流モー ドでは、電源装置の出力コンデンサとの並列共振を発生させます。通常、これは電 源装置の安定性に影響を与えませんが、負荷電流のリンギングを発生させることが あります。

## パルス負荷

使い方によっては、負荷電流は最小値から最大値まで定期的に変動します。定電流 回路は、出力電流を制限します。出力コンデンサの働きにより、電流リミットを超 えるピーク負荷を得ることができます。出力仕様の範囲内にとどめるために、電流 リミットは予想ピーク電流よりも上に設定してください。予想ピーク電流よりも下 に設定すると、電源装置は瞬間的にCCモードか調整不能モードに入ります。

35

 $\overline{\mathbf{2}}$ 

### 逆電流負荷

電源装置に接続されているアクティブな負荷が、動作サイクルのある段階で電源装 置に逆電流を供給することが実際にあり得ます。外部電源から電流を供給すると、常 に調整ロスや損傷の危険が伴います。これらの影響は、擬似負荷抵抗を使って事前 に出力に負荷を与えれば回避できます。擬似負荷抵抗は、最低でもアクティブな負 荷が電源に供給できるのと同じ量の電流を電源から得る必要があります。負荷に よって電源装置から得られる電流値と擬似負荷抵抗の電流値の合計が、電源装置の 最大電流値よりも小さくなければなりません。

## リモート電圧検出の接続

リモート電圧検出は、負荷部分の電圧変動率を維持するために使用されます。電源 装置と負荷との間のリード線で電圧が降下すると、電圧変動率が下がりますが、リ モート電圧検出によってその度合いを小さくします。

リモート検出できるように電源装置を接続すると、OVP 回路は、出力端子ではなく 検出点(負荷)で電圧を検出します。

雷源装置の検出端子と出力端子の接続を除去し、図 2-1 のように、シールドを付けた 2線式ケーブルを使って電源装置の検出端子を負荷に接続する必要があります。検出 コンダクタとしてシールドを使用しないでください。もう一方の端は接続しないで ください。検出リード線のシールドの他方の端はシャーシ接地 (——) にのみ接続して ください。検出リード線を開路にすると、電源装置の出力電圧が負荷のリード線部 分で低下します。検出リード線を負荷に接続する場合は、極性を確認してください。

POWER SUPPLY

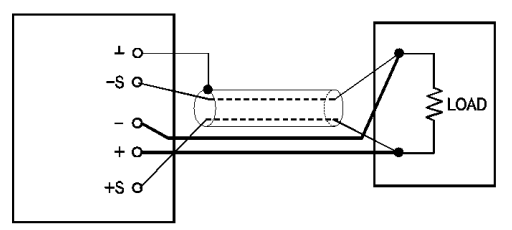

図 2-1. リモート電圧検出の接続

図 2-2. ローカル検出の接続

### 安定性

負荷リード線の長さと負荷キャパシタンスの大きさの組合せによっては、リモート 検出を使用すると、フィルタが形成されて電圧フィードバック・ループが発生する ことがあります。このフィルタから発生した余分な移相が原因で、電源装置の安定 性が低下し、過渡応答が悪くなったり、ループ不安定性が生じます。最悪の場合は、 振動が発生することもあります。この可能性を最小にするために、負荷のリード線 はできるだけ短くして、ねじり合わせてください。検出リード線は電源装置に設定 されているフィードバック・ループの一部なので、リモート検出動作中に検出リー ド線や負荷リード線を誤って開路接続すると、さまざまな悪影響があります。仮接 続ではなく、しっかりと完全に接続してください。

### CV 変動率

第8章に記載されている電圧負荷変動率の仕様は、電源装置の出力端子の仕様です。 リモート検出を使用する場合は、負荷電流の変化があるので、正の検出点と(+)の出 力端子間の 1V の電圧降下につき 5mV をこの仕様に追加してください。検出リード 線は電源装置のフィードバック経路の一部であるため、上述の性能を維持するには、 検出リード線の抵抗を各リード線で 0.5W 以下に保持してください。

### 出力定格

第8章の定格出力電圧と定格出力電流の仕様は、電源装置の出力端子の仕様です。リ モート検出を使用している場合の最大出力電圧を計算するには、負荷リード線で低 下した電圧を負荷電圧に追加してください。最大出力電圧を超過した場合、この性 能の仕様は保証されません。電源装置に対する電力需要が過大になって、電源装置 が調整能力を失うと、Unreg 表示が点灯して、出力が調整されないことを示します。

### 出力ノイズ

検出リード線が受信するノイズは、電源装置の出力時にも発生し、電圧負荷の調整 に悪影響を与える場合があります。検出リード線をより合わせて外部ノイズの影響 を最小にし、リード線を負荷リード線近くに平行に走らせてください。ノイズの大 きい環境では、検出リード線にシールドを付けなければならない場合があります。 シールドの接地は、雷源装置の終端のみで行ってください。シールドを検出コンダ クタとして使用しないでください。

## 複数の負荷

複数の負荷を電源装置に接続する場合は、個々の負荷を別々の接続ワイヤを使用し て出力端子に接続しなければなりません。そうすることによって、負荷間の相互カッ プリング効果が最小になり、この電源装置の利点である低出力インピーダンスがフ ルに活かされます。個々のワイヤ対はできるだけ短くし、より合わせるか束ねて、 リード線のインダクタンスとノイズの混入を減少させてください。シールドを使用 する場合は、電源装置の接地端子に一方の端を接続し、もう一方の端は接続しない でください。

ケーブル配線上、電源装置とは離れた場所にある配電端子を使用する必要がある場 合は、より合わせたワイヤ対かシールドを付けたワイヤ対で出力端子を配電端子に 接続してください。個々の負荷を配電端子に別々に接続してください。

フロント・パネル操作と機能

# フロント・パネル操作と機能

ここまでは、電源装置を設置して、クイック・スタートを行う方法を学びました。フ ロント・パネルからの操作も、クイック・スタートで基準電圧と基準電流の動作を チェックする方法を学ぶときに簡単に説明しました。この章では、これらのフロン ト・パネルのキーの用途を詳しく説明し、それらのキーを使用して電源装置を操作 する方法を解説します。

この章は、次のセクションで構成されています。

- フロント・パネル操作の概要(41ページ)
- 定電圧動作 (42 ページ)
- 定電流動作 (44 ページ)
- リモート・インタフェースの構成(46ページ)
- 動作状態の保存とリコール (48ページ)
- 過電圧防止を設定する(50ページ)
- 出力をディセーブルにする(54ページ)
- システム関連の操作(55ページ)
- GPIB インタフェース・リファレンス (58 ページ)
- RS-232 インタフェース・リファレンス (59ページ)
- 校正の概要 (62ページ)

この章では、使用するキーが左の余白に示されています。

メモ

フロント・パネルの操作中にエラーが発生する場合は、第5章の「エラー・メッセー ジ」(113ページ)を参照してください。

## フロント・パネル操作の概要

ここでは、フロント・パネルのキーの概要を説明します。

- この電源装置は、工場出荷時にフロント・パネル動作モードに設定されています。 電源を投入すると、自動的にフロント・パネル動作モードに設定されます。この モードになっているときは、フロント・パネルのキーを使用できます。
- 電源装置がリモート動作モードになっていて、フロント・パネル・ロックアウト・ 、<br>コマンドを以前に送信していなければ、(sega)(Local)キーを押せば、いつでもフロ<br>ント・パネル動作モードに戻ることができます。フロント・パネル動作モードと リモート動作モード間の切替えを行っても、出力パラメータが変わることはあり ません。
- $\left( \frac{Display}{Link} \right)$ キーを押す(Limit 表示が点滅します)と、電源装置はリミット・モードに入 り、現在のリミット値が表示されます。このモードでは、ノブを調整するときに リミット値の変化を見ることもできます。(Pisnay)キーをもう一度押すか、数秒間何 もせずにディスプレイ・タイムアウトを発生させると、電源装置はディスプレイ をメータ・モードに戻します。(Limit 表示が消えます)。このモードでは、実際 の出力電圧と出力電流が出力されます。
- (Supar)キーを押せば、フロント・パネルから電源装置の出力をイネーブル / ディ セーブルにできます。出力をオフにすると、OFF 表示が点灯して、出力がディ セーブルになります。
- ディスプレイのアナンシエータには、電源装置の現在の動作状態やエラー・コー ドが表示されます。たとえば、電源装置が 8V/3A の CV モードで動作していて、 フロント・パネルから制御されている場合は、CV表示と 8V表示が点灯します。 ただし、電源装置がリモート制御されている場合は、Rmt表示も点灯し、GPIB インタフェースでアドレス指定されている場合は、Adrs 表示が点灯します。詳 細は、「ディスプレイ上のアナンシエータ(報知器)」(5ページ)を参照してください。
- ディスプレイのアナンシエータには、電源装置の現在の動作状態やエラー・コー ドが表示されます。

第3章 フロント パネル操作と機能 定電圧動作

## 定電圧動作

定電圧(CV)動作用に電源装置を設定するには、次の手順に従います。

- フロント・パネルの操作
- 1 出力端子に負荷を接続します。

電源を切って、(+)と(-)の出力端子に負荷を接続します。

### 2 電源装置の電源を入れます。

電源装置は電源投入/リセット状態に入り、出力はディセーブルになります(OFF表 示が点灯します)。電圧レンジは低レンジが選択されます(現在選択されているレン ジの表示が点灯します。たとえば、E3640A モデルの場合は 8V 表示は点灯します)。 ノブには電圧制御機能が割り当てられます。

「™」を押して電源装置を高電圧域で作動させてから、次の手順に進みます。電源装 置の種類により、20Vまたは60Vの表示が点灯します。

3 ディスプレイをリミット・モードに設定します。

ディスプレイがリミット・モードになっていることを示す Limit 表示が点滅します。 リミット・モードの表示では、電源の電圧値と電流値が表示されます。

定電圧モードでは、メータ・モードとリミット・モードの電圧値は同じですが、 電流値は異なります。また、ディスプレイがメータ・モードになっている場合 は、ノブを調整するときに電流のリミット値の変化を見ることはできません。ノ ブを調整するときは、ディスプレイをリミット・モードに設定して、定電圧モー ドでの電流のリミット値の変化を確認することをお勧めします。

(霊<del>霊ー</del>)✔(○

Power

Display<br>Limit

### 4 目的の電流リミット値にノブを調整します。

まだ Limit 表示が点滅していることを確認します。ノブを電流制御用に設定します。 解像度選択キーを使用して、点滅している桁を変更できます。また、ノブを回せば 点滅している桁を調整できます。目的の電流リミット値にノブを調整します。

1 雷流の設定時に、解像度選択キーを使用すると、点滅している桁を右または左に 移動することができます。

42

第3章 フロント パネル操作と機能 定電圧動作

### 5 目的の出力電圧にノブを調整します。

まだ Limit 表示が点滅していることを確認します。ノブを電圧制御用に設定します。 解像度選択キーを使用して点滅している桁を変更し、目的の出力雷圧にノブを調整 します。

6 メータ・モードに戻ります。

<sup>(Display</sup>)を押すか、数秒間何もしないでディスプレイ・タイムアウトを発生させてメー タ·モードに戻ります。Limit表示が消えて、ディスプレイに「OUTPUT OFF」と いうメッセージが表示されます。

3

Output

Display<br>Limit

7 出力をイネーブルにします。

OFF 表示が消えて、CV 表示が点灯します。ディスプレイがメータ・モードになって いることに注意してください。

8 電源装置が定電圧モードになっていることを確認します。

電源装置を定電圧 (CV) モードで動作させる場合は、CV 表示が点灯していることを 確認してください。CC表示が点灯している場合は、さらに大きい電流リミット値を 選択してください。

- メモ 実際の CV 動作では、負荷の変化が原因で電流リミット値を超えると、電源装置は事 前設定されている電流リミット値で定電流モードに自動的にクロスオーバし、それ に比例して出力電圧が降下します。
	- リモート・インタフェース操作 CURRent {< 電流 > | MIN | MAX } 電流を設定します。 VOLTage  $\{ < \overline{\mathbb{E}} \mathbb{E} > |MIN| MAX \}$ 電圧を設定します。 OUTPut ON 出力をイネーブルにします。

1 電圧の設定時に、解像度選択キーを使用すると、点滅している桁を右または左に移 動することができます。

第3章 フロント パネル操作と機能 定電流動作

## 定電流動作

定電流(CC)動作用に電源装置を設定するには、次の手順に従います。

- フロント・パネルの操作
- 1 出力端子に負荷を接続します。

電源を切って、(+)と(-)の出力端子に負荷を接続します。

### 2 電源装置の電源を入れます。

電源装置は電源投入/リセット状態に入り、出力はディセーブルになります(OFF表 示が点灯します)。電圧レンジは低レンジが選択されます(現在選択されているレン ジの表示が点灯します。たとえば、E3640A モデルの場合は 8V 表示は点灯します)。 ノブには電圧制御機能が割り当てられます。

( High |を押して電源装置を高電圧域で作動させてから、次の手順に進みます。電源 装置の種類により、20V または60V の表示が点灯します。

3 ディスプレイをリミット・モードに設定します。

ディスプレイがリミット・モードになっていることを示す Limit 表示が点滅します。 ディスプレイがリミット・モードになっていると、電源装置の電圧と電流のリミッ ト値を見ることができます。

定電流モードでは、メータ・モードとリミット・モードの電流値は同じですが、 電圧値は異なります。また、ディスプレイがメータ・モードになっている場合 は、ノブを調整するときに電圧のリミット値の変化を見ることはできません。ノ ブを調整するときは、ディスプレイをリミット・モードに設定して、定電流モー ドでの電圧のリミット値の変化を確認することをお勧めします。

 $\bigcirc$ 

Power

Display<br>Limit

### 4 目的の電圧リミット値にノブを調整します。

まだ Limit 表示が点滅していることを確認します。ノブを電圧制御用に設定します。 解像度キーを使用して、点滅している桁を変更できます。また、ノブを回せば点滅 している桁を調整できます。目的の電圧リミット値にノブを調整します。

1 電圧の設定時に、解像度選択キーを使用すると、点滅している桁を右または左に移 動することができます。

44

第3章 フロント パネル操作と機能 定電流動作

### 5 目的の出力電流にノブを調整します。

まだ Limit 表示が点滅していることを確認します。ノブを電流制御用に設定します。 解像度選択キーを使用して点滅している桁を変更し、目的の出力電流にノブを調整 します。

6 メータ・モードに戻ります。

<sup>(Bisplay</sup>)を押すか、数秒間何もしないでディスプレイ・タイムアウトを発生させてメー タ·モードに戻ります。Limit表示が消えて、ディスプレイに「OUTPUT OFF」と いうメッセージが表示されます。

3

Output<br>On/Off

Display<br>Limit

7 出力をイネーブルにします。

OFF 表示が消えて、CC 表示が点灯します。ディスプレイがメータ・モードになっ ていることに注意してください。

8 電源装置が定電流モードになっていることを確認します。

電源装置を定電流 (CC) モードで動作させる場合は、CC 表示が点灯していることを 確認してください。CV表示が点灯している場合は、さらに大きい電圧リミット値を 選択してください。

メモ 実際の CC 動作では、負荷の変化が原因で電圧リミット値を超えると、電源装置は事 前設定されている電圧リミット値で定電圧モードに自動的にクロスオーバし、それ に比例して出力電流が降下します。

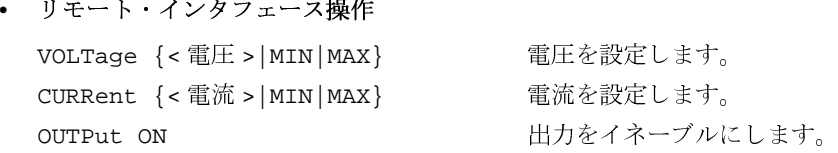

1 電流の設定時に、解像度選択キーを使用すると、点滅している桁を右または左に移 動することができます。

第3章 フロント・パネル操作と機能 リモート・インタフェースの構成

## リモート・インタフェースの構成

この電源装置は、GPIB(IEEE-4888) インタフェースと RS-232 インタフェースの両方 を装備した状態で出荷されています。電源装置の工場出荷時には、GPIBインタフェー スが選択されています。一度にイネーブルにできるインタフェースは1つだけです。 変更を加えずに入出力構成モードを終了するには、「NO CHANGE」というメッセー ジが表示されるまで(``` )キーを押してください。

- フロント・パネルからのみ、GPIB アドレス、パリティ、ボー・レートを設定す ることができます。
- 現行の選択は、強調表示されます。その他の選択はすべてかすんで表示されます。
- インタフェースの選択は、不揮発性メモリに保存されますので、電源を切っても、 電源投入リセットをしても変更されません。(\*RST コマンド)。

## GPIB 構成

 $\overline{\phantom{0}\text{Config}}$ 

1 リモート構成モードをオンにします。

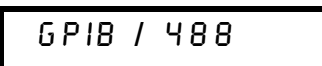

「RS-232」が表示される場合は、ノブを回して「GPIB / 488」を選択します。

 $\begin{pmatrix} V_O \\ \text{Config} \end{pmatrix}$ 

2 GPIB アドレスを選択します。

#### RDDR 05

電源装置のアドレスは0~30の任意の値に設定できます。工場設定はアドレス「5」 です。

 $\begin{bmatrix} V_O \\ \text{Config} \end{bmatrix}$ 

3 変更を保存し、メニューを終了します。

 $S R V E D$ 

メモ お使いのコンピュータの GPIB インタフェース・カードには、それ自体のアドレスが あります。このコンピュータのアドレスは、インタフェース・バス上のいずれの機 器にも絶対に使用しないでください。Agilent Technologies GPIB インタフェース・カー ドは、一般的にアドレス「21」を使用します。

第3章 フロント・パネル操作と機能 リモート・インタフェースの構成

## RS-232 構成

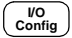

 $\bigcirc$ 

1 リモート構成モードをオンにします。

GPIR / 488

すでにリモート·インタフェースの選択をRS-232に変更している場合は、「RS-232」 というメッセージが表示されることに注意してください。

2 RS-232 インタフェースを選択します。

RS-232

ノブを回すと、RS-232 インタフェースを選択できます。

3 ボー・レートを選択します。

300、600、1200、2400、4800、9600(工場設定)ボーのうちのいずれかを選択します。

## **9600 BAUD**

 $\begin{pmatrix} \sqrt{10} \\ \text{Config} \end{pmatrix}$ 

 $\begin{pmatrix} \nu O \\ \text{Config} \end{pmatrix}$ 

4 パリティとストップ・ビット数を選択します。

「パリティなし(8データ・ビット、工場設定)」、「奇数(7データ・ビット)」、「偶数 (7 データ・ビット)」のいずれかを選択します。パリティを設定するときに、デー タ・ビット数を間接的に設定することにもなります。

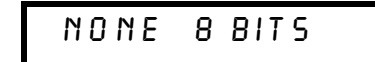

 $\begin{pmatrix} \nV_0 \\ \nConfig \n\end{pmatrix}$ 

5 変更を保存し、メニューを終了します。

SAVED

第3章 フロント・パネル操作と機能 動作状態の保存とリコール

## 動作状態の保存とリコール

最大5つの動作状態を不揮発性メモリ位置に保存できます。工場出荷時は、メモリ 位置「1」~「5」には何も設定されていません。位置の命名は、フロント・パネルか らでもリモート・インタフェースからでも行うことができますが、命名された状態 のリコールは、フロント・パネルからしか行えません。

次の手順は、動作状態の保存およびリコールの方法を説明しています。

保存ノリコール動作をキャンセルするには、ノブを回して「EXIT」メニューを選択 し、キーをもう一度押すか、ディスプレイ・タイムアウトを発生させます。

• フロント・パネルの操作

動作状態の保存

1 目的の動作状態を使用できるように電源装置を設定します。

保存機能は、出力電圧レンジの選択、電圧と電流のリミット値の設定、出力のオン / オフ状態、OVPのオン / オフ状態、OVPのトリップ・レベルを記憶します。

2 保存モードをオンにします。

STORE STATE

フロント・パネルから、保存された5つの状態ごとに名前(最大10桁)を割り当て ることができます。「NAME STATE」が表示されるまでノブを回して、(store)を押して 位置を選択し、(store)を押して位置に名前を付けて保存します。

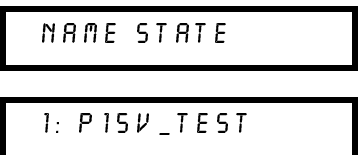

Store  $\phi(\widehat{\mathcal{O}})$ 

Store

3 メモリ位置を選択します。

ノブを右に回して、メモリ位置「2」を指定します。

 $2.5TATE$ 

第3章 フロント・パネル操作と機能 動作状態の保存とリコール

4 動作状態を保存します。

DONE

保存状態のリコール

Recall

Store

1 リコール・モードをオンにします。 リコール・モードになると、メモリ位置「1」が表示されます。

 $1.$   $P15V$ <sub>-</sub> $TEST$ 

≁©े

Recall

2 保存されている動作状態を選択します。

 $2.5TATE$ 

**RESET** 

上記 RESET モードを選択すると、電源をオン / オフしないで、またはリモート・イ ンタフェースで \*RST コマンドを使用しないで電源投入状態をリセットできます。 「\*RST」コマンドについての詳細は、87ページを参照してください。

3 保存されている動作状態をリコールします。

 $D O N E$ 

• リモート・インタフェース操作

以下のコマンドを使用して、電源装置状態を保存してコールします。

指定された位置に動作状態を保存します。 \*SAV  $\{1|2|3|4|5\}$ 

指定された位置から、以前に保存された状態をリ \*RCL  ${1|2|3|4|5}$ コールします。

''MEM: STATE: NAME 1, 'P15V\_TEST''' 保存位置1の名前を「PI5V\_TEST」として保存します。

第3章 フロント パネル操作と機能 過電圧防止を設定する

## 過電圧防止を設定する

過電圧防止は、設定されている保護レベルよりも大きくなる出力電圧に対して負荷 を保護します。トリップ・レベルが3ボルト以上に設定されている場合は内部の SCR 経由で出力を短絡し、トリップ・レベルが 3 ボルト未満に設定されている場合は出 力を1ボルトに設定して、負荷を保護します。 次の手順は、OVP のトリップ・レベルの設定方法、OVP 動作のチェック方法、過電 圧状態のクリア方法を示しています。

• フロント・パネルの操作

## OVP のレベルを設定してOVP 回路をイネーブルにする

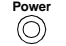

- 1 電源装置の電源を入れます。
- $\overline{\text{Over}}$   $\left(\odot\right)$

2 OVP メニューを表示して、目的のトリップ・レベルを設定します。

LEVEL 22.0V (E3640A)

ノブと解像度選択キー <>>または →を使用して、目的のトリップ・レベルを設定し ます。トリップ・レベルは1.0ボルト未満には設定できないことに注意してください。

Over<br>Voltage

3 OVP 回路をイネーブルにします。

 $OVP$   $O$   $N$ 

Over<br>Voltage

4 OVP メニューを終了します。

CHANGED

OVPの設定が変更されていないと、「NO CHANGE」というメッセージが表示されま す。電源装置はOVPメニューを終了し、ディスプレイはメータ·モードに戻ります。 OVP が点灯することを確認します。

第3章 フロント パネル操作と機能 過電圧防止を設定する

## OVP 動作のチェック

OVP 動作をチェックするには、出力電圧をトリップ・ポイント近くまで上昇させま す。OVP回路がトリップされるまでノブを回して、出力をごく緩やかに上げていき ます。これによって、電圧装置の出力はゼロ近くまで低下し、OVP表示が点滅して、 CC 表示が点灯します。「OVP TRIPPED」というメッセージもディスプレイに表示さ れます。

## 過電圧状態のクリア

OVP 状能が発生する場合は、OVP 表示が点滅します。原因が蓄電池などの電圧源の 場合は、まずそれを取り外します。出力電圧レベルを調整するか、OVP トリップ· レベルを調整して、過電圧状態をクリアします。

3

次の手順は、過電圧状態をクリアして通常モードの動作に戻す方法を説明していま す。この手順では、数秒間何もしないでディスプレイ・タイムアウトを発生させる と、ディスプレイが「OVP TRIPPED」に戻ります。

出力電圧レベルの調整

 $\begin{pmatrix} \text{Display} \\ \text{Limit} \end{pmatrix}$ 

Over<br>Voltage

- 1 下げた電圧レベルがOVPトリップ・ポイント以下であることを確認します。
- 2 下げた電圧レベルがOVPトリップ・ポイント以下であることを確認します。 OVPトリップ・ポイントが表示されます。この段階でトリップ・ポイントを調整し ないでください。

 $\begin{pmatrix} \text{Over} \\ \text{Voltage} \end{pmatrix}$ 

3 ノブを回して OVP CLEAR モードを選択します。

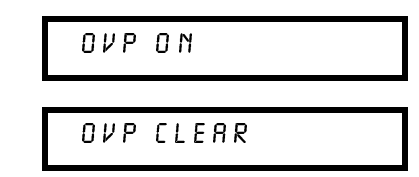

- Over<br>Voltage
- 4 過電圧状態をクリアして、このメニューを終了します。

00 N E

OVP表示の点滅が停止します。出力はメータ・モードに戻ります。

## 第3章 フロント・パネル操作と機能 過電圧防止を設定する

OVP トリップ・レベルの調整

Over<br>Noltan

Over<br>Voltage

1 OVP トリップ・レベルをトリップしたレベル以上にします。

2 ノブを回して OVP CLEAR モードを選択します。

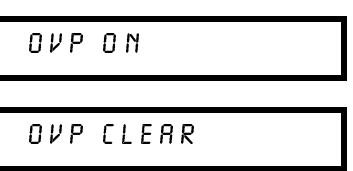

3 過電圧状態をクリアして、このメニューを終了します。

DONE

OVP 表示の点滅が停止します。出力はメータ・モードに戻ります。

• リモート・インタフェース操作 VOLT: PROT {< 電圧 > | MIN | MAX } OVP レベルを設定します。 VOLT: PROT: STAT {OFF | ON) OVP 回路をディセーブルまたはイ ネーブルにします。 トリップされた OVP 回路をクリア  $\mathtt{VOLT:PROT:CLE}$ します。

## 第3章 フロント・パネル操作と機能 過電圧防止を設定する

メモ

電源装置の OVP 回路には、過電圧状態が発生すると電源装置の出力を効果的に短絡 するクローバー SCR があります。蓄電池などの外部電圧源が出力端子の両端に接続 されているときに、過電圧状態が偶発的に発生すると、SCR が電源からの大きな電 流を連続的に降下させるため、電源装置が損傷する可能性があります。これを回避 するためには、図3-1に示されているように、ダイオードを出力端子と直列に接続す る必要があります。

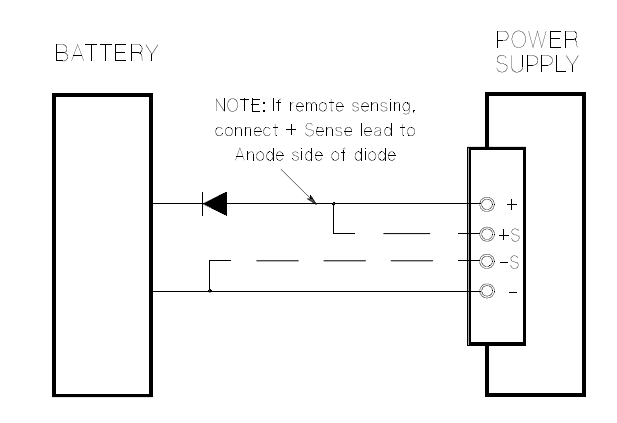

図 3-1. 蓄電池の充電に推奨される保護回路

3

## 出力をディセーブルにする

電源装置の出力は、フロント・パネルからイネーブルまたはディセーブルにするこ とができます。

- 電源装置が「オフ」状態になっていると、OFF 表示が点灯して出力がディセーブ ルになります。電源装置が「オン」状態に戻ると、OFF表示が消えます。出力が ディセーブルになると、電圧値は0ボルトになり、電流値は0.02アンペアになり ます。これによって、実際に出力を切断しなくても出力電圧がゼロになります。
- 出力状態は揮発性メモリに保存されます。電源を切ったり、リモート・インタ フェースをリセットすると、出力は必ずディセーブルになります。
- 出力がディセーブルになると、ノブがロックされ、不要に設定が変更されるのを 防止します。ただし、その他のフロント・パネルは機能します。
- 制御ノブをロックするには、解像度選択キー ◯→キーまたは ◯→キーを使用し て、点滅している桁が消えるまで、点滅している桁を右か左に移動します。

出力が表示されている間の変更を表示または確認するには、メータ・モードに戻る 前に(Display)を押します。

• フロント・パネルの操作

 $\begin{pmatrix} 0 & \text{utput} \\ \text{On/Off} & \end{pmatrix}$ 出力オフ

• リモート・インタフェース操作

OUTP {OFF ON}

## 外部継雷器を使用して出力を切断する

出力を切断するには、出力端子と負荷との間に外部継電器を接続する必要がありま す。外部継電器を制御するために、low true または high true の TTL 信号が送られま す。この信号は、リモートコマンド OUTPut:RELay {OFF|ON} でのみ制御可能で す。TTL 出力は、RS-232 接続のピン1とピン0で使用できます。

OUTPut:RELay 状態が「ON」の場合は、ピン1の TTL 出力は high (4.5V) で、ピン9は low(0.5 V) です。OUTPut:RELay 状態が「OFF」の場合は、このレベルは逆になり ます。RS-232 コネクタのピン1とピン9のTTL 出力は、 雷源装置内部に 2 つのジャ ンパ (JP102 と JP103) を取り付けないと使用できません。「Service Information」を参 照して、これらを検索してください。

メモ 電源装置からリレー制御信号を出力するように設定した場合は、RS-232 インタ フェースを使用しないでください。RS-232 回路の内部コンポーネントが損傷するお それがあります。

## システム関連の操作

この項では、電源装置状態の保存、エラーの読み取り、セルフテストの実行、フロ ント・パネルでのメッセージの表示、ファームウェア・リビジョンの読み取りなど のシステムに関連するトピックについての情報を記載します。

## 状態保存

電源装置には、不揮発性メモリに電源装置状態を保存するための 5 つのメモリ位置 があります。この位置には1から5までの番号が付けられます。各位置に名前を割 り当てて、フロント・パネルから使用することができます。

- 5 つの位置のいずれかに電源装置状態を保存することができます。ただし、以前 の保管状態が含まれる位置からは、状態しかリコールすることができません。
- 電源装置には、出力レンジの選択状態、ディスプレイでの点滅している桁の位置、 雷圧と雷流のリミット値の設定、出力のオン / オフ状熊、OVP のオン / オフ状熊 とトリップ・レベルが保存されます。
- 工場出荷時は、メモリ位置「1」~「5」には何も設定されていません。
- メモリ位置名を割り当てできます。位置の命名は、フロント・パネルからでもリ モート・インタフェースからでも行うことができますが、命名された状態のリ コールは、フロント・パネルからしか行えません。リモート・インタフェースか らは、(1~5までの)番号を使用する保存状態しかリコールすることができません。
- 名前は、9桁以内で入力できます。位置名の先頭には、アルファベット(A-Z)ま たは数字 (0-9) が使用できます。残りの 8 桁には、下線 (\_) が使用できます。ス ペースは使用できません。10桁を超えて指定すると、エラーが生じます。
- 電源投入リセット(\*RST コマンド)を行っても、メモリに保存されている設定は 変更されません。状態が保存されると、上書きされるまでおなじ状態が続きます。
- フロント・パネル操作

#### STORE STATE, NAME STATE, EXIT Store

\*RST コマンドを使用しないで、または電源をオン / オフしないで電源投入状 態をリセットするには、次の項目から「RESET」を選択します。

Recall

5 states RESET EXIT

3

### 第3章 フロント パネル操作と機能 システム関連の操作

• リモート・インタフェース操作

以下のコマンドを使用して、電源装置状態を保存してコールします。

\*SAV  $\{1|2|3|4|5\}$ 

\*RCL  $\{1|2|3|4|5\}$ 

フロント・パネルからリコールされた保存状態に名前を割り当てるには、以 下のコマンドを送信します。リモート・インタフェースからは、(1~5ま での)番号を使用する保存状態しかリコールすることができません。

"MEM: STATE: NAME 1, 'P15V\_TEST'"

## ヤルフテスト

電源装置の電源を入れると、電源投入セルフテストが自動的に実行されます。この テストは、電源装置が動作可能かどうかを確認します。このテストでは、完全なセ ルフテストの一部を構成する次の大掛かりなテストは行われません。電源投入セル フテストが失敗すると、ERROR表示が点灯します。

完全なセルフテストは一連のテストを実行します。実行時間は約2秒間です。すべ てのテストにパスした場合、電源装置が動作可能であることが保証されます。 完全なセルフテストが成功すると、フロント・パネルに「PASS」と表示されます。 セルフテストが失敗すると、「FAIL」と表示されて、ERROR表示が点灯します。保 守のために電源装置を Agilent Technologies に返送する場合は、「Service Information」 を参照してください。

• フロント・パネルの操作

完全なフロント・パネルのセルフチェックを実行するには電源装置の電源投 入時に(臨放)キーを押し、長いビープ音が聞こえるまで押し続けます。ビー プ音が聞こえてからキーを放すと、セルフテキストが始まります。

• リモート・インタフェース操作

"\*TST?"

完全なセルフテストが成功すると「0」が返され、失敗すると「1」が返され ます。

## エラー状態

フロント・パネルの ERROR 表示が点灯した場合は、コマンド構文エラーやハード ウェア・エラーが1つまたは複数個検出されています。電源装置のエラー・キュー には最大20件のエラー記録を保存できます。詳細については、第5章「エラー・メッ セージ」(113ページ)を参照してください。

<sup>56</sup> 

## ファームウェア・リビジョンの問合せ

この電源装置には、さまざまな内部システムを制御するための 3 つのマイクロプロ セッサが装備されています。個々のマイクロプロセッサにインストールされている ファームウェアのリビジョンを確認する問合せを電源装置に対して発行することが できます。

- 雷源装置は、3桁のリビジョン番号を返します。1桁目は主プロセッサのファーム ウェア・リビジョン番号、2桁目は入出力プロセッサのファームウェア・リビジョ ン番号、3 桁目はフロント・パネル・プロセッサのファームウェア・リビジョン 番号です。
- フロント・パネル操作

#### View  $REV$   $X$   $X$   $Y$   $Y$   $Z$   $Z$

(wew)を2回押してシステム・ファームウェア・リビジョン番号を読み取り ます。

• リモート・インタフェース操作

\*IDN?

上記のコマンドは、以下の形式で文字列を戻します。

"Agilent Technologies, E3640A, 0, X.X-Y.Y-Z.Z" (E3640A)

長さが40桁以上の文字列変数を確保してください。

## SCPI 言語バージョン

この雷源装置は、現バージョンの SCPI(Standard Commands for Programmable Instruments)の規定に準拠しています。リモート・インタフェースからコマンドを送 信すると、この電源装置が準拠している SCPI のバージョンを判別できます。 SCPIのバージョンの問合せは、リモート・インタフェースからのみ行うことができ ます。

• リモート・インタフェース操作

"SYST: VERS?"

CPIのバージョンを問い合わせます。

返される値は、YYYY.Vという形式の文字列です。「Y」はバージョンの年度 を表し、「V」はその年度のバージョン番号を表します(たとえば、1997.0)。

## GPIB インタフェース・リファレンス

リア・パネルの GPIB コネクタを使用して、電源装置をコンピュータとその他の GPIB 装置に接続します。 第2章には、Agilent Technologies でご購入いただけるケーブルが リストされています。GPIB システムは、次の規則を守れば、どんな構成(スター、 リニアまたはその両方)でも接続することができます。

GPIB(IEEE-488) インタフェースでは、各装置が一意なアドレスを持っています。電 源装置のアドレスは0~30の任意の値に設定できます。電源装置のアドレスは、工 場出荷時に「5」に設定されています。GPIB アドレスが電源投入時に表示されます。

SCPIのバージョンの問合せは、リモート・インタフェースからのみ行うことができ ます。

- このアドレスは不揮発性メモリに保存されますので、雷源を切っても、雷源投入 リセットしても変更されません(\*RST コマンド)。
- お使いのコンピュータの GPIB インタフェース・カードには、それ自体のアドレ スがあります。このコンピュータのアドレスは、インタフェース・バス上のいず れの機器にも絶対に使用しないでください。Agilent Technologies GPIB インタ フェース・カードは、一般的にアドレス「21」を使用します。
- コンピュータも含めて、合計装置数を15以内にする。
- 使用する全ケーブルの合計の長さが、接続する装置の数に2メートルを掛けた値 を超えないようにする (最大20メートル)。
- いずれの GPIB コネクタにも、コネクタ・ブロックを4つ以上連結しないでくだ さい。すべてのコネクタが完全に取り付けられていることと、留めネジがしっか り締められていることを確認してください。

リモート・インタフェースの電源装置のフロント・パネルからの構成についての詳 細は、46ページを参照してください。

メモ

IEEE-488によれば、個々のケーブルの長さが4メートルを超える場合は注意が必要で す。

第3章 フロント・パネル操作と機能 RS-232 インタフェース · リファレンス

## RS-232 インタフェース・リファレンス

リア・パネル上の9ピン(DB-9)シリアル·コネクタを使用して、RS-232 インタフェー スに電源装置を接続することができます。この電源装置は、DTE(データ端末装置) として構成されています。 すべてのやり取りを RS-232 インタフェースを介して行う ために、電源装置は2つのハンドシェイク・ライン、DTR(Data Terminal Readv、ピ ン4)とDSR(Data Set Ready、ピン6)を使用します。

以降の項には、RS-232 インタフェースを介して電源装置を使用する際に役立つ情報 が記載されています。RS-232 用に設定されているコマンドの説明は、92ページを参 照してください。

## RS-232 構成の概要

次のパラメータを使用して RS-232 インタフェースを構成します。フロント・パネル の(config)キーを使用して、ボー・レート、パリティ、データ・ビット数を選択します (46ページを参照)。

- ボー・レート: 300、600、1200、2400、4800、または 9600 (工場設定)
- パリティとデータ・ビット: なし/8データ・ビット(工場設定)

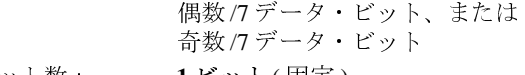

- スタート・ビット数: 1 ビット(固定)
- ストップ・ビット数 2ビット(固定)

## RS-232 データ・フレーム形式

キャラクタ・フレームは、1つのキャラクタを構成する、転送されたすべてのビット から構成されます。フレームは、スタート・ビットから最後のストップ・ビットま での文字列(ストップ・ビットを含む)と定義されています。フレーム内で、ボー・ レート、データ・ビット数、パリティの種類を選択することができます。この電源 装置は、7データ・ビットと8データ・ビットに対して次のフレーム形式を使用します。

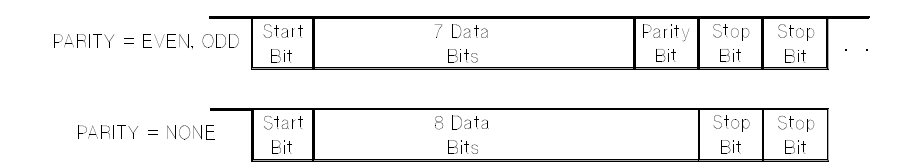

59

### 第3章 フロント・パネル操作と機能 RS-232 インタフェース·リファレンス

## コンピュータや端末との接続

電源装置をコンピュータや端末と接続するには、適切なインタフェース・ケーブル を使用する必要があります。コンピュータや端末の大半は、DTE(データ端末装置) です。電源装置も DTE ですので、DTE-to-DTE インタフェース・ケーブルを使用す る必要があります。これらのケーブルは、ヌル・モデム、モデム・エリミネータ、ク ロスオーバ・ケーブルとも呼ばれています。

このインタフェース・ケーブルには、両端に適切なコネクタが必要で、内部配線が 正しくなければなりません。通常、コネクタは「オス」と「メス」のピン構成で、9 本のピン (DB-9 コネクタ)か25 本のピン (DB-25 コネクタ)が付いています。オスの コネクタには、コネクタのケース内にピンがあり、メスのコネクタには、コネクタ のケース内に穴があります。

どのケーブルを使用したらよいかわからない場合は、配線アダプタを使用してくだ さい。DTE-to-DTE ケーブルを使用している場合は、アダプタが「直入」型であるこ とを確認してください。通常のアダプタには、オス / メス変換アダプタ、ヌル・モデ ム・アダプタ、DB-9/DB-25変換アダプタがあります。

次のケーブルとアダプタの図は、電源装置をコンピュータや端末と接続する大半の 場合に使用できます。構成がこの図と異なる場合は、Agilent 34399A アダプタ・キッ トをご注文ください。このキットには、他のコンピュータ、端末、モデムに接続す るためのアダプタが含まれています。このアダプタ・キットには、説明書とピン図 が添付されています。

DB-9シリアル接続 お使いのコンピュータや端末に9ピンのシリアル・ポートがあり、 オス・コネクタが付いている場合は、Agilent 34398A ケーブル・キットのヌル・モデ ム・ケーブルを使用してください。このケーブルの両端には、9ピンのメス・コネク タが付いています。次の図は、このケーブルのピン図です。

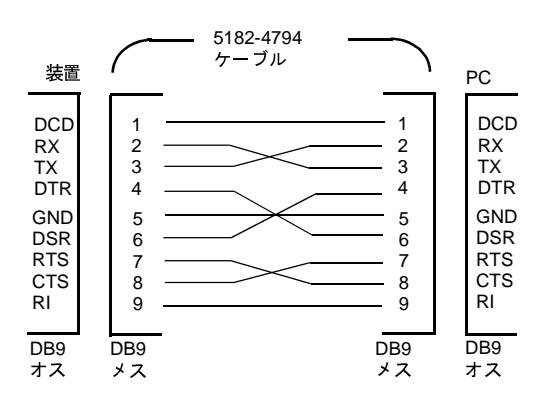

## 第3章 フロント・パネル操作と機能 RS-232 インタフェース · リファレンス

DB-25シリアル接続 お使いのコンピュータや端末に25ピンのシリアル・ポートがあ り、オス・コネクタが付いている場合は、Agilent 34398A ケーブル・キットのヌル・ モデム・ケーブルと25ピンのアダプタを使用してください。次の図は、このケーブ ルとアダプタのピン図です。

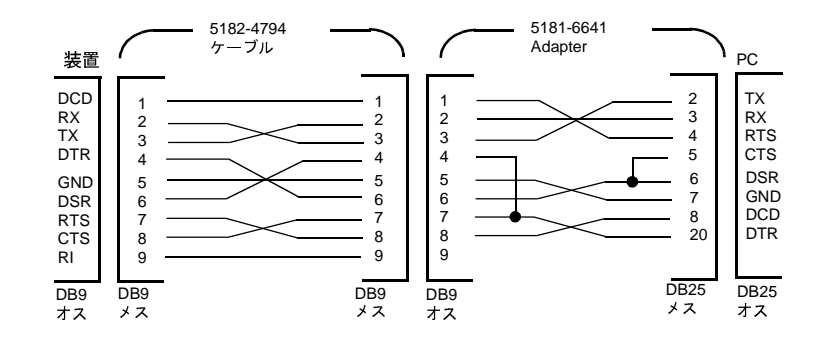

## RS-232 のトラブルシューティング

次のチェック項目で、RS-232 インタフェースを介したやり取りに問題があるかどう かを確認できます。詳細は、お使いのコンピュータに付属のマニュアルを参照して ください。

- 雷源装置とコンピュータ間で、同一のボー・レート、パリティ、データ・ビット 数を使用するように設定されていることを確認します。コンピュータ側で「1 ス タート・ビット、2 ストップ・ビット」に設定されていることを確認してくださ い(電源装置側では、これらの値は固定されています)。
- SYSTem:REMote コマンドを実行して、電源装置をリモート・モードにしてくだ さい。
- 適切なインタフェース・ケーブルとアダプタが接続されていることを確認します。 ケーブルに付いているコネクタが正しくても、内部配線が不適切な場合がありま す。Agilent 34398A ケーブル・キットを使用すれば、電源装置をほとんどのコン ピュータや端末に接続することができます。
- インタフェース・ケーブルが、コンピュータの正しいシリアル・ポート (COM1、 COM2など)に接続されていることを確認します。

3

## 校正の概要

この項では、電源装置の校正機能の概要について説明します。校正手順についての 詳細は、「Service Information」を参照してください。

## 校正保護

この機能を使用すると、セキュリティ・コードを入力できますので、電源装置をうっ かり校正したり、権限のないユーザが校正が行うことを防ぐことができます。電源 装置は、保護された状態でお手元に届きます。正しいセキュリティ・コードを入力 して保護を解除しないと、電源装置を校正することはできません。

- 次の表 3-1 に、電源装置の出荷時のモデルごとのセキュリティ・コードを示しま す。セキュリティ・コードは、不揮発性メモリに保存されますので、電源を切っ ても、電源投入リセットをしても変更されません(\*RST コマンド)。
- 保護コードは最大 11 桁の英数字です( )。最初の文字に文字 (A ~ Z) または数字 (0~9)を使用することができます。11桁未満でもかまいません。

---------- (11桁)

• リモート・インタフェースから電源装置を保護する場合は、最大8桁の英数字を 使用して、フロント・パネルから電源装置の保護も解除します。たとえば、次の とおりです。

#### E3640R (9桁未満)

セキュリティ・コードを忘れた場合は、電源装置内部にジャンパを追加すれば、 保護機能をディセーブルにできます。保護機能がディセーブルになったら、新し いコードを入力します。詳細は、「Service Information」を参照してください。

### 表 3-1. 工場出荷時のセキュリティ・コード

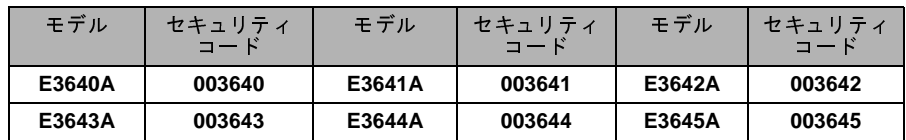

<sup>62</sup> 

## 校正保護を解除するには

電源装置の保護の解除は、フロント・パネルからでも、リモート・インタフェース からでも行うことができます。この電源装置は工場出荷時に保護されています。電 源装置の工場設定保護コードについては、表 3-1 を参照してください。

View<br>Calibrat  $\circledcirc$ 

1 校正モードを選択します。

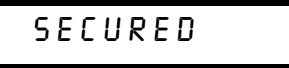

電源装置が保護されている場合は、View) (Calibrate) キーを押すことによって電源装 メッセージが表示されます。その後、「CAL MODE」メッセージが表示されます。

3

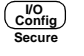

2 セキュリティ・コードを入力します。

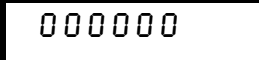

制御ノブおよび解像度選択キーを使用してセキュリティ・コードを入力します。

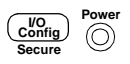

3 変更を保存し、メニューを終了します。

## UNSECURED

セキュリティ・コードが正しい場合は、上記のメッセージが表示されます。その後、 「CAL MODE」メッセージが表示されます。校正モードを終了するには、電源を切っ てから、再び電源を入れます。

誤った保護コードを入力した場合は、「INVALID」が表示されて正しいコードを入力 するコード入力モードが表示されます。

• リモート・インタフェース操作

CAL:SEC:STAT {OFF|ON}, < コード > 電源装置を保護または保護解除します。 電源装置の保護を解除するには、保護に使用したのと同じコードを使って上 記のコマンドを送信します。たとえば、次のとおりです。 "CAL:SEC:STAT OFF, '003640" (E3640A モデルの場合)

## 校正を保護するには

電源装置の校正保護は、フロント・パネルからでも、リモート・インタフェースか らでも行うことができます。この電源装置は工場出荷時に保護されています。 電源装置を保護する前に、62 ページのセキュリティ・コードの規則をよく読んでく ださい。

• フロント・パネル操作

View<br>Calibrate  $\circledcirc$ 

 $\left(\frac{\text{VO}}{\text{Config}}\right)$ 

1 校正モードを選択します。

## UNSECURED

電源装置の保護が解除されている場合は、Cwww (Calibrate)キーを押すことによって 電源装置の電源を入れて、長いビープ音が聞こえるまでそのキーを押し続けると、上 記のメッセージが表示されます。その後、「CAL MODE」メッセージが表示されます。

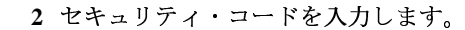

## 000000

制御ノブと解像度選択キーを使用してセキュリティ・コードを入力します。

 $\begin{pmatrix} \mathsf{V0} \\ \mathsf{Config} \end{pmatrix}$  $\circledcirc$ 

3 変更を保存し、メニューを終了します。

## SECURED

この保護された設定は不揮発性メモリに保存されますので、電源を切っても、電源 投入リセットをしても変更されません。(\*RST コマンド)。

• リモート・インタフェース操作

CAL:SEC:STAT {OFF|ON}, < コード > 電源装置を保護または保護解除します。

電源装置を保護するには、保護の解除に使用したのと同じコードを使って上 記のコマンドを送信します。たとえば、次のとおりです。

"CAL: SEC: STAT ON, '003640"  $(E3640A \pm \vec{r})\nu$ )

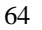

セキュリティ・コードを変更するには セキュリティ・コードを変更するには、ま ず電源装置の保護を解除してから、新しいコードを入力します。電源装置を保護す る前に、62ページのセキュリティ・コードの規則をよく読んでください。

• フロント・パネル操作

セキュリティ・コードを変更するには、まず電源装置の保護が解除されていること を確認します。セキュリティ・コード項目を選択して、「CAL MODE」というメッ セージが表示された後に(some) (Secure) キーを押し、制御ノブと解像度選択キーを 使って新しいセキュリティ・コードを入力し、Contigo (Secure) キーを押します。

フロント・パネルからコードを変更すると、リモート・インタフェースから要求さ れるコードも変更されます。

• リモート・インタフェース操作

CAL:SEC:CODE < 新規コード > セキュリティ・コードを変更します。

保護コードを変更するには、まず古い保護コードを使用している雷源装置の 保護を解除します。次に、以下のように新しいコードを入力します。

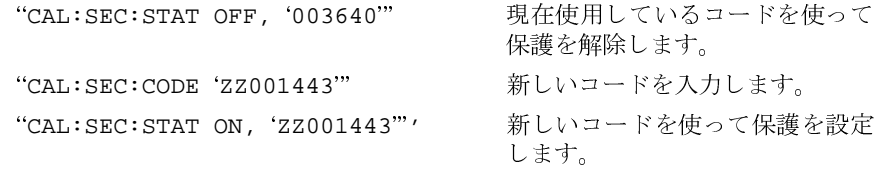

## 校正回数

電源装置が校正された回数を確認することができます。電源装置は、工場出荷時に 校正されています。電源装置を入手された時点で、カウントを読み取ってその初期 値を控えておいてください。

校正カウント機能は、リモート・インタフェースからのみ実行できます。

- 校正回数は不揮発性メモリに保存されますので、電源を切ったり、リモート・イ ンタフェースをリセットしても変更されません。
- 校正回数の最大値は32,767 であり、最大値に達した後は0に戻ります。各校正ポ イントについて値が1ずつ増加しますので、校正を完全に行うと値は3カウント ずつ増えます。
- リモート・インタフェース操作

CAL: COUN?

校正回数を問い合わせます。

## 校正メッセージ

電源装置によって、メインフレームの校正メモリにメッセージを 1 つ保存すること ができます。たとえば、最新校正日や次の校正予定日、電源装置のシリアル番号、次 回校正を行う担当者の名前と電話番号などの情報を格納できます。

- リモート・インタフェースからしか、電源装置の保護が解除されている場合にし か、校正メッセージを記録することができません。フロント・パネルまたはリモー ト・インタフェースのいずれかからメッセージを読み取ることができます。電源 装置が保護されているか保護解除されているかに関係なく、校正メッセージを読 み取ることができます。
- 校正メッセージは、最大 40 桁です。フロント・パネルから、一度に 11 桁のメッ セージを表示させることができます。
- 校正メッセージを保存すると、以前にメモリに保存されていたメッセージが上書 きされます。
- 校正メッセージは、不揮発性メモリに保存されますので、電源を切ったり、リモー ト・インタフェースをリセットしても変更されません。
- フロント・パネル操作

フロント・パネルから校正メッセージを読み取るには、(www) を押して 「CAL STRING」が表示されるまでノブを回します。(view)を押してメッセー ジ・テキストをスクロールします。◯ を押してスクロールするスピード早 くします。

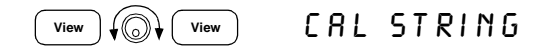

• リモート・インタフェース操作

校正メッセージを保存するには、以下のコマンドを実行します。 "CAL: STR 'CAL 06-01-99"

リモート・インタフェース・リファ<br>レンス

# リモート・インタフェース・リファ レンス

• SCPI コマンドの概略 (69 ページ) SGPI · 簡易プログラミングの概要(74ページ) • APPLy コマンドの使用 (77ページ) • 出力設定と動作コマンド(78ページ)

> • システム関連コマンド(85ページ) • 状態保存コマンド(88ページ) • 校正コマンド(89ページ)

• 処理中の出力の停止(108ページ) • SCPI 準拠情報 (109 ページ) • IEEE-488 準拠情報 (112ページ)

• インタフェース設定コマンド(92ページ) • SCPI ステータス・レジスタ (93 ページ) • ステータス通知コマンド(101ページ)

• トリガ(82ページ)

SCPI • SCPI 言語の紹介(103ページ)

# **SCPI**

SCPI言語を初めてお使いになる方は、これらのセクションを参照してこの言語に慣 れてから、電源装置のプログラミングを試みることをお勧めします。

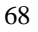

第4章 リモート・インタフェース・リファレンス SCPI コマンドの概略

## SCPIコマンドの概略

このセクションでは、リモート・インタフェースを介して電源装置のプログラミン グを可能にする SCPI(Standard Commands for Programmable Instruments: プログラム可 能な装置のための標準コマンド)コマンドの概略を紹介します。各コマンドについて の詳細は、この章の後続セクションを参照してください。

本書では、SCPI コマンド構文に以下の表記を使用します。

- []は、オプションのキーワードやパラメータを示します。
- {}は、コマンド文字列内のパラメータを囲みます。
- <>は、これで囲まれているパラメータに対して、値またはコードを指定しなけ ればならないことを示します。
- |は、2つ以上の代替パラメータを区切ります。

**SCPI** SCPIを初めて使用する場合は、103ページを参照してください。

4

## 第4章 リモート・インタフェース・リファレンス **SCPI** コマンドの概略

## 出力設定および測定コマンド

```
APPLy {< Â >|DEF|MIN|MAX}[,{<current>|DEF|MIN|MAX}]
APPLy?
[SOURce:]
   CURRent[:LEVel][:IMMediate][:AMPLitude]{< 電流 > |MIN | MAX | UP | DOWN }
   CURRent[:LEVel][:IMMediate][:AMPLitude]? [MIN|MAX]
   CURRent[:LEVel][:IMMediate]:STEP[:INCRement] 
      {& < \& \& | DEFault {}CURRent[:LEVel][:IMMediate]:STEP[:INCRement]? [DEFault]
   CURRent[:LEVel]:TRIGgered[:AMPLitude] \{<\frac{\pi}{m}>|\text{MIN}|MAX\}CURRent[:LEVel]:TRIGgered[:AMPLitude]? [MIN|MAX]
   VOLTage[:LEVel][:IMMediate][:AMPLitude]
      \{<\sqrt{\mathbb{E}}E>\vertMIN\vertMAX\vertUP\vertDOWN\}VOLTage[:LEVel][:IMMediate][:AMPLitude]? [MIN|MAX]
   VOLTage[:LEVel][:IMMediate]:STEP[:INCRement] 
      {&< 数値 > |DEFault }
   VOLTage[:LEVel][:IMMediate]:STEP[:INCRement]? [DEFault]
   VOLTage[:LEVel]:TRIGgered[:AMPLitude] \{<\overline{\text{f}}\text{f}\text{f}\geq|\text{MIN}|\text{MAX}\}VOLTage[:LEVel]:TRIGgered[:AMPLitude]? [MIN|MAX]
   VOLTage:PROTection[:LEVel] \{\langle \mathbb{E} |E \rangle |MIN|MAX}
   VOLTage:PROTection[:LEVel]? [MIN|MAX]
   VOLTage:PROTection:STATe {0|1|OFF|ON}
   VOLTage:PROTection:STATe?
   VOLTage:PROTection:TRIPped?
   VOLTage:PROTection:CLEar
   VOLTage:RANGe {P8V*|P20V*|P35V**|P60V**|LOW|HIGH}
   VOLTage:RANGe?
MEASure
   [:SCALar]
      :CURRent[:DC]?
      [:VOLTage][:DC]?
(詳細については、78ページを参照)
```

```
*Agilent E3640A/42/44A モデルの場合 ** Agilent E3641A/43A/45A モデルの場合
```
# 第4章 リモート・インタフェース・リファレンス SCPI コマンドの概略

# トリガ・コマンド

```
(詳細については、82ページを参照)
INITiate[:IMMediate]
TRIGger[:SEQuence]
 :DELay \{<\!\!\!\!/\,\gg\} MIN | MAX }
 :DELay?[MIN|MAX]
 :SOURce {BUS|IMM}
  :SOURce?
\star_{\rm TRG}
```
# システム関連コマンド

```
(詳細については、85ページを参照)
```

```
DISPlay[:WINDow]
 [:STATE] {OFF|ON}[:STATE] ?
 :TEXT[:DATA] <引用符で囲まれた文字列 >
 : TEXT[: DATA]?
 :TEXT:CLEar
SYSTem
 :BEEPer[:IMMediate]
 :ERRor?
 :VERSion?
  :COMMunicate:GPIB:RDEVice:ADDRess <数値>
 :COMMunicate:GPIB:RDEVice:ADDRess?
OUTPut
 :RELay[:STATe] {OFF|ON}
 :RELay[ : STATe ] ?
 [:STATE] {OFF | ON}[:STATE]?
*IDN?
```
 $*$ RST  $*$ TST?

# 4

# 第4章 リモート・インタフェース・リファレンス SCPIコマンドの概略

# 校正コマンド

```
(詳細については、89ページを参照)
CALibration
 :COUNt?
 :CURRent[:DATA] <数値>
  :CURRent:LEVel {MIN|MID|MAX}
 :SECure:CODE <新規コード>
  :SECure:STATe {OFF|ON},<引用符で囲まれた コード>
  :SECure:STATe?
  :STRing <引用符で囲まれた文字列 >
 :STRing?
 :VOLTage[:DATA] <数値 >
  :VOLTage:LEVel {MIN|MID|MAX}
 :VOLTage:PROTection
```
# ステータス通知コマンド

(詳細については、101ページを参照) STATus: OUEStionable :CONDition?  $[$ : EVENt]? :ENABle <有効値> :ENABle? SYSTem:ERRor?  $*$ CLS \*ESE <有効値> \*ESE? \*ESR?  $*$ OPC \*OPC? \*PSC  $\{0|1\}$ \*PSC? \*SRE <有効値> \*SRE? \*STB?  $*$ WAI

# 第4章 リモート・インタフェース・リファレンス SCPI コマンドの概略

```
インタフェース設定コマンド
(詳細については、92ページを参照)
SYSTem
 :INTerface {GPIB|RS232}
 :LOCal
 :REMote
  :RWLock
 状態保存コマンド
(詳細については、88ページを参照)
*SAV {1|2|3|4|5}*RCL \{1|2|3|4|5\}MEMory: STATe
 :NAME {1|2|3|4|5} ,<引用符で囲まれた名前 >
  : NAME? \{1|2|3|4|5\}IEEE-488.2 共通コマンド
(詳細については、112ページを参照)
\star CLS
*ESR?
*ESE <有効値>
*ESE?
*IDN?
*OPC
*OPC?
*PSC \{0|1\}*PSC?
\star_{\text{RST}}*SAV \{1|2|3|4|5\}*RCL \{1|2|3|4|5\}*STB?
```
\*SRE <有効値>

\*SRE?  $\star_{\rm TRG}$ \*TST?  $*$ WAI

# 簡易プログラミングの概要

このセクションは、リモート・インタフェースを介した電源装置のプログラミング に用いる基本的な手法の概要です。このセクションは概要の紹介のみを目的として おりますので、アプリケーション・プログラムの記述に必要なすべての詳細事項を 説明しているわけではありません。詳細事項およびプログラム例については、この 章の後続セクションおよび第6章「アプリケーション・プログラム」を参照してく ださい。また、コマンド文字列の出力およびデータ入力の詳細については、ご使用 のコンピュータに付属のプログラミング・リファレンス・マニュアルを参照してく ださい。

# APPLy コマンドの使用

APPLy コマンドは、リモート・インタフェースを介して電源装置を簡単にプログラ ムする方法を提供します。たとえば、ご使用のコンピュータから以下のステートメ ントを実行すると、電源装置の出力は3V/1Aに設定されます。

"APPL 3.0, 1.0"

# 低水準コマンドの使用

APPLy コマンドは電源装置をプログラムする最も簡単な方法ですが、低水準コマン ドを使用すると、個々のパラメータをより柔軟に変更できます。たとえば、ご使用 のコンピュータから以下のステートメントを実行すると、電源装置の出力は 3V/1A に設定されます。

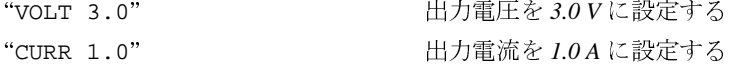

# 第4章 リモート・インタフェース・リファレンス 簡易プログラミングの概要

# 問合せに対する応答の読取り

電源装置に応答メッセージを送出するように指示するには、問合せコマンド(「?」で 、<br>終わるコマンド)を用います。問合せに対して、出力値か内部機器設定値のいずれか<br>が返されます。たとえば、ご使用のコンピュータから次のステートメントを実行す ると、電源装置のエラー・キューを読み取り、直近のエラーを出力します。

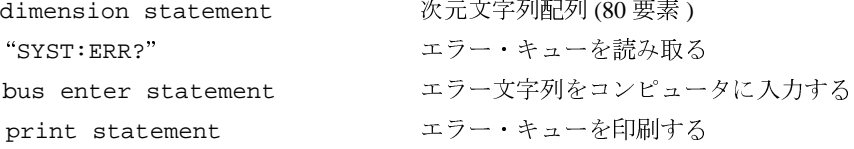

# トリガ・ソースの選択

電源装置は、トリガ・ソースとして「バス」(ソフトウェア)トリガまたは瞬時内部 トリガを受け取ります。デフォルトでは、「バス」が選択されます。電源装置に瞬時 内部トリガを使用したい場合は、「IMMediate」を選択する必要があります。たと えば、ご使用のコンピュータから以下のステートメントを実行すると、出力が直ち に 3V/1A に設定されます。

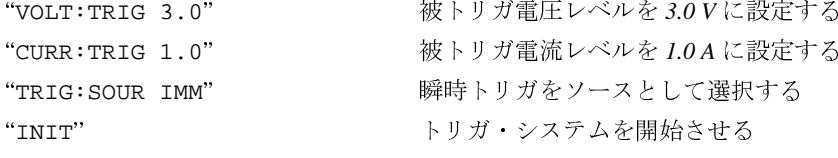

### 第4章 リモート・インタフェース・リファレンス 簡易プログラミングの概要

# 電源装置のプログラミング範囲

SOURce サブシステムは、プログラミング値に対するパラメータを要求します。パラ メータに対して使用できるプログラミング値は、電源装置に要求されている出力範<br>囲によって異なります。以下の表は、使用できるプログラミング値 MINimum、 MAXimum、DEFaultと、電源装置のリセット値の一覧です。

電源装置をプログラミングするときは、この表を参照してプログラミング値を特定 してください。

表 4-1. Agilent E3640A/42A/44A プログラミング範囲

|    |                  | E3640A             |                       | E3642A             |                                                                    | E3644A             |                     |
|----|------------------|--------------------|-----------------------|--------------------|--------------------------------------------------------------------|--------------------|---------------------|
|    |                  | $0 - 8V/3A$<br>の範囲 | $0 - 20V/1.5A$<br>の範囲 | $0 - 8V/5A$<br>の範囲 | $0 - 20V/2.5A$<br>の範囲                                              | $0 - 8V/8A$<br>の範囲 | $0 - 20V/4A$<br>の範囲 |
| 電圧 | プログラミング<br>範囲    | $0 V \sim 8.24 V$  | $0 V \sim 20.60 V$    | $0 V \sim 8.24 V$  | $10V \sim 20.60V$                                                  | $0 V \sim 8.24 V$  | $0 V \sim 20.60 V$  |
|    | <b>MAX</b> 値     | 8.24 V             | 20.60 V               | 8.24 V             | 20.60 V                                                            | 8.24 V             | 20.60 V             |
|    | <b>MIN</b> 値     | 0 <sub>V</sub>     |                       | 0V                 |                                                                    | 0 <sup>V</sup>     |                     |
|    | <b>DEFault</b> 値 | 0 <sup>V</sup>     |                       | 0 <sup>V</sup>     |                                                                    | 0 <sup>V</sup>     |                     |
|    | *RST 值           | 0 <sup>0</sup>     |                       | 0 <sup>V</sup>     |                                                                    | 0 <sup>V</sup>     |                     |
| 雷流 | プログラミング<br>範囲    | $0 A \sim 3.09 A$  |                       |                    | $0A \sim 1.545 A 0 A \sim 5.15 A 0 A \sim 2.575 A 0 A \sim 8.24 A$ |                    | $0 A \sim 4.12 A$   |
|    | <b>MAX</b> 値     | 3.09A              | 1.545 A               | 5.15 A             | 2.575 A                                                            | 8.24A              | 4.12 A              |
|    | <b>MIN</b> 値     | 0 A                |                       | 0 A                |                                                                    | 0 A                |                     |
|    | <b>DEFault</b> 値 | 3 A                | 1.5A                  | 5 A                | 2.5A                                                               | 8 A                | 4A                  |
|    | *RST 值           | 3.00A              |                       | 5.00 A             |                                                                    | 8.00 A             |                     |

#### 表 4-2. Agilent E3641A/43A/45A プログラミング範囲

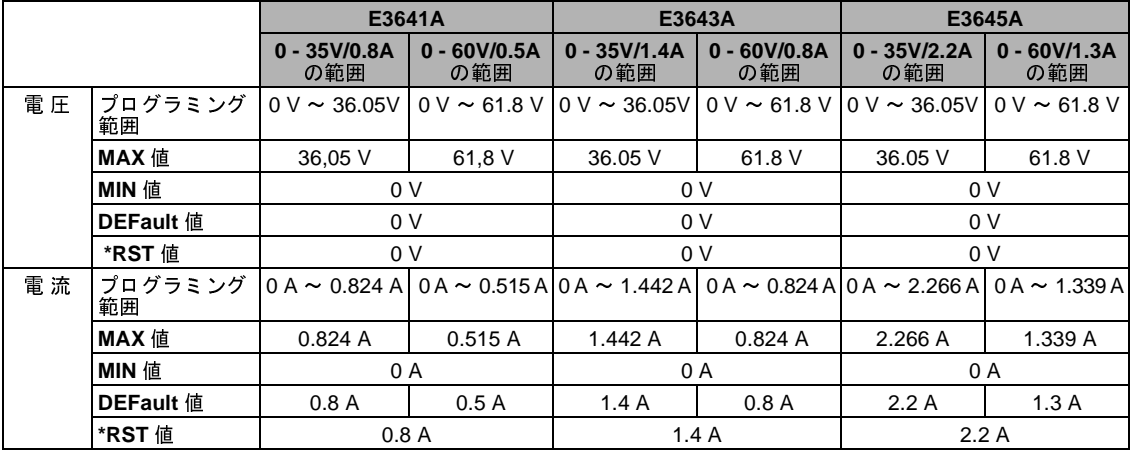

第4章 リモート・インタフェース・リファレンス APPLy コマンドの使用

# APPLy コマンドの使用

APPLy コマンドは、リモート・インタフェースを介して電源装置を簡単にプログラ ムする方法を提供します。1つのコマンド内で出力電圧と出力電流を指定できます。

# APPLy {< 電圧 >| DEF | MIN | MAX}[,{< 電流 >| DEF | MIN | MAX}]

このコマンドでは、VOLTage と CURRent コマンドを組み合わせます。

プログラムされた値が現在選択されている範囲内で有効な場合に限り、APPLy コマ ンドは電源装置の出力を新しくプログラムされた値に変更します。プログラムされ た値が選択されている範囲内で有効でない場合は、実行エラーが発生します。 電圧および電流パラメータに対して、特定の値の代わりに「MINimum」、「MAXimum」、 または「DEFault」を指定できます。パラメータの詳細については、各モデルにつ いて表 4-1 から表 4-2 を参照してください。

APPLy コマンドでパラメータを1つしか指定しない場合、電源装置ではそれを電圧の 設定値とみなします。

### APPLy?

電源装置の現在の電圧と電流の設定値を問い合わせ、引用符で囲まれた文字列を返 します。電圧と電流は、以下の例のような文字列のシーケンスで返されます(引用符 は文字列の一部です)。

"8.00000,3.00000"

(E3640A モデル)

# 出力設定と動作コマンド

このセクションでは、雷源装置のプログラミングに使用する低水準コマンドについ て説明します。APPLy コマンドは電源装置をプログラムする最も簡単な方法ですが、 低水準の出力設定コマンドを使用すると、個々のパラメータをより柔軟に変更でき ます。

#### CURRent{< 電流 >| MINimum | MAXimum | UP | DOWN}

電源装置の瞬時の電流レベルをプログラムできます。瞬時レベルは、出力端末の電 流値です。

CURRent コマンドは、現在選択されている出力範囲とは無関係に、電源装置の出力 を新しくプログラムされた値に変更します。

電流パラメータに対して、特定の値の代わりに「MINimum」または「MAXimum」を 指定できます。MIN は、最小値である「0」ボルトを指定します。MAX は、選択され た範囲内で使用できる電流の最大値を指定します。

また、このコマンドに「UP」または「DOWN」パラメータを使用すると、あらかじめ 設定した幅で瞬時電流レベルを増減させることもできます。CURRent:STEP コマン ドで、増減幅を設定します。最大または最小の定格電流を超える場合、増減幅を新 規設定すると実行エラー -222(Data out of range) が発生します。

# **CURRent?[MINimum | MAXimum]**

この問合せコマンドは、電源装置に現在プログラムされている電流レベルを返します。 CURR? MAX と CURR?MIN は、それぞれ選択されている範囲でプログラム可能な電流 レベルの最大値と最小値を返します。

### **CURRent:STEP {< 数値 > DEFault}**

CURRent UP コマンドや CURRent DOWN コマンドとともに使用して、電流プログラミ ングで増減する幅を設定します。次ページのコマンド例を参照してください。 増減幅を最小分解能に設定するには、増減幅を「DEFault」に設定します。増減幅 の最小分解能は、E3640A では約 0.052mA、E3641A では約 0.015mA、E3642A では約 0.095mA、E3643A では約 0.026mA、E3644A では約 0.152mA、E3645A では約 0.042mA になります。CURR:STEP?DEF は、ご使用の機器の最小分解能を返します。瞬時電 流レベルは、増減幅の値で増減します。たとえば、増減幅が 0.01 の場合、出力電流 は10mAだけ増加または減少します。\*RSTで、増減幅は最小分解能の値になります。

#### CURRent:STEP?[DEFault]

現在指定されている増減幅の値を返します。返されるパラメータは数値です。 「DEFault」によって、増減幅の最小分解能(単位はアンペア)が得られます。

#### CURRent:TRIGgered {< 電流 >| MINimum | MAXimum}

ペンディング状態の被トリガ電流レベルをプログラムします。ペンディング状態の 被トリガ電流レベルは、格納されている値であり、トリガが生じると出力端末に転 送されます。ペンディング状態の被トリガ電流レベルは、後続の CURRent コマンド には影響されません。

# CURRent:TRIGgered?[MINimum | MAXimum]

この問合せコマンドは、現在プログラムされている被トリガ電流レベルを返します。 トリガされるレベルがプログラムされていない場合、CURRentレベルを返します。

次のプログラム・セグメントは、CURR:STEP コマンドとともに CURR UP または CURR DOWN を使用して出力電流を増減させる方法を示します。

> "CURR: STEP  $0, 01$ " "CURR UP" "CURR:STEP 0.02" "CURR DOWN"

増減幅を 0.01 A に設定する 出力雷流を増加する 増減幅を 0.02 A に設定する 出力電流を減少する

# VOLTage {< 電圧 > | MINimum | MAXimum | UP | DOWN}

電源装置の瞬時の電流レベルをプログラムできます。瞬時レベルは、出力端末の電 圧値です。

VOLTage コマンドは、現在選択されている出力範囲とは無関係に、電源装置の出力 を新しくプログラムされた値に変更します。

また、このコマンドに「UP」または「DOWN」パラメータを使用すると、あらかじめ 設定した幅で瞬時電流レベルを増減させることもできます。VOLTage:STEP コマン ドで、増減する電圧幅を設定します。最大または最小の定格電圧を超えている場合、 増減幅を新規設定すると実行エラー-222(Data out of range)が発生します。

### VOLTage?[MINimum | MAXimum]

この問合せコマンドは、電源装置の現在プログラムされている電圧レベルを返します。

#### VOLTage:STEP {< 数値 > | DEFault}

VOLT UP や VOLT DOWN コマンドとともに使用して、電圧プログラミングで増減する 幅を設定します。以下の例を参照してください。

増減幅を最小分解能に設定するには、増減幅を「DEFault」に設定します。増減幅 の最小分解能は、E3640A では約 0.35mV、E3641A では約 1.14mV、E3642A では約 0.38mV、E3643A では約 1.14mV、E3644A では約 0.35mV、E3645A では約 1.14mV に なります。瞬時電圧レベルは、増減幅の値で増減します。たとえば、増減幅が 0.01 の場合、出力電圧は10mVだけ増加または減少します。\*RSTで、増減幅は最小分解 能の値になります。

#### VOLTage:STEP?[DEFault]

現在指定されている増減幅の値を返します。返されるパラメータは数値です。 「DEFault」によって、最小分解能の増減幅(単位はボルト)が得られます。

次のプログラム・セグメントは、VOLT:STEP コマンドとともに VOLT UP または VOLT DOWN を使用して出力電圧を増減させる方法を示します。

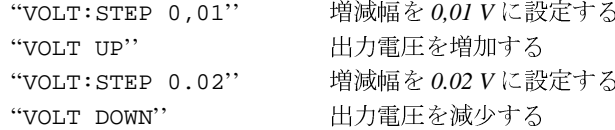

# VOLTage:TRIGgered {< 電圧 > | MINimum | MAXimum}

ペンディング状態の被トリガ電流レベルをプログラムします。ペンディング状態の 被トリガ電圧レベルは、格納されている値であり、トリガが生じると出力端末に転 送されます。ペンディング状態の被トリガ電圧レベルは、後続の VOLTage コマンド には影響されません。

#### VOLTage:TRIGgered?[MINimum | MAXimum]

この問合せコマンドは、現在プログラムされている被トリガ電流レベルを返します。 トリガされるレベルがプログラムされていない場合、VOLT レベルを返します。

### VOLTage:PROTection {< 電圧 > | MINimum | MAXimum }

過電圧保護 (OVP)回路がトリップする電圧レベルを設定します。ピーク出力電圧が OVP レベルを超えると、内蔵 SCR により電源装置の出力が短絡されます。過電圧状 態は、OVP トリップを除去できる状態にしてから、VOLT:PROT:CLE コマンドを実 行することでクリアできます。

80

例

# VOLTage:PROTection?[MINimum | MAXimum]

この問合せコマンドは、現在プログラムされている過電圧保護のトリップ・レベル を返します。

# VOLTage:PROTection:STATe {0 | 1 | OFF | ON}

このコマンドは、過電圧保護機能の状態をイネーブルまたはディセーブルにします。 \*RSTで、この値は「ON」に設定されます。

#### **VOLTage:PROTection:STATe?**

この問合せコマンドは、過電圧保護機能の状態を返します。返されるパラメータは、 「0」(OFF) または「1」(ON) です。

#### VOLTage:PROTection:TRIPped?

この問合せコマンドは、過電圧保護回路がトリップされており、かつ、それがクリ アされていなければ「1」を返し、トリップされていなければ「0」を返します。

#### **VOLTage:PROTection:CLEar**

このコマンドによって、過電圧保護回路がクリアされます。このコマンドの実行後、 出力電圧は保護機能が起動する前の状態に復帰します。OVP トリップ・レベルは、 現在プログラムされている値から変化しません。このコマンドを送出する前に、出 力電圧を OVP のトリップ・ポイント未満に下げるか、OVP トリップ・レベルを出力 設定より上に上げてください。また、このコマンドの実行前に、外部ソースに起因 する過電圧状態を取り除いておく必要があります。

### VOLTage:RANGe {P8V\* | P20V\* | P35V\*\* | P60V\*\* | LOW | HIGH}

このコマンドは、識別子によってプログラムされている出力範囲を選択します。た とえば、「P20V」または「HIGH」は、20V/1.5Aの範囲に対する識別子であり、「P8V」 または「LOW」は 8V/3A の範囲に対する識別子です (E3640A モデルの場合)。\*RST で、低電圧域が選択されます。

### VOLTage:RANGe?

この問合せコマンドは、現在選択されている範囲を返します。返されるパラメータ は、低電圧レンジの場合は「P8V」または「P35V」、高電圧レンジの場合は「P20V」 または「P60V」です。

### **MEASure:CURRent?**

この問合せコマンドは、電源装置内の電流検出抵抗で測定される電流を返します。

#### MEASure[:VOLTage]?

この問合せコマンドは、電源装置の測定端子で測定される電圧を返します。

\*Agilent E3640A/42/44Aモデルの場合 \*\*Agilent E3641A/43A/45Aモデルの場合

81

第4章 リモート・インタフェース・リファレンス トリガ

# トリガ

トリガ・ソースを選択したりトリガを挿入するためにトリガを受け取るとき、雷源 装置のトリガ・システムは電圧と電流の変更を可能にします。電源装置のトリガは、 いくつかの手順から成るプロセスを経て実行されます。

- まず、電源装置にトリガを与えるソースを指定する必要があります。電源装置は、 リモート・インタフェースからバス(ソフトウェア)トリガまたは瞬時トリガを 受け取ります。
- 次に、指定したトリガ・ソースのトリガが検出されてから、対応する出力変更が 始動されるまでの時間遅延を設定します。ただし、時間遅延はバス・トリガ・ソー スに対してのみ有効です。
- 最後に、INITiate コマンドを実行します。IMMediate ソースを選択した場合 は、選択された出力は瞬時に被トリガ・レベルに設定されます。一方、トリガ・ ソースがバスの場合、電源装置はグループ実行トリガ (GET) または \*TRG コマン ドを受け取った後に、被トリガ・レベルに設定されます。

# トリガ・ソースの選択

電源装置にトリガを与えるソースを指定する必要があります。トリガは、揮発性メ モリに格納されています。電源装置がオフになっていたり、リモート・インタフェー スをリセットした後は、トリガ・ソースがバスに設定されています。

# バス(ソフトウェア)トリガ

- バス・トリガ・ソースを選択する場合は、以下のコマンドを実行します。 "TRIG: SOUR BUS"
- バス・ソースを選択した後に、\*TRG( トリガ) コマンドを実行して、リモート・ インタフェース (GPIB または RS-232) から電源装置をトリガします。\*TRG が実 行されると、遅延が指定されている場合は指定された時間遅延の後に、トリガ・ アクションが開始されます。
- また、IEEE-488 グループ実行トリガ (GET) メッセージを送信することによって GPIB インタフェースから電源装置をトリガすることもできます。ヒューレット· パッカード・コントローラから GET を送出するには、以下のステートメントを用 います。

"TRIGGER 705"(グループ実行トリガ)

第4章 リモート・インタフェース・リファレンス トリガ

• バス・ソースを選択する際に同期を確実にするには、\*WAI(待機)コマンドを送 出します。\*WAI コマンドが実行されると、電源装置は、すべてのペンディング 処理が完了するまで待ってから、追加コマンドを実行します。たとえば、以下の コマンド文字列を用いると、最初のトリガが受け取られて実行されるまで、2番 目のトリガは認識されません。

"TRIG: SOUR BUS; \*TRG; \*WAI; \*TRG; \*WAI"

• \*OPC?(動作完了問合せ)コマンドまたは \*OPC(動作完了)コマンドを使用する と、処理が完了したときに信号を発するように設定することができます。\*OPC? コマンドは、動作が完了すると、出力バッファに「1」を返します。また、\*OPC コマンドは、動作が完了すると、標準イベント・レジスタの「OPC」ビット(ビッ ト0)をセットします。

#### 瞬時トリガ

- 瞬時トリガ・ソースを選択する場合は、以下のコマンドを実行します。 "TRIG: SOUR IMM"
- IMMediate がトリガ・ソースとして選択されると、INITiate コマンドによっ て VOLT: TRIG または CURR: TRIG の値が直ちに VOLT または CURR の値に転送 されます。遅延はすべて無視されます。

第4章 リモート・インタフェース・リファレンス トリガ

# トリガ・コマンド

# **INITiate**

このコマンドによって、トリガ・システムが起動します。このコマンドは、トリガ・ ソースが瞬時トリガ・ソースの場合、トリガ・サイクル全体を完了させます。また、 トリガ・ソースがバスの場合は、トリガ・サブシステムを起動します。

### TRIGger:DELay {< 秒 >| MINimum | MAXimum}

このコマンドは、指定したトリガ・ソースのイベント検出時点から、電源装置の出 力において対応するトリガ動作が始動するまでの時間遅延を設定します。これには、 0秒から 3600秒までの秒数を選択できます。MIN = 0秒、MAX = 3600秒、\*RST で、 値が0秒に設定されます。

# TRIGger:DELay?[MINimum | MAXimum]

この問い合わせコマンドは、トリガ・ディレイ(遅延)を返します。

### TRIGger:SOURce {BUS | IMMediate}

このコマンドでは、電源装置にトリガを与えるソースを選択します。これによって 電源装置は、バス(ソフトウェア)トリガまたは内部瞬時トリガを受け取ります。 \*RSTで、バス・トリガ・ソースが選択されます。

#### TRIGger:SOURce?

この問合せコマンドは、現在のトリガ・ソースを返します。「BUS」または「IMM」 のいずれかが返されます。

#### \*TRG

このコマンドは、トリガ・ソースとしてバス (ソフトウェア)トリガを選択した (TRIG: SOUR BUS) トリガ・サブシステムに対して、トリガを生成します。このコ マンドを実行すると、グループ実行トリガ (GET) コマンドを実行した場合と同じ効 果が得られます。RS-232 の操作を行う場合は、まず SYST:REM コマンドを実行して 電源装置がリモート・インタフェース・モードであることを確認してください。

第4章 リモート・インタフェース・リファレンス システム関連コマンド

# システム関連コマンド

### DISPlay {OFF | ON}

このコマンドは、フロント・パネルのディスプレイのオン / オフを切り替えます。 ディスプレイがオフになっていると、出力はディスプレイに送信されず、ERROR表 示以外のすべての表示がディセーブルになります。

ローカル・モードに戻すと、ディスプレイの状態は自動的にオンになります。リモー ト・インタフェースからローカル状態に戻るには、(store) (Local) キーを押します。

### DISPlay?

この問合せコマンドは、フロント・パネルのディスプレイ設定を返します。「0」 (OFF) または「1」(ON)を返します。

#### DISPlay:TEXT<引用符で開まれた文字列>

このコマンドは、フロント・パネルのメッセージを表示します。電源装置によって 表示されるこのメッセージの長さは、最長11桁です。それ以降の文字は切り捨てら れます。カンマ、ピリオド、セミコロンは、直前の文字と同一カラムに表示されま すので、文字カウントには含まれません。

**DISPlay:TEXT?** 

この問合せコマンドは、フロント・パネルに送られたメッセージを返します。引用 符で囲まれた文字列を返します。

#### **DISPlay:TEXT:CLEar**

このコマンドは、フロント・パネルに表示されたメッセージをクリアします。

#### **OUTPut {OFF | ON}**

このコマンドは、電源装置の出力を起動または停止します。出力が停止していると きの電圧値は 0V、電流値は 1mA です。 \*RST で、出力状態は OFF になります。

#### OUTPut?

この問合せコマンドは、電源装置の出力状態を返します。返される値は、「0」(OFF) または 「1」(ON) です。

#### **OUTPut:RELay {OFF | ON}**

このコマンドは、RS-232 コネクタのピン1とピン9の2つの TTL 信号の状態を設定 します。この2つの信号は、外部リレーとリレー・ドライバに使用します。\*RSTで、 OUTPUT:RELay の状態は OFF になります。詳細については、「外部継電器を使用して 出力を切断する」(54 ページ)を参照してください。

メモ

電源装置からリレー制御信号を出力するように設定した場合は、RS-232 インタ フェースを使用しないでください。RS-232 回路の内部コンポーネントが損傷するお それがあります。

85

# 第4章 リモート・インタフェース・リファレンス システム関連コマンド

### OUTPut:RELay?

このコマンドは、TTL リレー論理信号の状態を返します。

#### **SYSTem:BEEPer**

このコマンドは、直ちにビープ音を1回発します。

### SYSTem:ERRor?

このコマンドは、電源装置のエラー・キューを問い合わせます。電源装置のエラー・ キューには、最大 20 個のエラー・レコードが記録できます。エラーは、先入れ先出 し (FIFO) 方式で取り出されます。最初に返されるエラーは、最初に格納されたエラー です。キューからすべてのエラーを読み出すと、ERROR表示がオフになり、エラー がクリアされます。詳細は、「エラー・メッセージ」(113ページ)を参照してください。

### **SYSTem:VERSion?**

このコマンドは、電源装置に現在の SCPI バージョンを問い合わせます。返される値 は、YYYY.Vという形式の文字列です。「Y」はバージョンの年度を表し、「V」はそ の年度のバージョン番号を表します(たとえば、1997.0)。

#### :COMMunicate:GPIB:RDEVice:ADDRess?

# :ADDRess {< 数値 >} :ADDRess?

周辺デバイスのバス・アドレスを設定、間合せます。このコマンドを使用してアド レスを変更すると、周辺デバイスのアドレスに影響を与えません。機器によりデー タが送信されるアドレスに影響を与えます。

#### \*IDN?

この問合せコマンドは、電源装置の識別文字列を読み出します。電源装置は、カン マで区切られた4つのフィールドを返します。 先頭のフィールドはメーカ名、2番目 のフィールドは製品番号、3番目のフィールドは未使用(常に「0」)、4番目のフィー ルドは、3桁の数字で表されたバージョン・コードです。1桁目は主電源プロセッサ のファームウェア・バージョン番号、2桁目は入出力プロセッサのバージョン番号、 3桁目はフロント・パネル・プロセッサのバージョン番号です。

コマンドは、以下のフォーマットの文字列を返します(長さが40桁以上の文字列変 数を確保してください)。

Agilent Technologies, E3640A, 0, X.X-Y.Y-Z.Z (E3640A モデル)

### \*TST?

この問合せコマンドは、電源装置の完全なセルフテストを実行します。セルフテス トにパスすれば「0」を返し、失敗であれば「1」またはそれ以外の値を返します。セ ルフテストが失敗した場合はエラー・メッセージも生成されて、失敗理由について の付加情報を通知します。

第4章 リモート・インタフェース・リファレンス システム関連コマンド

#### **\*RST**

このコマンドは、電源装置を電源投入状態にリセットします。次の表は、リコール・ メニューから、またはリモート・インタフェースからの \*RST コマンドによる、リ セット後の電源装置の状態を示しています。

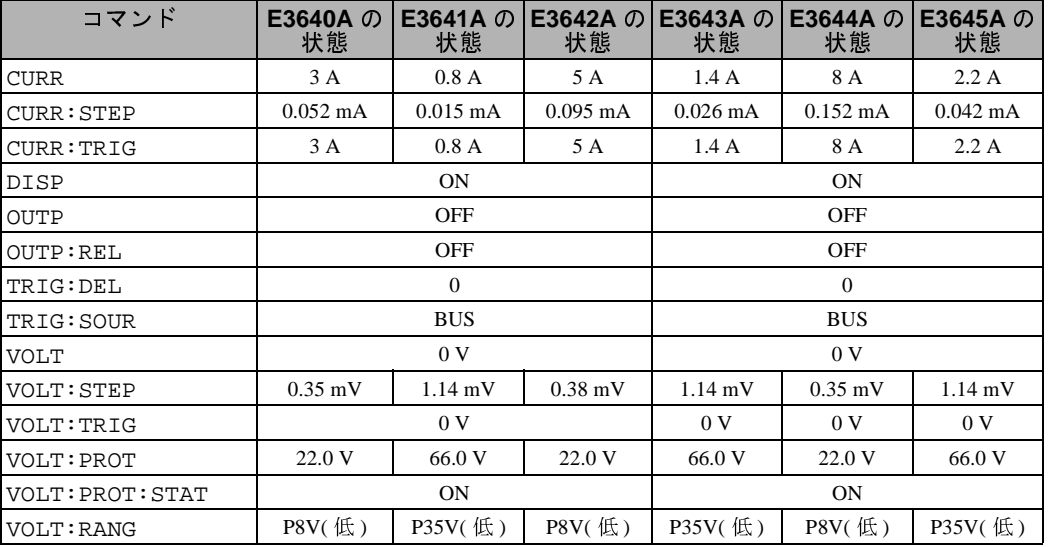

**4**

メモ:上記の電圧と電流の増減幅が標準値です。

第4章 リモート・インタフェース・リファレンス 状態保存コマンド

# 状態保存コマンド

電源装置には、電源装置の状態を保存する不揮発性メモリに 5 つの保存位置があり ます。この位置には「1」~「5」の番号が付けられています。フロント・パネルか ら使用するように各位置(1 ~5)に名前を割り当てることもできます。

# $*SAV {1|2|3|4|5}$

このコマンドは、指定された位置に電源装置の現在の状態を格納します。同じ場所 に保存されていた状態は、上書きされます(エラーは発生しません)。

- 電源投入リセット(\*RST コマンド)を行っても、メモリに保存されている設定は 変更されません。状態が保存されると、上書きされるまで、または削除されるま で同じ状態が続きます。
- 状態記憶機能によって、以下に示すコマンドの状態または値が記憶されます。 CURR, CURR: STEP, CURR: TRIG, OUTP, OUTP: REL, TRIG: DEL, TRIG: SOUR、VOLT、VOLT: STEP、VOLT: TRIG、VOLT: PROT、 VOLT: PROT: STAT, VOLT: RANG

#### \*RCL ${1 | 2 | 3 | 4 | 5}$

特定の保存位置に格納されている電源装置の状態をリコールします。工場出荷時は、 メモリ位置「1」~「5」には何も設定されていません。

メモ: DISP {OFF|ON}は、リモート・インタフェース・モード以外では、格納も リコールもできません。ローカル・モードになると、自動的にディスプレイ状態は ONに設定されます。

#### **MEMory:STATe:**

### :NAME{1|2|3|4|5}、<引用符で囲まれた名前>: :NAME?  ${1 | 2 | 3 | 4 | 5}$

指定された保存位置に名前を割り当てます。リモート・インタフェースからは、格 納された状態を番号(1~5)を使用してリコールすることができます。:NAME? 問い 合わせコマンドは、指定された保存位置に現在割り当てられている名前を含む引用 符で囲まれた文字列を返します。指定された位置に名前が割り当てられていない場 合は、空の文字列("")が返されます。名前は、9桁以内で入力できます。先頭には 英数字を入力できます。スペースは使用できません。9桁を超えて指定すると、エ ラーが生じます。詳細は、「状熊保存」(55ページ)を参照してください。例を以下に 示します。

"MEM: STATE: NAME 1, 'P15V\_TEST'"

名前を指定しないと(この名前のパラメータはオプションであることに注意してくだ さい)、状態には名前が割り当てられません。これにより、名前を消去できます(た だし、保存された状態は削除されません)。

<sup>88</sup> 

第4章 リモート・インタフェース・リファレンス 校正コマンド

# 校正コマンド

電源装置の構成機能の概要については、「校正の概要」(62ページ)を参照してくださ い。構成のプログラム例は91ページで説明されています。校正手順についての詳細 は、「Service Information」を参照してください。

 $\mathbf{x}$  $\pm$  電源装置を校正するときは、OVP および OCP を ON 状態に設定すると、OVP や OCP がトリップしてしまいますので、OFF状態に設定してください。

#### **CALibration:COUNt?**

このコマンドは、電源装置に校正回数を問い合わせます。電源装置は、工場出荷時 に校正されています。電源装置を入手された時点で、カウントを読み取ってその初 期値を控えておいてください。各校正ポイントについて値が1ずつ増加しますので、 校正を完全に行うと値は3カウントずつ増えます。

#### **CALibration:CURRent[:DATA]** < 数値 >

このコマンドは、校正が非保護で、出力状態が ON になっていた場合にのみ使用で きます。このコマンドは、外部メータから読み取った電流値を入力します。入力さ れる値に対して、まず最小校正レベル(CAL:CURR:LEV MIN)を選択する必要があり ます。次に、入力される値に対して中間校正レベルと最大校正レベルを選択します (CAL:CURR:LEV MIDと CAL:CURR:LEV MAX)。3つの連続する値を選択して入力 します。これによって電源装置は、新しい校正定数を計算します。その後、これら の定数が不揮発性メモリに格納されます。

#### CALibration: CURRent: LEVel {MINimum | MIDdle|MAXimum}

このコマンドは、校正が非保護で、出力状態が ON になっていた場合にのみ使用で きます。このコマンドは、CAL:CURR コマンドとともに入力される校正ポイントに 電源装置を設定します。校正時に、3つのポイントを入力する必要があります。まず ローエンド・ポイント(MIN)を選択して入力します。

#### CALibration:SECure:CODE<引用符で囲まれた新規コード>

このコマンドによって、新しい保護コードが入力されます。保護コードを変更する には、まず古い保護コードを使用している電源装置の保護を解除します。次に新し いコードを入力します。校正コードは、リモート・インタフェースから 11 桁以内で 入力できます。詳細については、「校正の概要」(62ページ)を参照してください。

# 第4章 リモート・インタフェース・リファレンス 校正コマンド

CALibration:SECure:STATe {OFF | ON},<引用符で囲まれたコード> 校正前に、セキュリティ・コードを使用して電源装置の保護を解除します。

#### **CALibration:SECure:STATe?**

このコマンドは、電源装置の校正の保護状態を問い合わせます。返されるパラメー タは、「0」(OFF)または「1」(ON)です。

#### CALibration:STRing<引用符で囲まれた文字列>

このコマンドは、電源装置についての校正情報を記録します。たとえば、最終校正 日や次の校正予定日、電源装置のシリアル番号などの情報を格納できます。校正メッ セージは、最大40桁です。校正メッセージの送出時は、電源装置を非保護にしてお く必要があります。

#### **CALibration:STRing?**

このコマンドは、校正メッセージを問い合わせて、引用符で囲まれた文字列を返し ます。

### **CALibration:VOLTage[:DATA]** < 数値 >

このコマンドは、校正が非保護で、出力状態が ON になっていた場合にのみ使用で きます。このコマンドは、外部メータから読み取った電圧値を入力します。入力さ れる値に対して、まず最小校正レベル(CAL:VOLT:LEV MIN)を選択する必要があり ます。次に、入力される値に対して中間校正レベルと最大校正レベルを選択します (CAL:VOLT:LEV MIDとCAL:VOLT:LEV MAX)。3つの連続する値を選択して入力 します。これによって電源装置は、新しい校正定数を計算します。その後、これら の定数が不揮発性メモリに格納されます。

#### CALibration: CURRent: LEVel {MINimum | MIDdle|MAXimum}

このコマンドは、校正が非保護で、出力状態が ON になっていた場合にのみ使用で きます。このコマンドは、CAL:VOLT コマンドとともに入力される校正ポイントに 電源装置を設定します。校正時に、3つのポイントを入力する必要があります。まず ローエンド・ポイント (MIN) を選択して入力します。

#### **CALibration:VOLTage:PROTection**

このコマンドは、電源装置の過電圧保護回路を校正します。コマンドの実行には、約 10 秒かかります。過電圧保護回路の校正時には、校正が非保護になっていて、出力 は短絡されていなければなりません。電源装置は自動的に校正を実行して、不揮発 性メモリ内に新しい過電圧定数を格納します。このコマンドを送出する前に、電圧 の校正が行われることに注意してください。

<sup>90</sup> 

第4章 リモート・インタフェース・リファレンス<br>校正コマンド

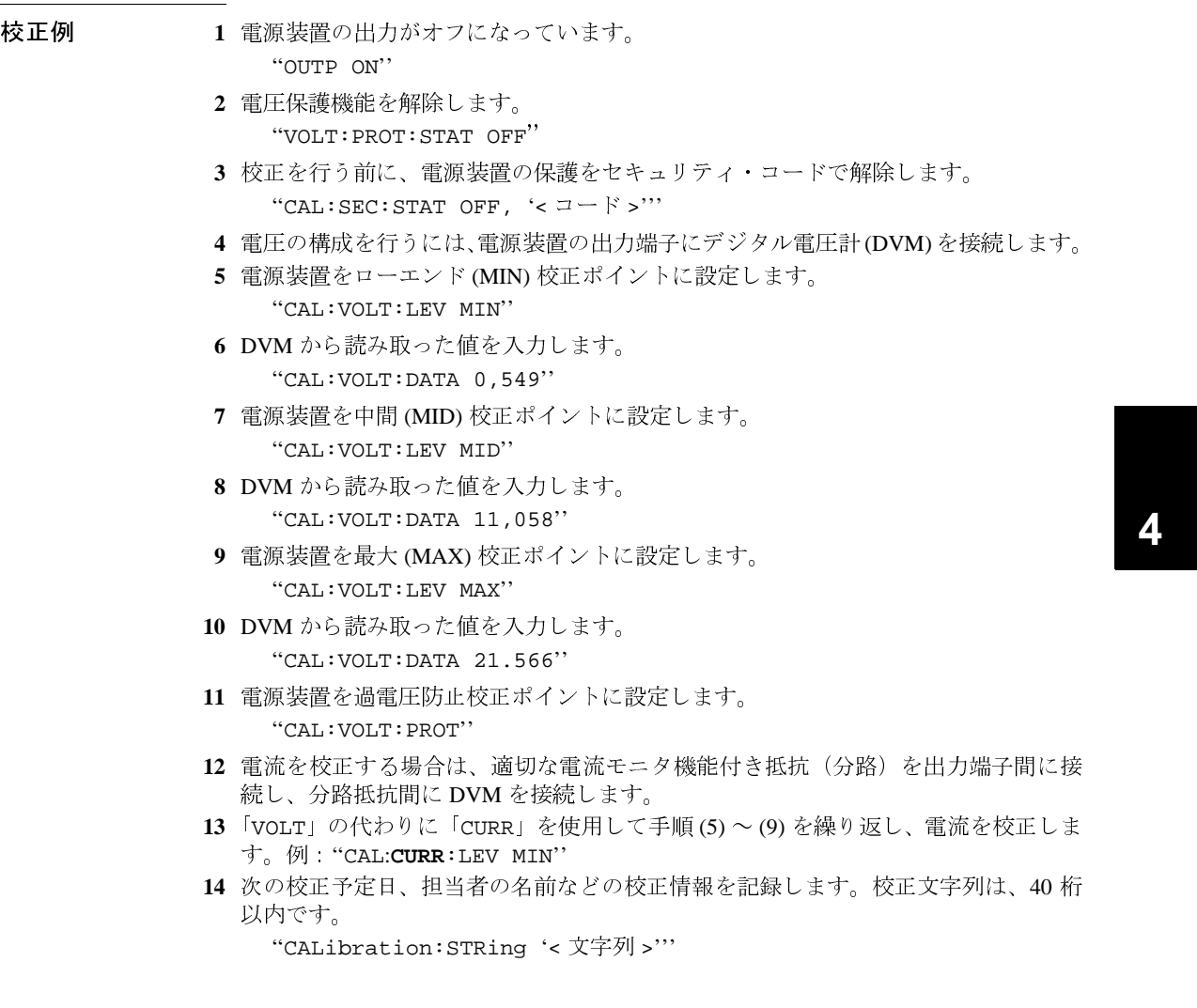

校正を正確に行うため、値が安定してからDVMを読み取るように注意してください。

第4章 リモート・インタフェース・リファレンス インタフェース設定コマンド

# インタフェース設定コマンド

第3章の「リモート・インタフェースの構成」(46ページ)も参照してください。

#### SYSTem:INTerface {GPIB | RS232}

リモート・インタフェースを選択します。一度にイネーブルにできるインタフェー スは1つだけです。電源装置の工場出荷時には、GPIB インタフェースが選択されて います。

# **SYSTem:LOCal**

このコマンドは、RS-232 の操作時に電源装置をローカル・モードにします。フロン ト・パネルのすべてのキーが完全に使用可能です。

#### **SYSTem:REMote**

このコマンドは、RS-232 の操作時に雷源装置をリモート・モードにします。フロン ト・パネルのいずれのキーもリモート・モードでは使用できません ([Local] キーを 除く)。

必ず SYST:REM コマンドを送出して、電源装置をリモート・モードにしてくだ さい。リモート・モードになっていない状態で、RS-232 インタフェースを介して データを送受信すると、予想外の結果を招く可能性があります。

### **SYSTem:RWLock**

このコマンドは、RS-232の操作時に電源装置をリモート・モードにします。このコ マンドは SYST:REM コマンドと同じですが、[Local] キーも含めてフロント・パネル のすべてのキーが使用できなくなる点が、REM コマンドと異なります。

# <Ctrl-C>

このコマンドは、RS-232インタフェースを介して処理中の動作をクリアし、ペンディ ング状態のすべての出力データを廃棄します。これは、GPIB インタフェースを介し て実行される IEEE-488 デバイス・クリア処理と同じものです。

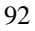

# SCPI ステータス・レジスタ

すべての SCPI 装置は、ステータス・レジスタを同一の方式で実装しています。ス テータス・システムでは、装置のさまざな状態を 3 つのレジスタ・グループに記録 します。すなわち、ステータス・バイト (Status Byte) レジスタ、標準イベント (Standard Event) レジスタ、Questionable ステータス (Questionable Status) レジスタの3グループ です。ステータス・バイト・レジスタでは、他の 2 つのレジスタ・グループに記録 されている情報の高水準のサマリ情報を記録します。次ページの図に、電源装置で 使用されている SCPI ステータス・システムを示します。

# イベント・レジスタとは

イベント・レジスタとは、電源装置内の状態を通知する読取り専用レジスタです。イ ベント・レジスタ内のビットは、ラッチされます。いったんイベント・ビットがセッ トされると、以降の状態変更は無視されます。イベント・レジスタ内のビットは、そ のレジスタの問合せコマンド(たとえば、\*ESR? や STAT:QUES:EVEN?)によるか、 または \*CLS(クリア・ステータス)コマンドを送出することによって自動的にクリ アされます。リセット(\*RST)またはデバイス・クリアでは、イベント・レジスタ内 のビットはクリアされません。イベント・レジスタに対して問合せコマンドを実行 すると、レジスタにセットされている全ビッの2進数重みづけ合計値に対応する10 進値を返します。

4

# イネーブル・レジスタとは

イネーブル・レジスタは、対応するイベント・レジスタ内のどのビット同士に論理 OR を実行して単一の合計ビットにするかを定義します。イネーブル・レジスタは、 読込み、書込みとも可能です。イネーブル・レジスタに間合せコマンドを実行して も、クリアされません。\*CLS(クリア・ステータス)コマンドでは、イネーブル・レ ジスタはクリアされせん。ただし、イベント・レジスタ内のビットは \*CLS コマン ドによってクリアされます。イネーブル・レジスタ内のビットを有効にするには、レ ジスタ内のビットで有効にしたいビットの2進数重みづけ合計値に対応する10進値 を書込れ必要があります。

SCPI ステータス・システム

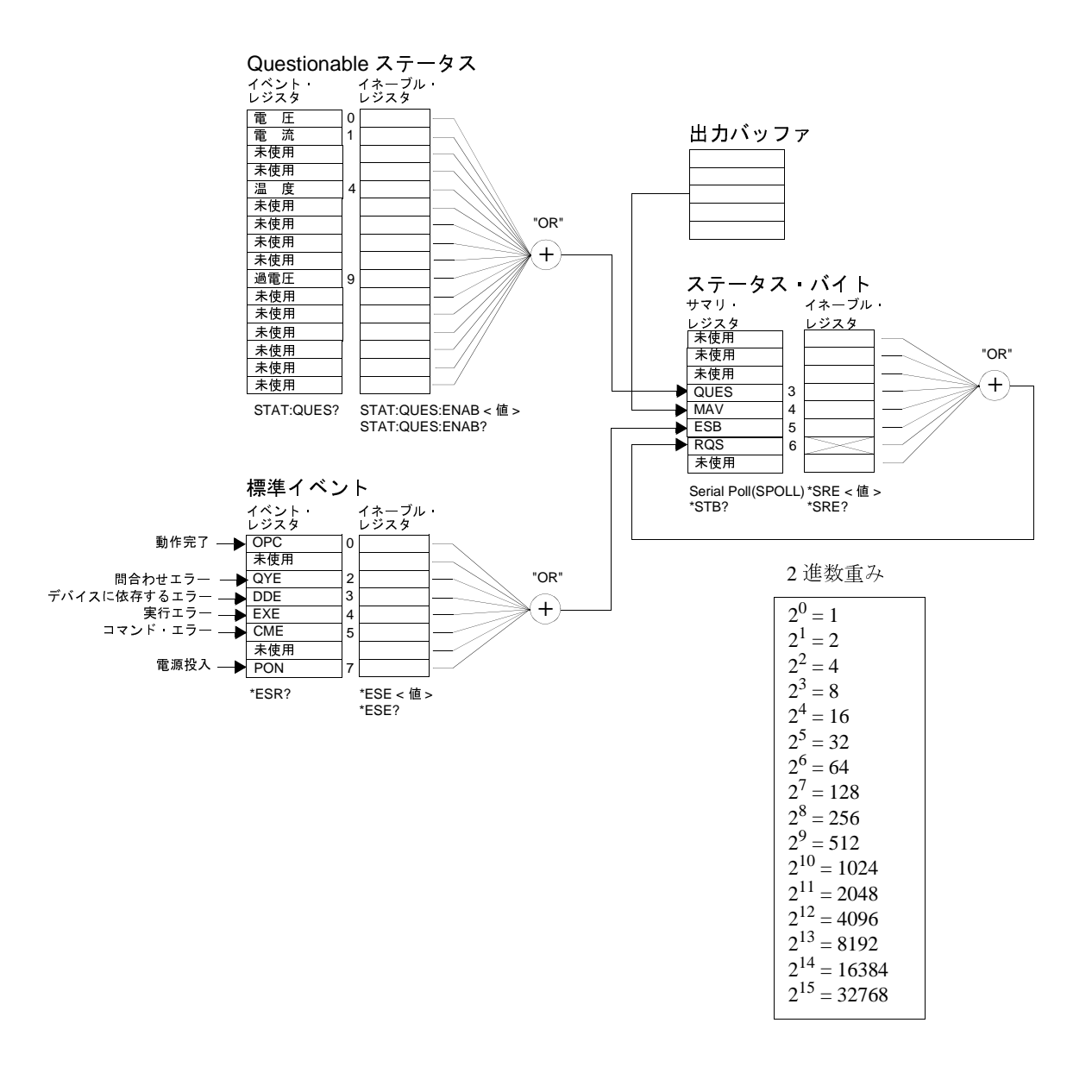

# Questionable ステータス・レジスタ

Questionable ステータス・レジスタは、電圧と電流の調整に関する情報を提供します。 電圧が無調整になっている場合はビット 0 がセットされ、電流が無調整になってい る場合はビット1がセットされます。たとえば、電源装置が電圧源(電圧一定モード) として動作中のとき電源装置が一時的に電流一定モードになる場合、ビット0がセッ トされて、電圧出力が調整されないことを示します。

また、Questionable ステータス・レジスタは、電源装置が過熱状態になっていること や、過電圧保護回路がトリップした情報も提供します。ビット4は、ファンの過熱状 態を、ビット9は過電圧保護回路が トリップしたことを通知します。レジスタを読 み取るには、STATus:QUEStionable? コマンドを実行します。

表 4-3. ビット定義 - Questionable ステータス・レジスタ

| ビット            |        | 10 進値          | 義<br>定                    |
|----------------|--------|----------------|---------------------------|
| $\Omega$       | 電 圧    |                | 電源装置は雷流一定モードになっている/なっていた。 |
|                | 流<br>雷 | $\mathfrak{D}$ | 電源装置は電圧一定モードになっている/なっていた。 |
| $2 - 3$        | 未使用    | $\Omega$       | 常に0に設定。                   |
| $\overline{4}$ | 過熱     | 16             | ファンがエラー状熊になっている。          |
| $5 - 8$        | 未使用    | $\Omega$       | 常に0に設定。                   |
| 9              | 過電圧    | 512            | 過電圧保護回路がトリップしている。         |
| 10             | 過電流    | 1024           | 過電流保護回路がトリップしている。         |
| $11 - 15$      | 未使用    | $\Omega$       | 常に0に設定。                   |

#### Questionable ステータス・イベント・レジスタがクリアされる場合

- \*CLS(クリア・ステータス)コマンドを実行した場合。
- STAT:QUES?(ステータス Questionable イベント・レジスタ)コマンドを使用して、 イベント・レジスタに問合せを実行した場合。

たとえば、Questionable イベント・レジスタのステータスを問い合わせたとき、16が 返されれば、温度状態に問題が発生していることがわかります。

# Questionable ステータス·イネーブル·レジスタがクリアされる場合

• STAT:QUES:ENAB 0コマンドを実行した場合。

# 標準イベント・レジスタ

標準イベント・レジスタは、装置のイベントを通知します。通知されるこれらのイ ベントには、電源投入の検知、コマンド構文エラー、コマンド実行エラー、セルフ テスト・エラー、校正エラー、問合せエラー、\*OPC コマンドの実行があります。こ れらの状態のいずれかまたはすべてが、イネーブル・レジスタを介して、ステータ ス・バイト・レジスタの標準イベント・サマリ・ビット (ESB、ビット 5)に通知され ます。イネーブル・レジスタにマスクを設定するには、\*ESE(イベント・ステータ ス・イネーブル)コマンドを用いて10進値をレジスタに書き込みます。

エラー状態(標準イベント・レジスタのビット2~5)によって、エラー(複数個 の場合もある)が常に電源装置のエラー・キューに記録されます。SYST:ERR? コマンドを使用してエラー・キューを読み取ります。

| ビット            |            | 10 進値          | 定<br>義                                                                                                    |
|----------------|------------|----------------|----------------------------------------------------------------------------------------------------|
| $\Omega$       | <b>OPC</b> | 1              | 動作完了。先行するすべてのコマンド (*OPC コマンド<br>を含む ) が実行された。                                                                                   |
| 1              | 未使用        | $\Omega$       | 常に0に設定。                                                                                                    |
| $\mathfrak{D}$ | QYE        | $\overline{4}$ | 問合せエラー。 電源 装置は出力バッファを読み取ろうと.<br>したが、出力バッファが空であった。または、先行の間<br>合せコマンドが読み取られないうちに、新しいコマン<br>ド・ラインを受け取った。または、入出力バッファが両<br>方とも満杯である。 |
| $\mathcal{R}$  | <b>DDE</b> | 8              | デバイス・エラー。セルフテスト・エラーまたは校正エ<br>ラーが発生した(第5章のエラー番号601~750を参照)。                                                                      |
| $\overline{4}$ | <b>EXE</b> | 16             | 実行エラー。実行エラーが発生した(第5章のエラー番<br>号-211 ~ -224 を参照)。                                                                                 |
| $\overline{5}$ | <b>CME</b> | 32             | コマンド・エラー。コマンド構文エラーが発生した(第<br>5 章のエラー番号 -101 ~ -178 を参照 )。                                                                       |
| 6              | 未使用        | $\Omega$       | 常に0に設定。                                                                                                    |
| $\tau$         | <b>PON</b> | 128            | 電源投入。最後にイベント・レジスタが読み出された<br>かクリアされてから、電源がオフにされた後、オンに<br>された。                                                                    |

表 4-4. ビット定義 - 標準イベント レジスタ

#### 標準イベント・レジスタがクリアされる場合

- \*CLS(クリア·ステータス)コマンドを実行した場合。
- \*ESR?(イベント標準レジスタ)コマンドを使用して、イベント・レジスタに問合 せを実行した場合。

たとえば、標準イベント・レジスタのステータスを問い合わせたとき、28(4+8+16) が返されれば、QYE、DDE、EXE の状態が発生したことがわかります。

### 標準イベント・イネーブル・レジスタがクリアされる場合

- \*ESE 0コマンドを実行した場合。
- \*PSC 1コマンドを使用してあらかじめ電源装置を設定してある状態で、電源を オンにした場合。
- \*PSC 0コマンドを使用してあらかじめ電源装置を設定してある場合は、電源を オンにしてもイネーブル・レジスタはクリアされません。

# ステータス・バイト・レジスタ

ステータス・バイト・サマリ・レジスタは、他のステータス・レジスタからの状態 を通知します。電源装置の出力バッファ内で待機している問合せデータは、ステー タス・バイト・レジスタの「メッセージ有効」ビット (ビット4)によって、直ちに 通知されます。サマリ・レジスタ内のビットは、ラッチされません。イベント・レ ジスタをクリアすると、ステータス・バイト・サマリ・レジスタ内の対応するビッ トがクリアされます。出力バッファ内のすべてのメッセージ(ペンディング状態の間 合せを含む)を読み取ると、メッセージ有効ビットはクリアされます。

4

| ᅑᅐᇬᆮᄼᆡᇨᇏ                 |             |          |                                                                                       |
|--------------------------|-------------|----------|---------------------------------------------------------------------------------------|
|                          | ビット         | 10 進値    | 義<br>定                                                                                |
| $0 - 2$                  | 未使用         | $\Omega$ | 常に0に設定。                                                                               |
| $\mathcal{R}$            | <b>OUES</b> | 8        | Ouestionable ステータス・レジスタ内のビットが1つ以<br>上セットされている ( ビットがイネーブル・レジスタ内<br>で「イネーブル」になっていること)。 |
| 4                        | MAV         | 16       | データは電源装置の出力バッファ内で有効である。                                                               |
| $\overline{\phantom{1}}$ | <b>ESB</b>  | 32       | 標準イベント・レジスタ内のビットが1つ以上セットさ<br>れている(ビットがイネーブル・レジスタ内で「イネー<br>ブル」になっていること)。               |
| 6                        | <b>ROS</b>  | 64       | 電源装置がサービスを要求している(シリアル・ポール)。                                                           |
|                          | 未使用         | $\Omega$ | 常に0に設定。                                                                               |

表 4-5 ドット定義 – ステータス・バイト・サマリ・レジスタ

#### ステータス バイト サマリ レジスタがクリアされる場合

- \*CLS(クリア・ステータス)コマンドを実行した場合。
- 標準イベント・レジスタに問合せ(\*ESR? コマンド)を実行すると、ステータス・ バイト・サマリ・レジスタのビット5のみがクリアされます。

たとえば、ステータス・バイト・レジスタのステータスを問い合わせたとき、24(8+ 16) が返されれば、QUES および MAV 状態が発生していることがわかります。

# ステータス・バイト・イネーブル・レジスタ(リクエスト・サービス)が クリアされる場合

- \*SRE 0コマンドを実行した場合。
- \*PSC 1コマンドを使用してあらかじめ電源装置を設定してある状態で、電源を オンにした場合。
- \*PSC 0コマンドを使用してあらかじめ電源装置を設定してある場合は、電源を オンにしてもイネーブル・レジスタはクリアされません。

# サービス・リクエスト (SRQ) およびシリアル・ポールの使用

この機能を使用するには、IEEE-488 サービス・リクエスト (SRO)の割込みに応答す るようにバス・コントローラを設定する必要があります。ステータス・バイト・イ ネーブル・レジスタ (\*SRE コマンド) を使用して、どの合計ビットが低レベルの IEEE-488 サービス・リクエスト信号を設定するかを選択します。ビット 6(リクエス ト・サービス)がステータス・バイトにセットされるとき、IEEE-488 サービス・リ クエスト割込みメッセージがバス・コントローラに自動的に送出されます。その後、 バス・コントローラは、バス上の機器をポーリングして、サービスを要求した機器 を識別します(ステータス・バイト内のビット6がセットされている機器)。 リクエスト・サービス・ビットがクリアされるのは、IEEE-488 シリアル・ポールを 使用してステータス・バイトを読み出すか、または、合計ビットがサービス・リク エストを送出しているイベント・レジスタを読み出す場合のみです。 ステータス・バイト・サマリ・レジスタを読み出すには、IEEE-488 シリアル・ポー ル・メッセージを送信します。サマリ・レジスタに問い合わせると、レジスタ内で セットされたビットの2進数重みづけ合計値に対応する10進値が返されます。シリ アル・ポールが、ステータス・バイト・サマリ・レジスタ内の「リクエスト・サー ビス」ビットを自動的にクリアします。その他のビットは、影響を受けません。シ リアル・ポールを実行しても、機器のスループットには影響しません。

注意 IEEE-488 規格では、バス・コントローラ・プログラムと機器の間の同期が保証され ていません。\*OPC? コマンドを使用すると、機器に対してすでに送出したコマンド の実行完了を確実にできます。\*RTS,\*CLS およびその他のコマンドが終了する前に シリアル・ポートを実行すると、各コマンドの終了以前の状態が通知されます。

# \*STB? を使用してステータス・バイトを読み出すには

\*STB(ステータス・バイト問合せ)コマンドは、シリアル・ポールと同様です。ただ し、このコマンドは他の機器用コマンドと同様に処理されます。\*STB? コマンドは、 シリアル・ポールと同じ結果を返しますが、「リクエスト・サービス」ビット(ビッ ト6)はクリアされません。

\*STB? コマンドは、IEEE-488 バス・インタフェースのハードウェアでは自動的に処 理されません。先行コマンドの実行が完了していないと、このコマンドは実行され ません。\*STB? コマンドを使用しても、ポーリングは実行できません。\*STB? コマ ンドを実行しても、ステータス・バイト・サマリ・レジスタはクリアされません。

# メッセージ有効ビット (MAV) の使用

ステータス・バイトの「メッセージ有効ビット」(ビット4)を使用して、データが バス・コントローラに対して読取り可能になるタイミングを決定できます。すべて のメッセージが出力バッファから読み出されるまでは、電源装置はビット4をクリ アしません。

# SRQ を使用してバス・コントローラに割り込むには

- 1 デバイス・クリア・メッセージを送信して、電源装置の出力バッファをクリアしま す(例: CLEAR 705)。
- 2 \*CLS(クリア・ステータス)コマンドによりイベント・レジスタをクリアします。
- 3 イネーブル・レジスタにマスクを設定します。\*ESE コマンドを実行して標準イベン ト・レジスタをセットアップし、ステータス・バイトに対して \*SRE コマンドを実 行します。
- 4 \*OPC?(動作完了クエリ)コマンドを送出し、結果を入力して同期を確保します。
- 5 ご使用のバス・コントローラ IEEE-488 SRQ 割込みを起動します。

# コマンド・シーケンスの完了タイミングを判定するには

- 1 デバイス・クリア・メッセージを送信して、電源装置の出力バッファをクリアしま す(例: CLEAR 705)。
- 2 \*CLS(クリア・ステータス)コマンドによりイベント・レジスタをクリアします。
- 3 \*ESE 1コマンドを実行して、標準イベント・レジスタの「動作完了」ビット(ビッ ト0)をイネーブルにします。
- 4 \*OPC?(動作完了クエリ)コマンドを送出し、結果を入力して同期を確保します。
- 5 コマンド文字列を実行して必要な設定をプログラムします。最後に \*OPC(動作完了) コマンドを実行します。コマンド・シーケンスが完了すると、標準イベント・レジス タ内の「動作完了」ビット(ビット0)がセットされます。
- 6 シリアル・ポールを使用して、ステータス・バイト・サマリ・レジスタのビット 5(標 準イベント)がセットされるタイミングを確認します。また、\*SRE 32(ステータス· バイト・イネーブル・レジスタ、ビット5)を送出することで、SRQ割り込みに対し て電源装置を設定することもできます。

# \*OPC を使用して、出力バッファにデータがあるときに信号を 送るには

通常、コマンド・シーケンスの完了時に信号を発するための最も良い方法は、標準 イベント・レジスタ内の「動作完了」ビット ( ビット 0) を使用することです。\*OPC コマンドの実行後に、レジスタ内のこのビットがセットされます。電源装置の出力 バッファ内のメッセージをロードするコマンドを実行した後で、\*OPC を送出する と、「動作完了」ビットを使用してメッセージがいつ有効なのかを判定することがで きます。ただし、\*OPC コマンドが (順に)実行される前に、あまりに多くのメッセー ジが生成された場合は、出力バッファが満杯になってしまい、電源装置がコマンド の処理をストップします。

# ステータス通知コマンド

雷源装置のステータス・レジスタの構成についての詳細は、この章の 94 ページに掲 載されている図「SCPIステータス・システム」を参照してください。

#### SYSTem:ERRor?

このコマンドは、電源装置のエラー・キューを問い合わせます。電源装置のエラー・ キューには、最大20個のエラー・レコードが記録できます。エラーは、先入れ先出 し (FIFO) 方式で取り出されます。最初に返されるエラーは、最初に格納されたエラー です。キューからすべてのエラーを読み出すと、ERROR表示がオフになり、エラー がクリアされます。詳細は、「エラー・メッセージ」(113ページ)を参照してください。

#### STATus:QUEStionable:CONDition?

このコマンドは、Questionable ステータス状態レジスタに問い合わせて、電源装置の CV またはCC モードをチェックします。電源装置は、レジスタ内の全ビットの2進 数重みづけ合計値に対応する10進値を返します。これらのビットは、ラッチされま せん。「0」が返される場合、電源装置の出力がオフになっているか、無調整状態に なっています。「1」が返される場合は電源装置は CC 動作モードになっており、「2」 が返される場合は CV 動作モードになっています。「3」が返される場合は、電源装 置に問題があります。

4

#### **STATus:QUEStionable?**

このコマンドは、Questionable ステータス・イベント・レジスタに対して問い合わせ を実行します。電源装置は、レジスタ内の全ビットの 2 進数重みづけ合計値に対応 する 10 進値を返します。これらのビットは、ラッチされます。イベント・レジスタ から読み出すと、イベント・レジスタがクリアされます。

#### **STATus:QUEStionable:ENABle** < 有効値 >

このコマンドは、Ouestionable ステータス・イネーブル・レジスタ内のビットを有効 にします。選択されたビットは、ステータス・バイトに通知されます。

#### STATus: QUEStionable: ENABle?

このコマンドは、Questionable ステータス・イネーブル・レジスタ内のビットを有効 にします。雷源装置は、イネーブル・レジスタ内でセットされているビットを表わ す2進数重みづけ10進値を返します。

#### \*CLS

このコマンドは、すべてのイベント・レジスタとステータス・バイト・レジスタを クリアします。

#### \*ESE < 有効値 >

このコマンドは、標準イベント・イネーブル・レジスタ内のビットを有効にします。 選択されたビットは、ステータス・バイトに通知されます。

# 第4章 リモート・インタフェース・リファレンス ステータス通知コマンド

#### \*ESE?

このコマンドは、標準イベント・イネーブル・レジスタ内のビットを有効にします。電 源装置は、レジスタ内の全ビットの2進数重みづけ合計値に対応する10進値を返します。

#### \*ESR?

このコマンドは、標準イベント・レジスタ内のビットを有効にします。電源装置は、 レジスタ内の全ビットの2進数重みづけ合計値に対応する10進値を返します。

#### \*OPC

このコマンドの実行後、このコマンドは標準イベント・レジスタの「動作完了」ビッ ト(ビット0)をセットします。

# \*OPC?

このコマンドの実行後、このコマンドは出力バッファに「1」を返します。

#### \*PSC {  $0$  | 1 }

(電源投入ステータス・クリア)このコマンドは、電源投入時(\*PSC 1)にステータ ス・バイトと標準イベント・レジスタの有効マスクをクリアします。\*PSC 0のとき には、電源投入時でもステータス・バイトと標準イベント・レジスタの有効マスクは クリアされません。

#### \*PSC?

このコマンドは、電源投入ステータス・クリア設定に対して問合せを実行します。返 されるパラメータは、「0」(\*PSC 0)または「1」(\*PSC 1)です。

#### \*SRE < 有効値 >

このコマンドは、ステータス・バイト・イネーブル・レジスタ内のビットを有効に します。

#### \*SRE?

このコマンドは、ステータス・バイト・イネーブル・レジスタに対して問合せを実 行します。電源 装置は、イネーブル・レジスタ内でセットされた全ビットの2進数 重みづけ合計値に対応する10進値を返します。

#### \*STB?

このコマンドは、ステータス・バイト・サマリ・レジスタに対して問合せを実行し ます。\*STB? コマンドはシリアル・ポールと同じです。ただし、このコマンドは他 の機器コマンドと同様に処理されます。\*STB? コマンドは、シリアル・ポールと同 じ結果を返しますが、シリアル・ポールが生じても「リクエスト・サービス」ビッ ト(ビット6)はクリアされません。

# \*WAI

このコマンドを実行すると、電源装置はすべてのペンディング処理が完了するまで 待ってから、追加コマンドを実行します。トリガ・モード以外では使用できません。

<sup>102</sup> 

# SCPI 言語の紹介

SCPI(Standard Commands for Programmable Instruments: プログラム可能な装置のため の標準コマンド)は、試験装置および測定装置のために設計された ASCII ベースの 機器コマンド言語です。リモート・インタフェースを介した雷源装置のプログラミ ングの基本的な手法については、「簡易プログラミングの概要」(74ページ)を参照し てください。

SCPI コマンドは、ツリー・システムとしても知られている階層構造が基本になりま す。このシステムでは、関連コマンド群が共通のノードまたはルートの下にまとめ られており、これがさらにサブシステムを構成します。以下は、SOURce サブシス テムの一部です。ツリー・システムになっているのがわかります。

[SOURce: ]

```
CURRent {< 電流 > | MIN | MAX | UP | DOWN }
CURRent? [MIN | MAX]
CURRent:
\texttt{TRIGgered} \ \{<\widehat{\mathbb{E}}\,\widehat{\mathcal{m}}>|\,\texttt{MIN}\,|\,\texttt{MAX}\}TRIGgered? {MIN | MAX}
VOLTage{<電圧>|MIN|MAX|UP|DOWN}
VOLTage? [MIN | MAX]
VOLTage:
   TRIGgered \{\langle\text{fE}\rangle\}\MIN | MAX }
   TRIGgered? {MIN | MAX}
```
SOURce はコマンドのルート・キーワードであり、CURRent と VOLTage は第2レベル のキーワード、TRIGgeredは第3レベルのキーワードです。コマンド·キーワード と下位レベルのキーワードは、コロン(:)で区切られます。

# 本書で使用されるコマンド・フォーマット

本書で使用されるコマンドのフォーマットは、次のようになります。  $CURRent$  {< 電流 > | MINimum | MAXimum | UP | DOWN }

コマンド構文では、大半のコマンド(および一部のパラメータ)が大文字と小文字の 組合せで表されます。大文字は、コマンドの短縮スペリングを示します。プログラ ム・ラインを短くするには、ショート形式のコマンドを使用します。プログラムを 読みやすくするには、ロング形式を使用します。

たとえば、上記の構文例では、CURRと CURRENTはいずれも正しい形式になります。 大文字でも小文字でも可能です。したがって、CURRENT、curr、Curr はすべて正 しい形式です。これ以外の形式(CURやCURRENなど)は、エラーになります。

{}は、コマンド文字列のパラメータの選択肢を囲みます。{}は、送出されるコマン ド文字列には含まれません。

|は、コマンド文字列のパラメータの選択肢を区切ります。

<>は、これで囲まれているパラメータに対して、値を指定する必要があることを示 します。たとえば、上記の構文例では <> で囲まれているものは電流パラメータで あることを示します。<は、送出されるコマンド文字列には含まれません。 パラメー タに値を指定する必要があります (CURR 0.1 など)。

パラメータは [] で囲まれる場合もあります。は、パラメータがオプションであるこ とを示します。この場合、パラメータは省略可能です。は、送出されるコマンド文 字列には含まれません。オプションのパラメータに対して値を指定しないと、電源 装置はデフォルト値を選択します。

コマンドの一部は、[]で囲まれます。は、コマンドのこの部分がオプションである ことを示します。コマンドのオプション部分の大半は、コマンド説明には示してい ません。すべてのオプションを記述した完全なコマンドについては、「SCPI コマン ドの概略」(69ページ)を参照してください。

コマンド・キーワードと下位レベルのキーワードは、コロン(:)で区切られます。パ ラメータとコマンド・キーワードの区切りには、空白を挿入します。コマンドが2 つ以上のパラメータをとる場合、隣り合ったパラメータはカンマを用いて以下のよ うに区切ります。

"SOURce: CURRent: TRIGgered"

"APPLy 3.5, 1.5"

# コマンド・セパレータ

コマンド・キーワードと下位レベルのキーワードは、以下のようにコロン(:)で区切 ります。

"SOURce: CURRent: TRIGgered"

セミコロン(;)は、同一サブシステム内の2つのコマンドを区切るときに使用します。 セミコロンを使用して入力を最小限にすることもできます。たとえば、以下のコマ ンド文字列を送出するとします。

#### "SOUR: VOLT MIN; CURR MAX"

これは、以下の2つのコマンドを送出した場合と同じ結果になります。

"SOUR: VOLT MIN"

"SOUR: CURR MAX"

異なるサブシステムのコマンドをリンクする場合は、コロンとセミコロンを使用し ます。たとえば、以下のコマンド文字列ではコロンとセミコロンを使用しないと、エ ラーになります。

"DISP:TEXT:CLE;:SOUR:CURR MIN"

# パラメータ MIN と MAX の使用

さまざまなコマンドのパラメータに対して、特定の値の代わりに MINimum または MAXimum を指定できます。以下に例を示します。

CURRent {< 電流 > | MIN | MAX }

特定の電流値を指定する代わりに、MINimumを指定して電流を最小値に設定したり、 MAXimumを指定して電流を最大値に設定することができます。

# パラメータ設定の問合せ

疑問符(?)をコマンドに付加することによって、大半のパラメータの値を問い合わせ ることができます。たとえば、以下のコマンドは出力電流を5アンペアに設定します。 "CURR 5"

次のコマンドを実行すると、その値を問い合わせることができます。

"CURR?"

また、以下のコマンドで、現在の機能で許容されている最小値または最大値を問い 合わせることもできます。

"CURR? MAX"

"CURR? MIN"

注意 2つの問合せコマンドを送出した場合、最初のコマンドからの応答を読み取らずに2 番目のコマンドの応答を読み取ろうとすると、2番目の応答の先頭に最初の応答デー タの一部が付加されていることがあります。これを避けるには、問合せコマンドを 送出したら、必ず応答を読み取るようにします。この状況が避けられない場合は、2 番目の問合せコマンドを送出する前に、デバイス・クリアを送出します。

# SCPI コマンド・ターミネータ

電源装置に送出されるコマンド文字列は、<改行>文字で終了しなければなりません。 IEEE-488 EOI(end-or-identify) メッセージは、<改行>文字として解釈されます。これ は、<改行>文字の代わりにコマンド文字列で終了する場合に使用できます。<改 行 > の前に < 復帰 > を入力することも可能です。コマンド文字列ターミネーション は、常にルート・レベルまでの現在の SCPI コマンド・パスをリセットします。<改 行 > 文字は、ASCII 10 進コードでは「10」です。

# **IEEE-488.2 共通コマンド**

IEEE-488.2 規格では、リセット、セルフテスト、ステータス操作などの機能を実行 する共通コマンド群を定義しています。共通コマンドは、常にアスタリスク(\*)で始 まり、長さは4~5桁です。また、共通コマンドには1つまたは複数のパラメータ が含まれることもあります。コマンド・キーワードと先頭のパラメータとは空白で 区切ります。複数のコマンドを区切るには、セミコロン(;)を使用します。たとえば 次のように記述します。

"\*RST; \*CLS; \*ESE 32; \*OPC?"
第4章 リモート・インタフェース・リファレンス SCPI 言語の紹介

#### SCPI パラメータの種類

SCPI言語では、プログラム・メッセージおよび応答メッセージで使用されるいくつ かのデータ・フォーマットを定義しています。

数値パラメータ 数値パラメータをとるコマンドでは、符号(オプション)、小数点、 科学的記数法など、一般的に使用されているすべての10進数表記を使用することが できます。MINimum、MAXimum、DEFaultのような、数値パラメータ用の特殊な値 も使用可能です。さらに、数値パラメータとともに工業単位の接尾辞(V、A、sec)も 使用できます。特定の数値だけを受け取る場合には、電源装置は入力された数値パ ラメータを自動的にまるめます。次のコマンドは、数値パラメータを使用します。

CURR {< 電流 > | MIN | MAX | UP | DOWN }

離散パラメータ 離散パラメータは、プログラムの設定に使用する値の数が限定され ている場合に使用されます(例: BUS、IMM)。問合せに対する応答は、常にすべて大 文字のショート形式で返されます。次のコマンドは、離散パラメータを使用してい ます。

TRIG: SOUR {BUS | IMM}

ブール・パラメータ ブール・パラメータは、単一の2値状態を表し、真か偽のいず れかになります。状態が偽の場合、電源装置は「OFF」または「0」を受け取ります。 状態が真の場合、電源装置は「ON」または「1」を受け取ります。ブール値の設定 を問い合わせると、電源装置は常に「0」か「1」を返します。次のコマンドは、ブー ル・パラメータを使用しています。

DISP {OFF | ON}

文字列パラメータ 文字列パラメータには、ほとんどすべての ASCII 文字を使用でき ます。文字列は、引用符で囲む必要があります。引用符には、シングル・クォート かダブル・クォートを使用します。引用符自体を文字列に含めるには、間に文字を 入れずに 2 つ続けて入力します。以下のコマンドは、文字列パラメータを使用して います。

DISP:TEXT <引用符で囲まれた文字列 >

第4章 リモート・インタフェース・リファレンス 処理中の出力の停止

### 処理中の出力の停止

デバイス・クリアを送出すると、いつでも GPIB インタフェースを介して処理中の出 力を停止することができます。デバイス・クリア・メッセージを受け取っても、ス テータス・レジスタ、エラー・キューおよびすべての設定状態は変更されません。デ バイス・クリアによって、以下の処理が実行されます。

- 電源装置の入出力バッファがクリアされる。
- 電源装置を、新しいコマンド文字列を受け取ることができる状態にする。
- 次のステートメントは、Agilent BASIC を使用して、GPIB インタフェースを介し てデバイス・クリアを送出する方法を示しています。 "CLEAR 705" IEEE-488 デバイス・クリア
- 次のステートメントは、C または QuickBASIC 用の GPIB コマンド・ライブラリ を使用して、GPIB インタフェースを介してデバイス・クリアを送出する方法を 示しています。

"IOCLEAR (705)"

RS-232の操作時に<Ctrl-C>文字を送出すると、IEEE-488 デバイス・クリア・メッ セージと同じ操作が実行されます。デバイス・クリア・メッセージの表示後に、 電源装置の DTR (データ・ターミナル・レディ)ハンドシェイク・ラインが真に セットされます。

メモ

すべてのリモート・インタフェース設定は、フロント・パネルからのみ入力できま す。電源装置をリモート操作する前に、第3章の「リモート・インタフェースの構 成」を参照して GPIB または RS-232 インタフェースの設定構成を行ってください。

第4章 リモート・インタフェース・リファレンス SCPI 準拠情報

### SCPI 準拠情報

電源装置は、SCPI規格の1996.0版に準拠しています。この規格で要求されるコマン ドの多くは、電源装置に対して使用できます。ただし、これらのコマンドに関する 説明は、本書では煩雑さを避けるために割愛しています。割愛されたコマンドの機 能の大半は、本書ですでに説明したコマンドのものと重複しています。

#### SCPI認証済みコマンド

以下の表は、電源装置によって使用される SCPI認証済みコマンドの一覧です。

```
DISPlay
[:WINDow][:STATE] {\{OFF|ON\}}[:WINDow] [:STATE]?
 [:WINDow]:TEXT[:DATA] <引用符で囲まれた文字列 >
 [:WINDow]:TEXT[:DATA]?
 [: WINDow ]: TEXT: CLEar
INITiate[: IMMediate]
MEASure
 :CURRent[:DC]?
 [:VOLTage][:DC]?
OUTPut
 [:STATE] {OFF | ON}[: STATE]?
[SOURce]
 :CURRent[:LEVel][:IMMediate][:AMPLitude] {<電流>|MIN|MAX|UP|DOWN}
 :CURRent[:LEVel][:IMMediate][:AMPLitude]? [MIN | MAX]
 :CURRent[:LEVel][:IMMediate]:STEP[:INCRement] {< 数値 > |DEFault}
 :CURRent[:LEVel][:IMMediate]:STEP[:INCRement]? {DEFault}
 :CURRent[:LEVel]:TRIGgered[:AMPLitude] \{ <\overline{\text{m}}\,\overline{\text{m}}>|\,\text{MIN}|\,\text{MAX}\}:CURRent[:LEVel]:TRIGgered[:AMPLitude]? [MIN|MAX]
```
…<br>第4章 リモート・インタフェース・リファレンス **SCPI** 準拠情報

**SCPI 認証済みコマンド(続き)** 

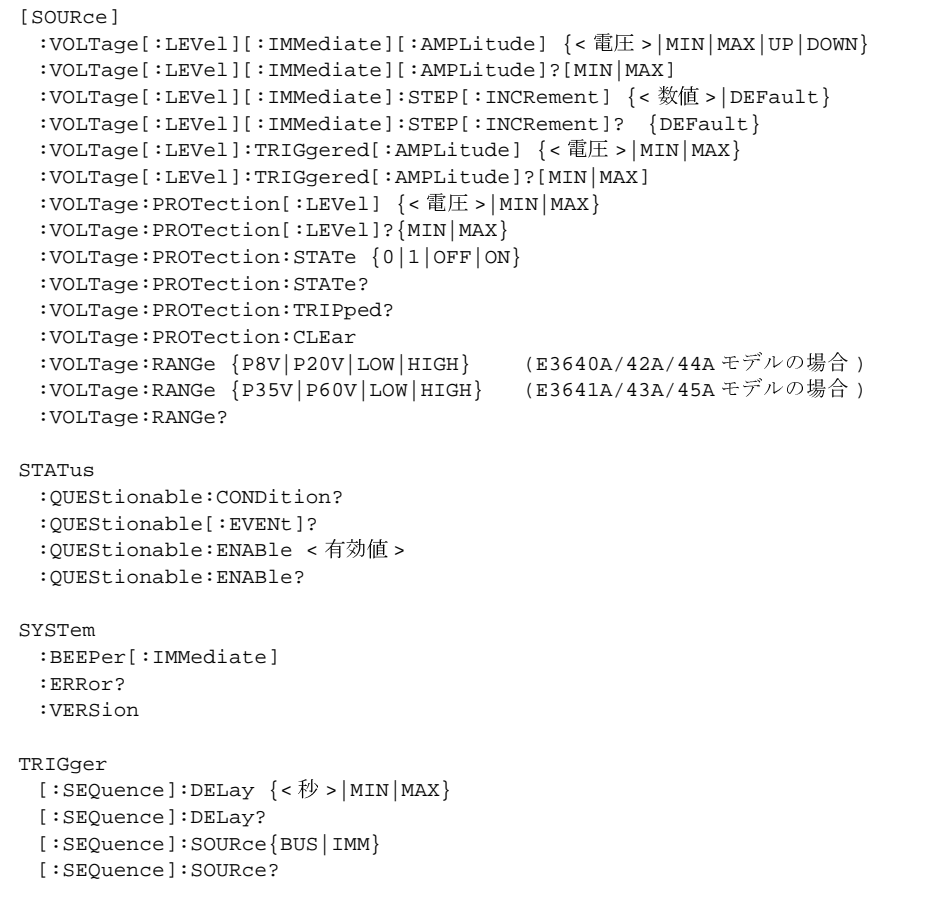

#### 第4章 リモート・インタフェース・リファレンス SCPI 準拠情報

#### デバイス固有コマンド

以下のコマンドは、この電源装置固有のコマンドです。これらのコマンドは、SCPI 規格の 1997.0 版には含まれていません。ただし、これらのコマンドは SCPI 規格に 準拠して設計されており、SCPI規格で定義されているすべてのコマンド構文規則に 従っています。

非 SCPI コマンド

```
APPLy \{ <\nexists E > |DEF |MIN | MAX>\nbrace | \{ <\nexists \: \exists \: \exists \: \text{DEF} | MIN | MAX \} \}APPLy?
CALibration
 : COUNT?
  :CURRent[:DATA] <数値>
  :CURRent:LEVel {MIN|MID|MAX}
  :SECure:CODE <新規コード>
  :SECure:STATe \{OFF|ON\}, < \Box \vdash \kappa >
 :SECure:STATe?
 :STRing <引用符で囲まれた文字列 >
 :STRing?
 :VOLTage[:DATA] < 数値 >
  :VOLTage:LEVel {MIN|MID|MAX}
  :VOLTage: PROTection
OUTPut
  :RELay[:STATe] {OFF|ON}
 :RELay[:STATE]?
SYSTem
  :LOCal
  :REMote
  :RWLock
```
第4章 リモート・インタフェース・リファレンス<br>**IEEE-488** 準拠情報

## **IEEE-488 準拠情報**

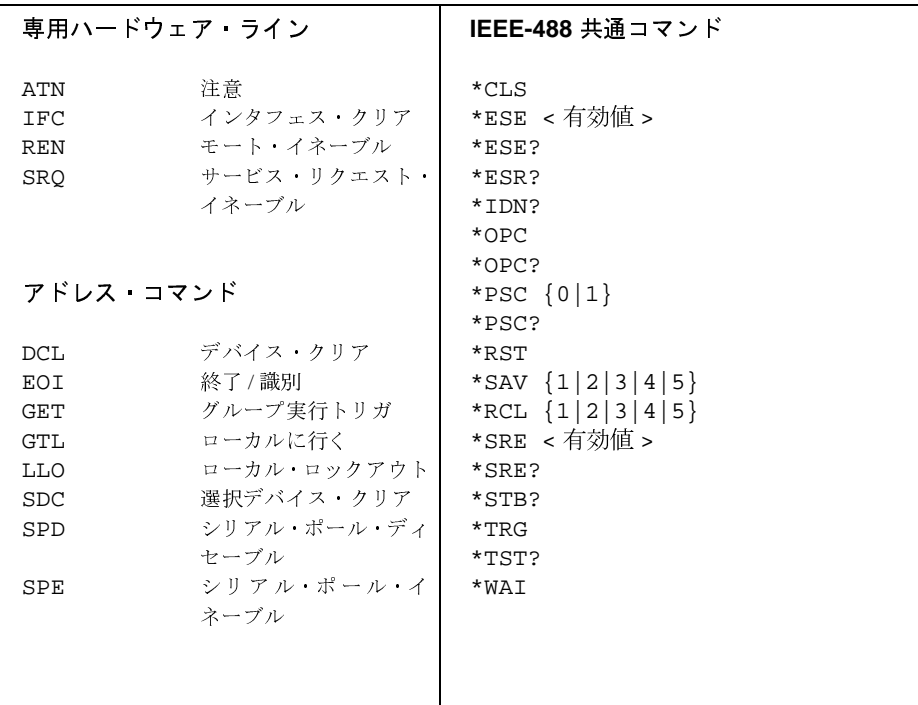

エラー・メッセージ

エラーは、先入れ先出し (FIFO) 方式で取り出されます。最初に返されるエラーは、 最初に格納されたエラーです。エラーを読むと、エラーはクリアされます。キュー からすべてのエラーを読み出すと、ERROR 表示がオフになります。エラーが発生 するたびに、電源装置はビープ音を1回鳴らします。

エラー発生数が20を超えた場合、キューに格納されている最後のエラー(直近のエ ラー)が、-350,「Queue overflow」に置き換えられます。キューからエラーを取り除 かないかぎり、エラーをキューに追加格納することはできません。エラー・キュー を読み出すときにエラーが発生していなかった場合は、リモート・インタフェース を介して+0、「No error」という応答が返されるか、フロント・パネルに「NO ERRORS」 が表示されます。

\*CLS(クリア·ステータス)コマンドを使用したり、電源をリセットすると、エラー· キューがクリアされます。エラー・キューから読み出した場合も、エラーがクリア されます。

メモ: \*RST(リセット)コマンドを使用しても、エラー·キューはクリアされません。

• フロント・パネルの操作

電源装置をリモート動作モードで動作させる場合は、<sup>Goore</sup>) (Local) キーを押 して、フロント・パネル操作モードに戻ります。

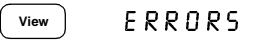

ERROR 表示が点灯したら、( View)キーを押して、エラーを表示します。エ ラー番号をスクロールするには、ノブを使用します。◯を押してエラー・ メッセージ・テキストをスクロールします。◯ を押してスクロールのス ピードを早くします。(Wew)を押してメニューを終了するか、ディスプレイ· タイムアウト(約30秒間)が発生すると、すべてのエラーがクリアされま す。

• リモート・インタフェース操作

SYSTem:ERRor? エラー·キューからエラーを1つ読み出してクリアします。 エラーの形式は次のようになっています(エラー文字列は最大80桁です)。 -102, "構文エラー"

## 実行エラー

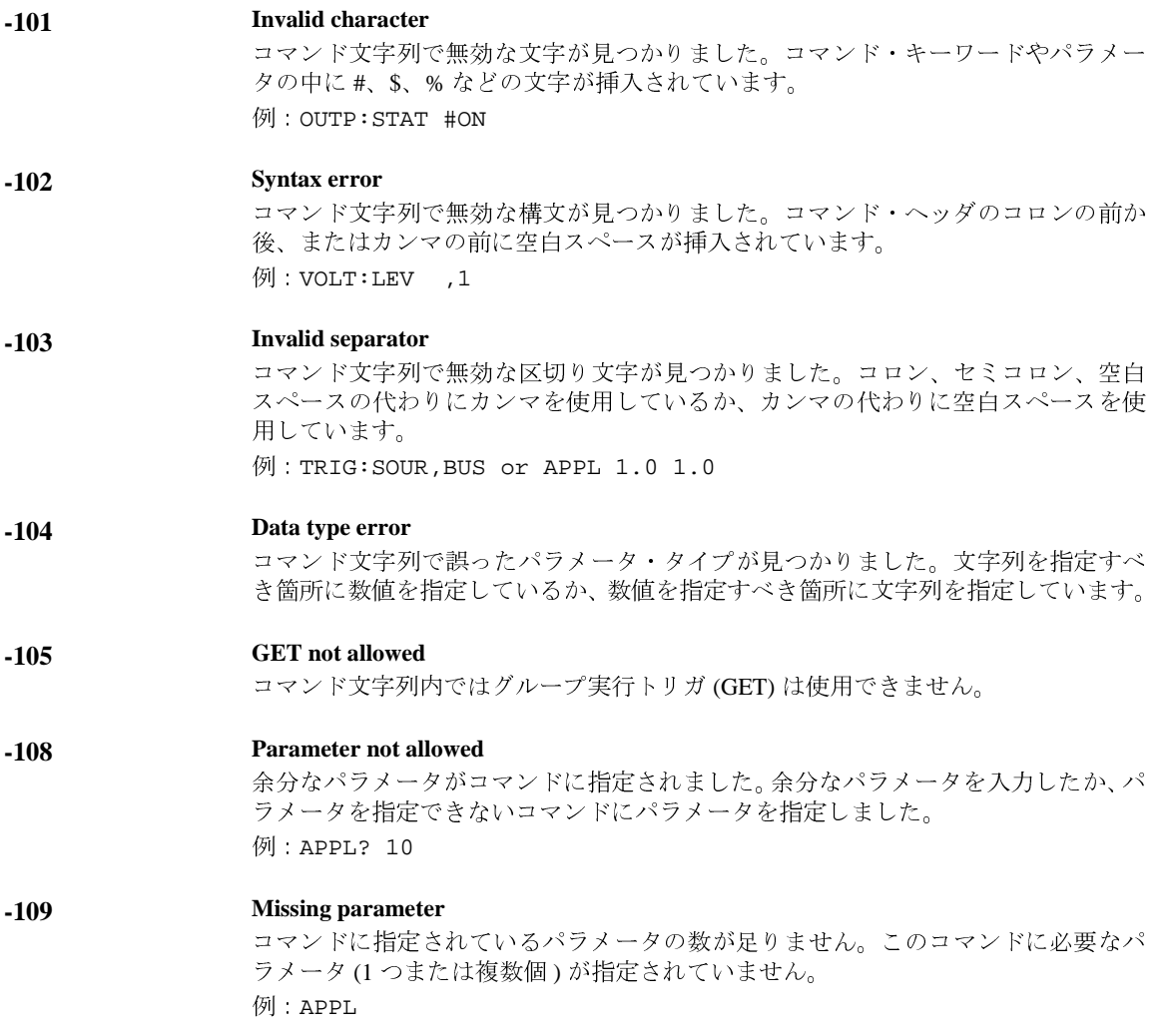

 $\overline{\mathbf{5}}$ 

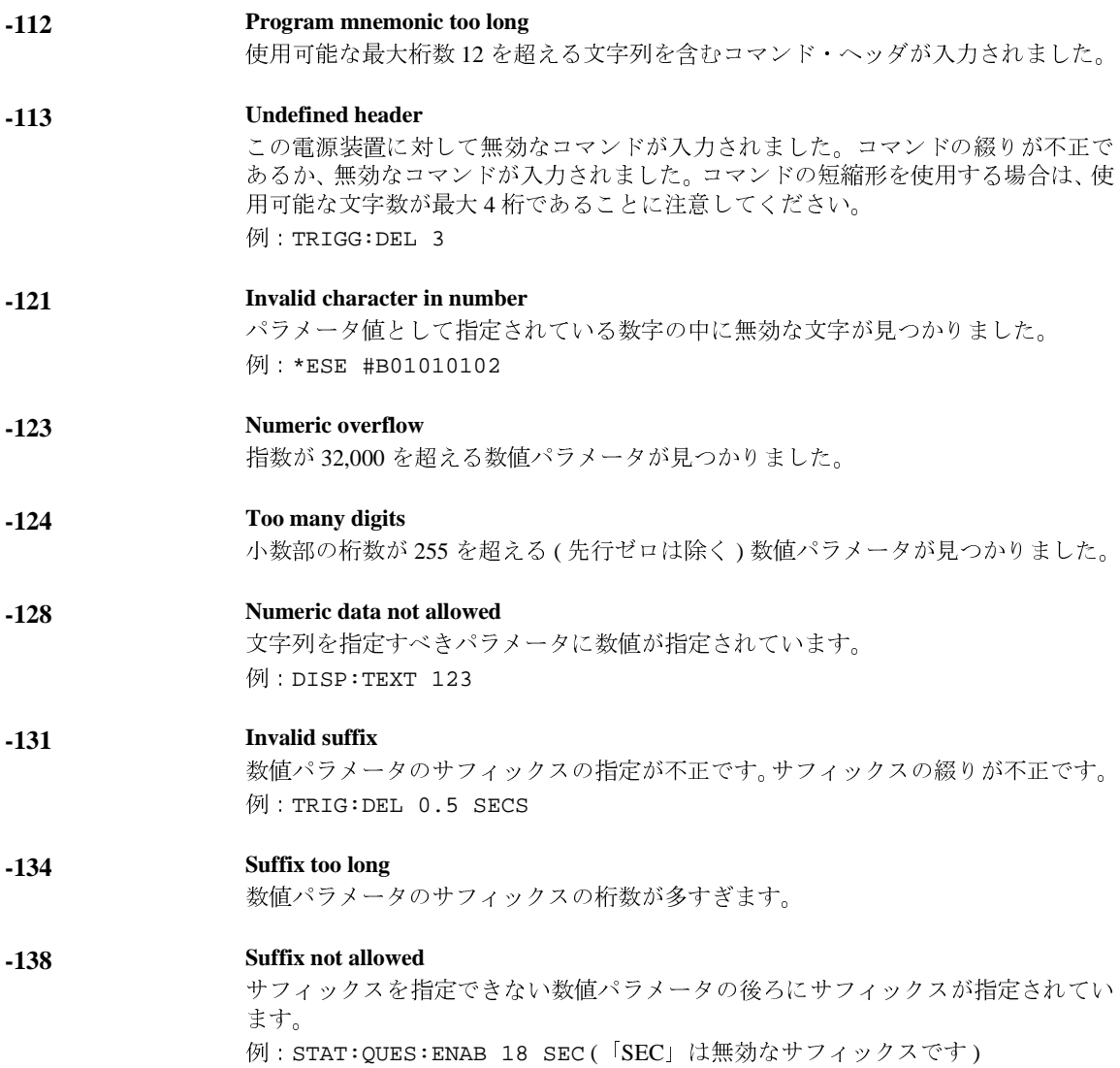

 $\frac{1}{116}$ 

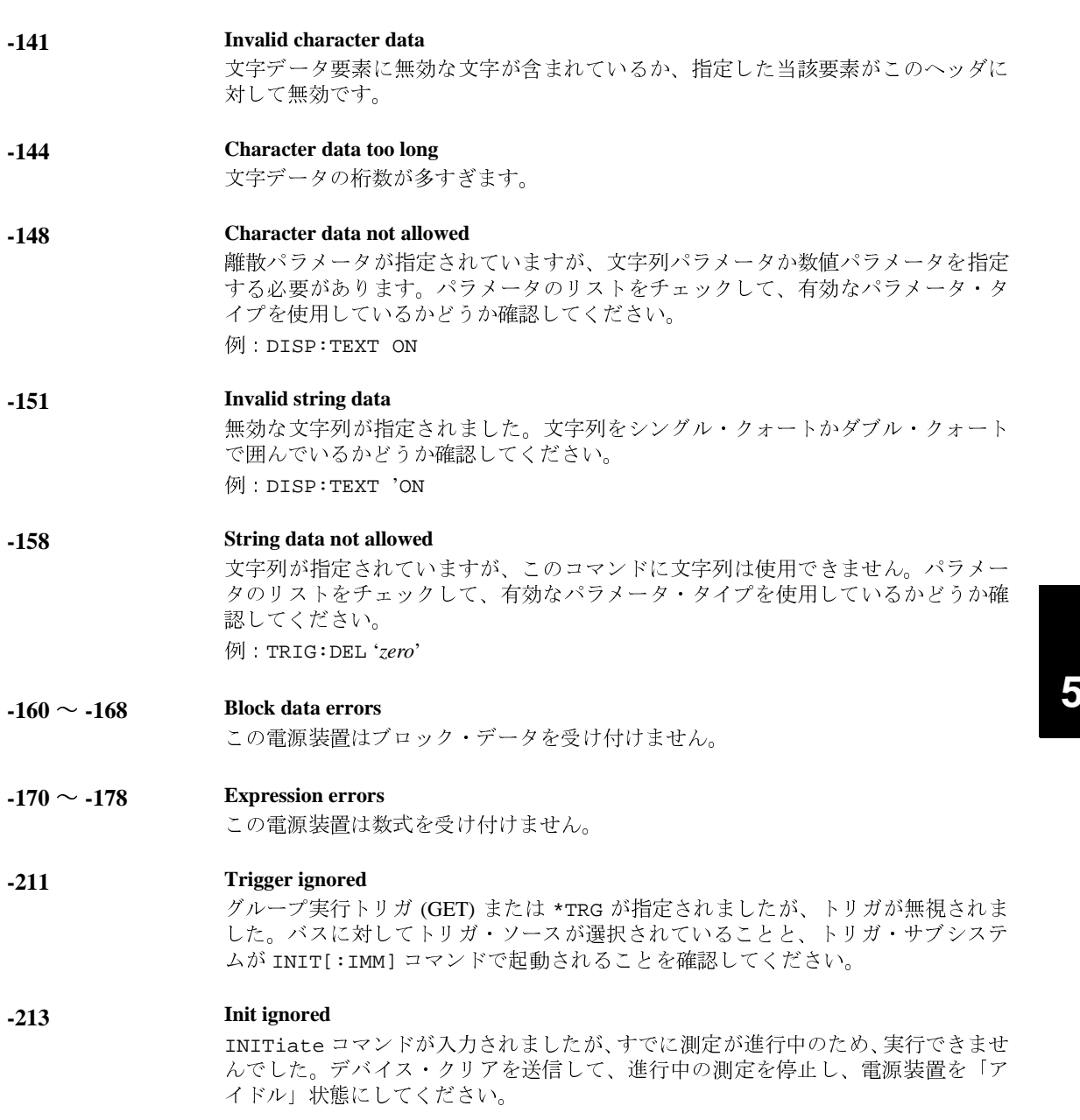

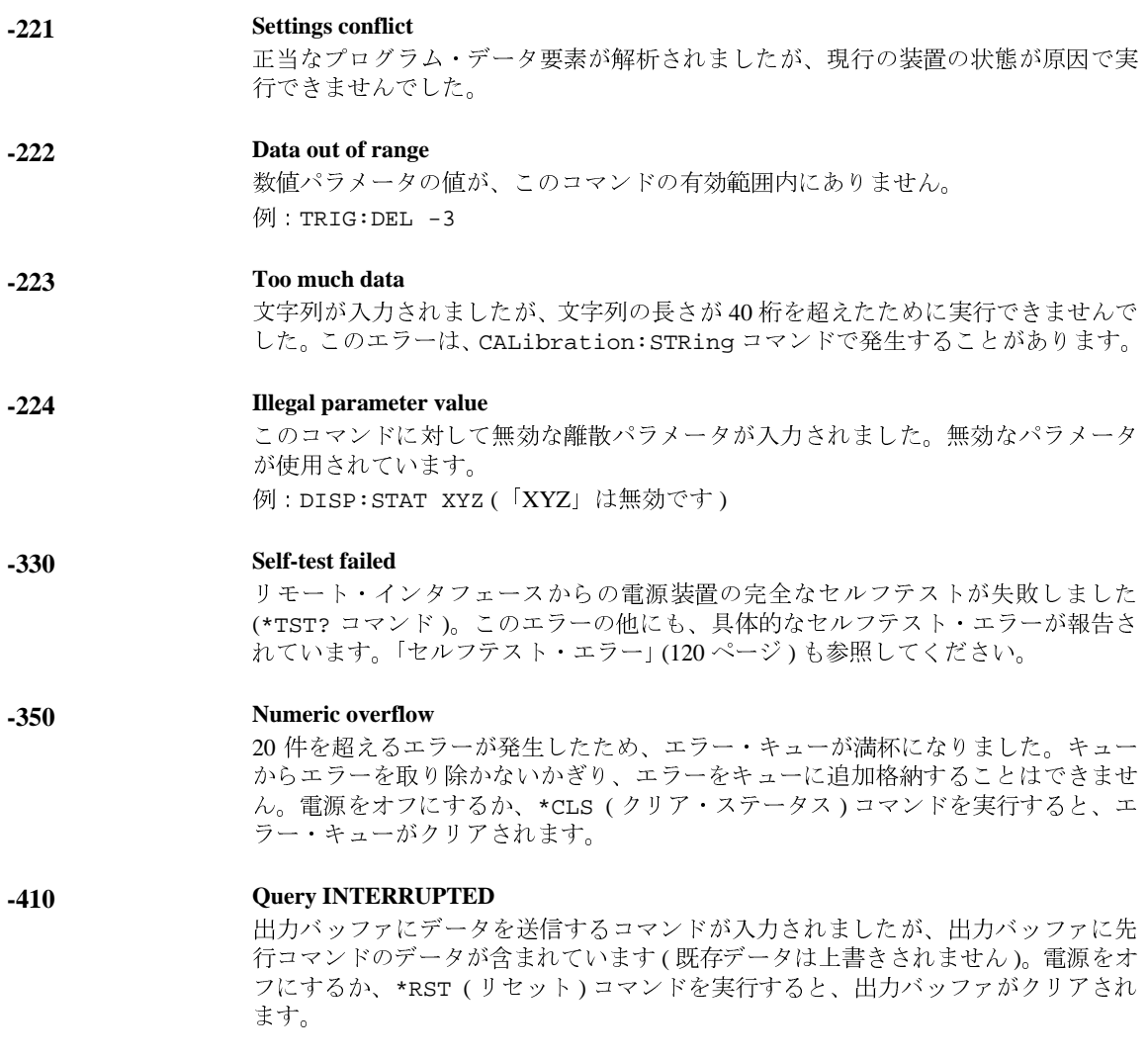

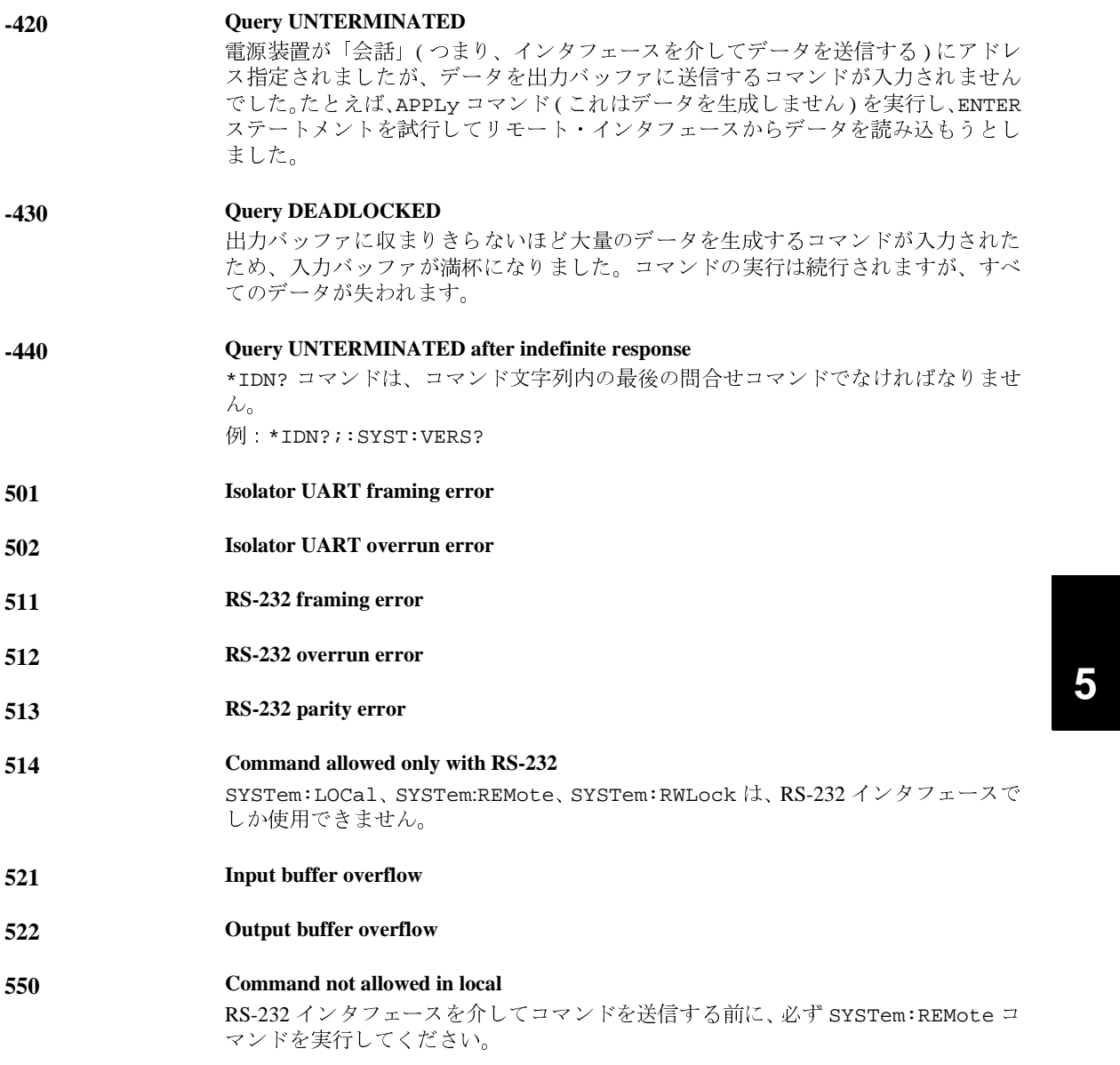

## セルフテスト・エラー

次のエラーは、セルフテスト中に発生するエラーを示しています。詳細は、「Service Information」を参照してください。

- **Front panel does not respond**
- **RAM read/write failed**
- **A/D sync stuck**
- **A/D slope convergence failed**
- **Cannot calibrate rundown gain**
- **Rundown gain out of range**
- **Rundown too noisy**
- **Serial configuration readback failed**
- **Unable to sense line frequency**
- **I/O processor does not respond**
- **I/O processor failed self-test**
- **Fan test failed**
- **System DAC test failed**
- **Hardware test failed**

第5章 エラー・メッセージ 校正エラー

### 校正エラー

次のエラーは、校正中に発生するエラーを示しています。詳細は、「Service Information」を参照してください。 701 Cal security disabled by jumper 電源装置内部のジャンパで、校正保護がディセーブルになっています。必要に応じ、 電源投入時にこのエラーが発生して、電源装置が保護されていないことを警告します。 Cal secured 702 電源装置の校正が保護されています。 703 **Invalid secure code** 電源装置を保護または保護解除しようとしたときに、校正に対する無効なセキュリ ティ・コードが入力されました。電源装置を保護解除するには、保護するときに使 用したセキュリティ・コードを使用する必要があります(その逆も同様です)。保護 コードは最大11桁の英数字です。 Secure code too long 704 入力したセキュリティ・コードの桁数が12を超えています。 Cal aborted 705 フロント・パネル上のいずれかのキーを押すか、デバイス・クリアを送信するか、装 置のローカル / リモート状態を変更すると、実行中の校正は中止されます。 Cal value out of range 706 指定の校正値(CALibration:VALue)は、現在の測定機能と測定範囲に対して無効 な値です。 Cal output disabled 708 出力の校正中に OUTP OFF コマンドを入力すると、校正は中止されます。 712 **Bad DAC** cal data 指定した DAC 校正値 (CAL:VOLT または CAL:CURR) が範囲外です。指定した新し い校正定数は不揮発性メモリに保存されないことに注意してください。

5

¨ <sup>5</sup> <sup>o</sup> NF( K=
N

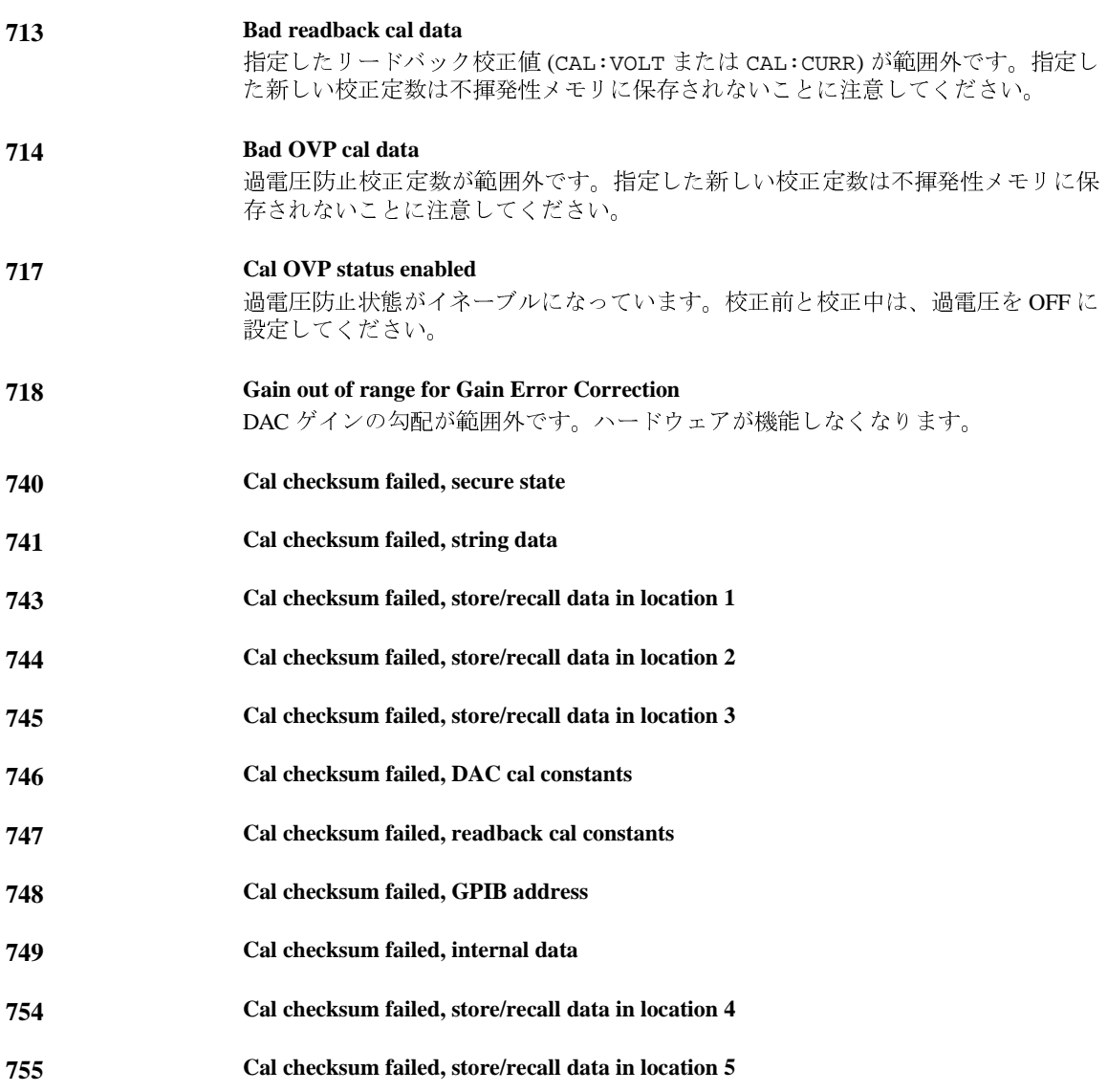

# -<br>*「*アプリケーション・プログラム

## アプリケーション・プログラム

この章では、2つのアプリケーション・プログラムについて説明しています。これら のプログラムは、リモート・インタフェースを使用します。これらの例は、独自の アプリケーション・プログラムの開発に役立ちます。第4章「リモート・インタ フェース・リファレンス」(67 ページ)には、電源装置の設定に使用できる SCPI (Standard Commands for Programmable Instruments) コマンドの構文が列挙されていま す。

この章に記載されているプログラム例は、Windows<sup>®</sup> 3.1、Windows<sup>®</sup> 95 または Windows W NT 4.0 のいずれかが動作している PC 上でテスト済みです。GPIB (IEEE 488) または RS-232 で使用するように書かれていますが、RS-232 インタフェース用 のプログラム例は、Windows 3.1 では動作しません。これらのプログラム例を動作さ せるには、お使いの PC の GPIB インタフェース・カードに適合した VISA(Virtual Instrument Software Architecture)ドライバが必要です。この章に記載されているプログラム例を正しく実行するには、Windows®3.1 を使用している場合は「**visa.dll**」、Windows®95 または Windows® NT 4.0 を使用している場合は「**visa.32.dll**」を c:\windows\system ディレクトリにインストールしておく必要があります。これらのプ ログラム例は、電圧の各ステップで電流を測定し、電源ダイオードの特徴を調べま す。

第6章 アプリケーション・プログラム C と C++ 用のプログラム例

## C と C++ 用のプログラム例

次の C プログラム例は、書式付き入出力の送受信方法を示しています。このプログ ラム例は、VISA 機能を装備している機器で SCPI コマンドを使用する方法と、エ ラー・トラッピングを組み込む方法を示しています。書式なし入出力とエラー・ト ラッピングについての詳細は、『Agilent Technologies VISA User's Guide』を参照して ください。

次のCプログラム例は、「QuickWin application」というプロジェクト・タイプを使用<br>している Microsoft®Visual C++ バージョン 1.52 と、ラージ・メモリ・モデルと [Windows 32 application] というプロジェクト・タイプを使用している C++ バージョ<br>ン 4.x または 5.0 で書かれています。必ず「**visa.lib (W**indows<sup>®</sup> 3.1 の場合) または<br>visa32xa.lib (Windows® 95/NT の場合)」と「**visa.h**」ファイルをライブラリに移動し て、development ディレクトリをインクルードしてください。これらは、通常 c:\vxipnp\win(win95 または winnt)\lib\msc または c:\vxipnp\win (win95 または winnt)\include ディレクトリにあります。

#### Diode.c

```
/*Diode.CThis example program steps the power supply through 11 voltages and measures the current
response. It prints the voltage step and the current response as a table. Note that the
GPIB address is the default address from the factory for the power supply.*/
#include <visa.h>
#include <stdio.h>
#include <string.h>
#include <time.h>
#include <conio.h>
#include <stdlib.h>
ViSession
            defaultRM;
                             /* Resource manager id
                                                                                  \star /
                                                                                  \star /
                             /* Identifies power supply
ViSession
            power_supply;
                             /* Set the number to 0 for use with the RS-232
int bGPIB = 1;
                             /* VISA Error code
long ErrorStatus;
char commandString[256];
char ReadBuffer[256];
void delay(clock_t wait);
void SendSCPI(char* pString);
void
      CheckError(char* pMessage);
void OpenPort();
void main()
\{/* Value of voltage sent to power supply
   double
           voltage;
                                                                                  * /
   char
            Buffer[256];
                               /* String returned from power supply
                                                                                  \star /
   double current;
                               /* Value of current output of power supply
                                                                                   \star /
                                                                  次ページに続く
```
#### 第6章 アプリケーション・プログラム  $C$  と C++ 用のプログラム例

```
OpenPort();
   /* Query the power supply id, read response and print it */
   sprintf(Buffer,"*IDN?");
   SendSCPI(Buffer);
   printf("Instrument identification string:\n %s\n\n",Buffer);
   SendSCPI("*RST"); /* Set power-on condition */
   SendSCPI("Current 2"); \qquad \qquad /* Set current limit to 2A \qquad \qquad */
   SendSCPI("Output on"); /* Turn output on */
   printf("Voltage Current\n\n"); /* Print heading */
   /*Step from 0.6 to 0.8 volt in 0.02 steps */
   for(voltage = 0.6; voltage <= 0.8001; voltage +=0.02)
   {
      printf("%.3f",voltage); /* Display diode voltage*/
      /* Set output voltage */
      ErrorStatus = viPrintf(power_supply,"Volt %f\n",voltage);
      if(!bGPIB)
         delay(500);/* 500 msec wating for RS-232 port*/
      CheckError("Unable to set voltage");
      /* Measure output current */
      ErrorStatus = viPrintf(power_supply,"Measure:Current?\n");
      CheckError("Unable to write device");
      delay(500); /* Allow output to wait for 500 msec */
      /* Retrieve reading */
      ErrorStatus = viScanf(power_supply, "%lf", &current);
      CheckError("Unable to read voltage");
      printf("%6.4f\n",current); /* Display diode current */
   }
   SendSCPI("Output off"); /* Turn output off */
   ClosePort();
}
/* Build the address required to open commnuication with GPIB card or RS-232.*/
/* The address format looks like this: "GPIB0::5::INSTR". */
/* To use the RS-232 interface using COM1 port, change it to "ASRL1::INSTR" */
/* address format */
void OpenPort()
{
   char GPIB_Address[3];
   char COM_Address[2];
   char VISA_address[40]; \qquad /* Complete VISA address sent to card */
   if(bGPIB)
      strcpy(GPIB_Address,"5"); /* Select GPIB address between 0 to 30*/
   else<br>strcpy(COM_Address,"1");
                                 /* Set the number to 2 for COM2 port */
                                                             次ページに続く
```

```
126
```

```
if(bGPIB){ /* For use with GPIB 7 address, use "GPIB::7::INSTR" address format */
        strcpy(VISA_address,"GPIB::");
        strcat(VISA_address,GPIB_Address);
       strcat(VISA_address,"::INSTR");
    }
    else{ /* For use with COM2 port, use "ASRL2::INSTR" address format */
       strcpy(VISA_address,"ASRL");
       strcat(VISA_address,COM_Address);
       strcat(VISA_address,"::INSTR");
   }
    /* Open communication session with the power supply */
   ErrorStatus = viOpenDefaultRM(&defaultRM);
   ErrorStatus = viOpen(defaultRM,VISA_address,0,0,&power_supply);
   CheckError("Unable to open port");
   if(!bGPIB)
       SendSCPI("System:Remote");
}
void SendSCPI(char* pString)
{
   char* pdest;
   strcpy(commandString, pString);
   \texttt{strcat}(\texttt{commandString}, \texttt{""}) ;
   ErrorStatus = viPrintf(power_supply,commandString);
   CheckError("Can't Write to Driver");
   if (bGPIB == 0)delay(1000); \overline{\qquad} /* Unit is milliseconds */
   pdest = strchr(commandString, '?'); /* Search for query command */
    if( pdest != NULL ){
       ErrorStatus = viScanf(power_supply,"%s",&ReadBuffer);
       CheckError("Can't Read From Driver");
       strcpy(pString,ReadBuffer);
   }
}
void ClosePort()
{
    /* Close the communication port */
   viClose(power_supply);
   viClose(defaultRM);
}
```
第6章 アプリケーション・プログラム

 $C$  と C++ 用のプログラム例

**6**

次ページに続く

## …<br>第6章 アプリケーション・プログラム **C** と **C++** 用のプログラム例

```
void CheckError(char* pMessage)
{
   if (ErrorStatus < VI_SUCCESS){
      printf("\n %s", pMessage);
      ClosePort();
       exit(0);
   }
}
void delay(clock_t wait)
{
   clock_t goal;
   goal = wait + clock();while( goal > clock() ) ;
}
```
プログラムの終わり

第6章 アプリケーション・プログラム Excel 97 用のプログラム例

## Excel 97 用のプログラム例

この項には、Excel マクロ (Visual Basic<sup>®</sup> アプリケーション用) で作成した、電源装 置制御用のプログラム例が記載されています。スプレッド・シートのセルの値を取 得して電源装置に送信し、ワークシート上に応答を記録することができます。以降 のページのプログラム例は、電源装置の両端子間のコンポーネントの特徴を調べる ものです。このプログラム例は、ワークシートから11種類の電圧を読み取って、電 源装置の電圧をその値に設定して電流を読み取ります。電流の値は、スプレッド・ シートの電圧の横に記録されます。

例 実行結果

次の表は、ダイオードの特徴を調べるプログラム例(131ページ)の実行結果を示し ています。(Agilentパーツ番号: 1901-1214、メーカー・パーツ番号: MUR160, Motorola  $Co.$ )

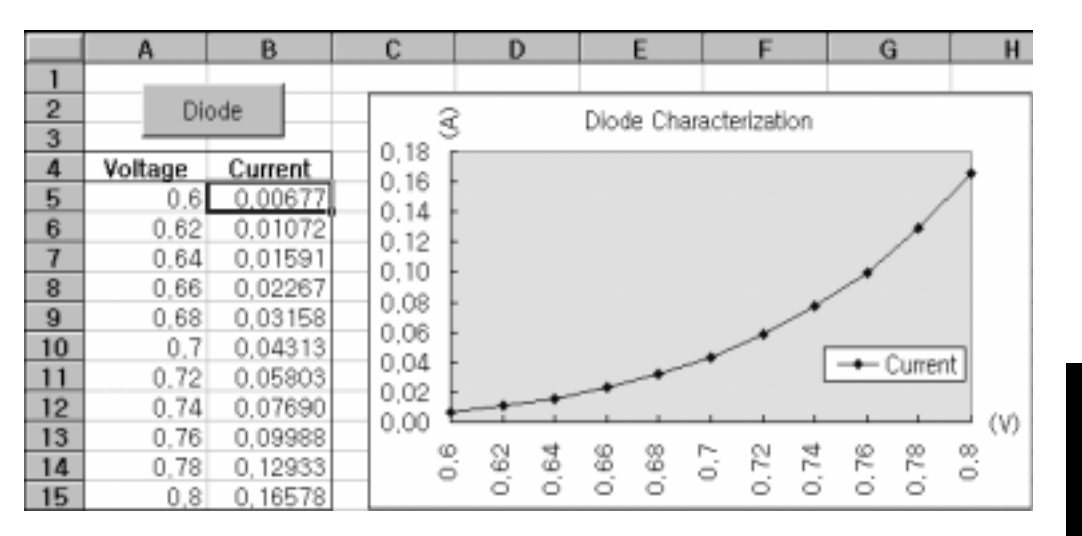

#### 第6章 アプリケーション・プログラム Excel 97 用のプログラム例

Excel マクロを書くには、まず Excel でモジュールを開く必要があります。表示メ ニューからツールバーを選択し、コントロール・ツールボックスを選択します。コ ントロール・ツールボックス・ダイアログ・ボックスが表示されます。ダイアログ・ ボックスのコマンド ボタンを選択します。セル A1 をクリックして、セル B3 までド ラッグします。「CommandButton1」ボックスが作成されます。ボタン名を変更するに は、そのボタンをポイントしてマウスの右ボタンをクリックし、を選択します。プ ロパティ・ダイアログ・ボックスが表示されます。プロパティ・ダイアログ・ボッ クスで、「(name)」と「captio」を「Diode」に変更します。ダイオードの特徴を調べ るプログラム例を試してみるには、セル A4 に「Voltage」と入力し、セル B4 に 「Current」と入力します。セル A5 に「0.6」と入力します。セル A5 から A15 まで 0.02 ずつ値を増やしながら入力します。したがって、セル A15 の値は 0.8 になります。 この項の「Diode」マクロ例を入力するには、表示メニューからツールバーを選択し、 Visual Basic Editor アイコンを選択します。Code window ウィンドウが表示されます。 135 ページに記述されているテキストを [Moudle1 (code)] ウィンドウに入力します。 Windows<sup>89</sup>95/NT 用の宣言を入力するには、挿入メニューからモジュールを選択しま す。モジュール・ウィンドウが表示されます。141 ページのテキストを入力します。 このモジュールは、インタフェースを介して電源装置と通信するのに必要なすべて のオーバーヘッドを設定します。「bGPIB=」を「True」か「False」に設定して、目的 のインタフェースを選択し、モジュールに含まれているルーチン「OpenPort()」の GPIB アドレスか RS-232 ポートを変更します。

マクロを実行するには、Excel のウィンドウに戻って、ダイアログ・ボックスのマク ロの実行ボタンを選択し、マクロ名を選択して実行ボタンをクリックします。電源 装置は電源投入状態にリセットされ、ワークシートの各電圧ステップで電流が測定 された後、ワークシートに記録されます。

お使いのアプリケーションに合わせるために必要な変更を「Diode」モジュールに加 えます。情報は記述どおり正確にモジュールに入力する必要があります。誤りがあ るとエラーが発生します。マクロの実行中にシステム・エラーが発生した場合は、 GPIB ポートやRS-232 ポートを正しく機能させるために、PCを再起動してください。

メモ

Window<sup>®</sup>3.1 でこのプログラム例を使用する場合は、モジュールの先頭の宣言を変更 する必要があります。すべての宣言で、visa32.dll を visa.dll に変更してください。

第6章 アプリケーション プログラム Excel 97 用のプログラム例

#### **Diode** マクロ

```
'"""""""""""""""""""""""""""""""""""""""""""""""""""""""""""""""""""""""
' This is the subroutine first executed. Modify this routine to suit
' your needs. To change the GPIB address, go to the module OpenPort, and
' change the variable GPIB_Address = "5" to the required GPIB address.
' To change the RS-232 port, go to the moudle OpenPort, and change the
' variable COM_Address = "1" to the required port
'"""""""""""""""""""""""""""""""""""""""""""""""""""""""""""""""""""""""
Global defaultRM As Long ' Resource manager id for VISA GPIB
Global power_supply As Long ' Identifies power supply
Global bGPIB As Boolean ' A flag using of GPIB or RS-232
Global ErrorStatus As Long ' VISA Error code
Sub Diode_Click()
    Range("B5:B15").ClearContents
    Dim I As Integer
    bGPIB = True ' To use RS-232, set the bGPIB to False
    OpenPort
   SendSCPI "*RST" ' Set power-on condition
     SendSCPI "Output on" ' Turn on the output
   For I = 5 To 15 SendSCPI "Volt " & Str$(Cells(I, 1))
        Cells(I, 2) = Val(SendSCPI("Meas:Current?"))
    Next I
    SendSCPI "Output off" ' Turn off the output
    ClosePort
End Sub
Private Function OpenPort()
    Dim GPIB_Address As String
    Dim COM_Address As String
     If bGPIB Then
        GPIB_Address = "5" ' Select GPIB address between 0 to 30
     Else
        COM_Address = "1" ' Set the number to 2 for COM2 port
    End If
     ErrorStatus = viOpenDefaultRM(defaultRM) ' Open the VISA session
     If bGPIB Then
       ErrorStatus = viOpen(defaultRM, "GPIB0::" & GPIB_Address & "::INSTR", _
                          0, 1000, power_supply)
    Else
        ErrorStatus = viOpen(defaultRM, "ASRL" & COM_Address & "::INSTR", _
                          0, 1000, power_supply)
        SendSCPI "System:Remote"
     End If
     CheckError "Unable to open port"
End Function
                                                                 次ページに続く
```
**6**

#### 第6章 アプリケーション プログラム Excel 97 用のプログラム例

```
' This routine send a SCPI command string to the GPIB port or RS-232 port.
  ' If the command contains a question mark, the response is read, and returned
  Private Function SendSCPI(command As String) As string
      Dim commandString As String
                                    ' Command passed to power supply
                                    ' Store the string returned
      Dim ReturnString As String
                                    ' Location of any nul's in Read Buffer
      Dim crlfpos As Integer
      Dim ReadBuffer As String * 512
                                    ' Buffer used for returned string
      Dim actual As Long
                                    ' Number of characters sent/returned
      commandString = command & Chr$(10) \blacksquare The instrumented by linefeed
      ErrorStatus = viWrite(power_supply, ByVal commandString, Len(commandString), _
                         actual)CheckError "Can't Write to Device"
      If bGPIB = False Thendelay 0.5
      End If
      If InStr(commandString, "?") Then
         ErrorStatus = viRead(power_supply, ByVal ReadBuffer, 512, actual)
         CheckError "Can't Read From Device"
         ReturnString = ReadBuffer
         crlfpos = InStr(ReturnString, Chr$(0))
         If crlfpos Then
            ReturnString = Left(ReturnString, crlfpos - 1)
         End If
         SendSCPI = ReturnString
      End If
  End Function
  Private Function ClosePort()
      ErrorStatus = viClose(power_supply)
      ErrorStatus = viClose(defaultRM)
  End Function
  Private Function delay(delay_time As Single)
      Dim Finish As Single
      Finish = Timer + delay_time
      DoLoop Until Finish <= Timer
  End Function
  Private Function CheckError(ErrorMessage As String)
      If ErrorStatus < VI_SUCCESS Then
         Cells(5, 2) = ErrorMessageClosePort
         End
      End If
  End Function
プログラムの終わり
```
第6章 アプリケーション プログラム Excel 97 用のプログラム例

#### Windows 3.1 用の宣言

This routine requires the file VISA.dll. It typically resides in the c:\windows\system directory. Additional declations for VISA.DLL are usally in file ' visa.bas under c:\vxipnp\win31\include directory on your PC. This routine uses the ' VTL Library to send commands to an instrument. A description of these and additional 'VTL commands are contained in the Agilent Technologies Visa Transition Library book ' Agilent Part Number E2094-90002. Declare Function viOpenDefaultRM Lib "VISA.DLL" Alias "#141" (viDefaultRM As Long) As Long Declare Function viOpen Lib "VISA. DLL" Alias "#131" (ByVal viDefaultRMAs Long, ByVal viDesc As String, ByVal mode As Long, ByVal timeout As Long, vi As Long) As Long Declare Function viClose Lib "VISA.DLL" Alias "#132" (ByVal vi As Long) As Long Declare Function viRead Lib "VISA.DLL" Alias "#256" (ByVal vi As Long, ByVal Buffer As String, ByVal count As Long, retCount As Long) As Long Declare Function viWrite Lib "VISA.DLL" Alias "#257" (ByVal vi As Long, ByVal Buffer As String, ByVal count As Long, retCount As Long) As Long

Declare Function viClear Lib "VISA.DLL" Alias "#260" (ByVal vi As Long) As Long

#### Windows 95/NT 4.0 用の宣言

' Additional declations for VISA32. DLL are usally in file visa32. bas under ' c:\vxipnp\win95(or winNT)\include directory on your PC. Also see the VISA manual Declare Function viOpenDefaultRM Lib "visa32.dll" (instrumentHandle As Long) As Long Declare Function viOpen Lib "visa32.dll" (ByVal instrumentHandle As Long,  $\overline{\phantom{a}}$ ByVal viDesc As String, ByVal mode As Long, ByVal timeout As Long,  $\overline{\phantom{a}}$ vi As Long) As Long Declare Function viClose Lib "visa32.dll" (ByVal vi As Long) As Long Declare Function viWrite Lib "visa32.dll" (ByVal vi As Long, ByVal Buffer As String, \_ ByVal count As Long, retCount As Long) As Long Declare Function viRead Lib "visa32.dll" (ByVal vi As Long, ByVal Buffer As String, \_

ByVal count As Long, retCount As Long) As Long

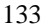

第 6 章 アプリケーション・プログラム<br>**Excel 97** 用のプログラム例

## チュートリアル

## チュートリアル

この章では、リニア電源装置とこの電源装置の基本的な操作を説明します。また、理 想的な電源装置と同様に、この電源装置の出力特性を理解するために役立つ情報に ついても記載します。この章は、次のセクションで構成されています。

- この電源装置の操作の概要(137ページ)
- 出力特性 (139 ページ)
- 電圧と電流のレンジを広げる(143ページ)
- リモート設定(144ページ)

第7章 チュートリアル この電源装置の操作の概要

### この電源装置の操作の概要

電源装置の基本設計モデルは、制御エレメントを整流器および抵抗器と直列に接続 することです。図 7-1 は、位相制御式事前調整器 ( 電源スイッチ ) と直列エレメント (可変抵抗器)を持つ直列調整電源の配線図です。位相制御式事前調整器は、直列エ レメントの両端で電圧降下を低く一定に維持することによって、直列エレメントで 損失される電力を最小にします。フィードバック制御回路は、出力を連続的にモニ タし、直列抵抗を調整して、一定の出力電圧を維持します。図 7-1 の可変抵抗器は、 実際にはリニア(クラスA)モードで動作する1つまたは複数の電力抵抗なので、こ の種の調整器が装備されている電源装置は、しばしばリニア電源装置と呼ばれます。 リニア電源装置には多くの利点があります。通常、高性能低電力要件を実現する最 も有効で簡単な手段は、リニア電源装置を使用することです。

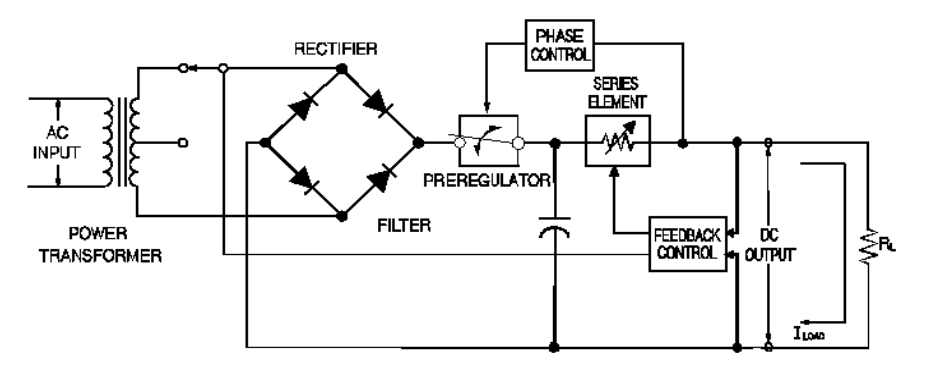

図 7-1. 直列電源装置の簡略配線図

この電源装置には2つのレンジがあり、より低い電流でより高い電圧を、より低い 電圧でより高い電流を提供できます。1 つのレンジからは、電圧と電流がフル・ス ケールで、最大出力が得られます。両レンジでフル・スケールにすると、最大に近 い電力が出力されます。この電源装置の事前調整器は、電源変圧器の2次コイルに、 半導体による変圧器タップ・スイッチを使用しています。これは、直列エレメント での電力損失を抑えるのに効果的な技法です。

7

#### 第7章 チュートリアル この電源装置の操作の概要

性能面から見ると、リニア調整電源には非常に高精度な調整特性があり、回線と負 荷の変化に即座に対応します。したがって、回線と負荷の調整と再起時間が、他の 調整技術を使用した電源装置よりも優れています。また、低リップル、低ノイズで、 周囲温度の変化にも強く、回線の単純さゆえに高信頼性を有しています。

この電源装置には、電圧を供給することで出力を設定する制御回路によって制御さ れるリニア調整電源装置が内蔵されています。この電源装置は、端子部の出力電圧 を制御回路に送り返します。制御回路はフロント・パネルから情報を受け取り、受 け取った情報をディスプレイに送信します。同様に、この制御回路はリモート・イ ンタフェースと会話して、GPIB および RS-232 インタフェースを介して入出力を行 います。リモート・インタフェースは接地部にあり、制御回路と電源装置から光学 的に絶縁されています。

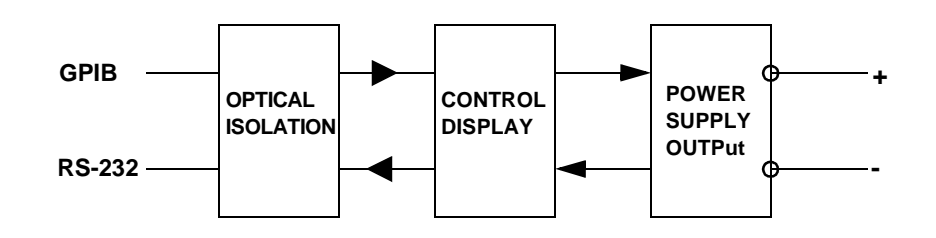

図 7-2. 光学絶縁された電源装置の構成図

第7章 チュートリアル 出力特性

### 出力特性

理想的な定電圧電源装置とは、すべての周波数で出力インピーダンスがゼロの電源 装置です。したがって、図7-3に示されているように、負荷によって出力電流がどの ように変化しても、電圧が完全に一定に保たれます。

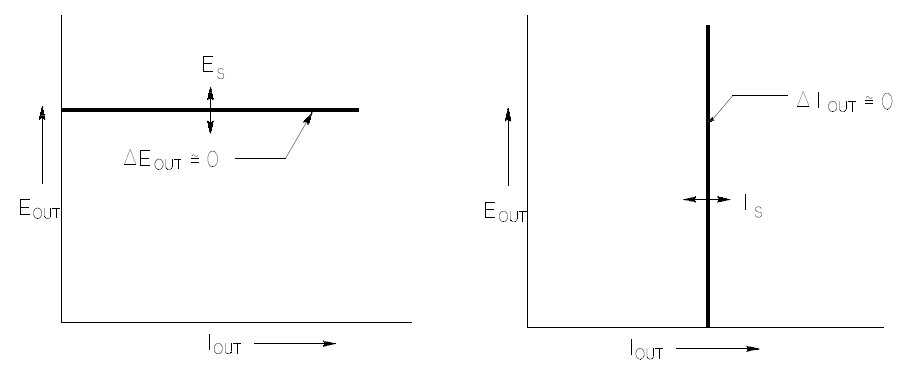

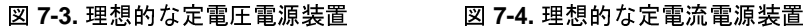

理想的な定電流電源装置は、すべての周波数で出力インピーダンスが無限大となる 電源装置です。したがって、図7-4に示されているように、理想的な定電流電源装置 は、出力電流を一定の値に維持するのに必要な量だけ出力電圧を変更して、負荷抵 抗の変化に対処します。

この電源装置の出力は、定電圧 (CV) モード、定電流 (CC) モードのいずれかで動作 可能です。ある種のエラー状態では、CV モードや CC モードでは動作できず、調整 不能状態になります。

#### 第7章 チュートリアル 出力特性

図7-5は、この電源装置の出力動作モードを示しています。電源装置の動作点は、RL = Rc である直線の上または下に位置します。この直線は、出力電圧と出力電流が電 圧設定と電流設定に等しくなる負荷を表しています。負荷 RL が RC よりも大きくな ると、電流設定よりも電流が小さくなるので、出力電圧が優位に立ちます。したがっ て、電源装置は定電圧モードになっていると表現されます。点1の負荷の抵抗値は (Rcと比べて)比較的高く、出力電圧は電圧設定値になり、出力電流は電流設定値よ りも低くなります。このような場合には、電源装置は定電圧モードになっていて、電 流設定値が電流リミット値として機能します。

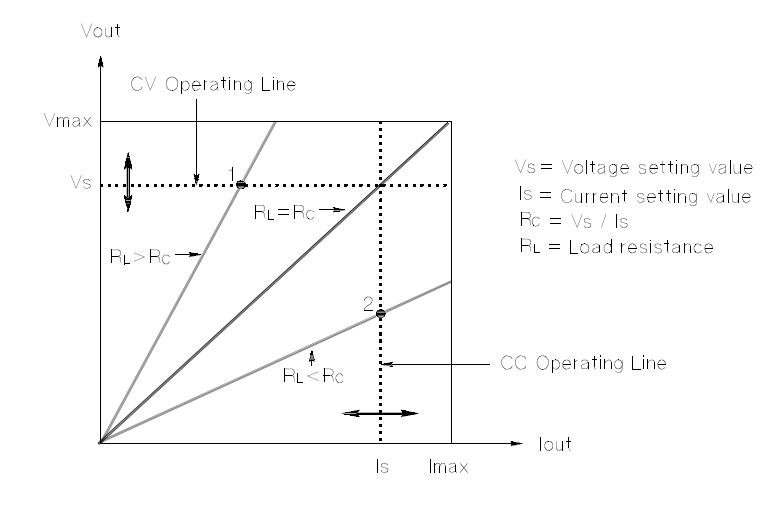

図 7-5. 出力特性

負荷 RL が Rc よりも小さくなると、電圧設定よりも電圧が小さくなるので、出力電 流が優位に立ちます。したがって、電源装置は定電流モードになっていると表現さ れます。点2の負荷の抵抗は比較的低く、出力電圧は電圧設定値よりも低くなり、出 力電流は電流設定値になります。電源装置は定電流モードになっていて、電圧設定 値が電圧リミット値として機能します。

第7章 チュートリアル 出力特性

#### 調整不能状態

CV でもCC でもない動作モードに入ると、電源装置は調整できない状態になります。 このモードでは、出力は予想不能です。この調整不能状態は、交流ライン電圧が仕 様よりも下がった場合に発生することがあります。調整不能状態は、瞬間的に発生 します。たとえば、大きな電圧ステップ用に出力が設定されていると、出力コンデ ンサや大きな容量性負荷は、電流リミット設定値でフルに帯電します。出力電圧の 上昇中に、電源装置は調整不能モードになります。出力を短絡した後のCVからCC への移行時などに、調整不能状態が瞬間的に発生することがあります。

#### 不要な信号

理想的な電源装置は、両端子間や端子 / 接地間に信号がない状態で、完全な直流を出 力します。実際の電源装置は出力端子間に有限ノイズが混入し、端子/接地間のイン ピーダンスによって有限電流が流れます。前者は通常モード電圧ノイズ、後者はコ モン・モード電流ノイズと呼ばれます。図7-6は、コモン・モードと通常モードにお けるノイズ源の簡略化された配線図です。

通常モード電圧ノイズは、線周波数に関係するリップルと、何らかの不規則ノイズ から構成されます。電源装置では、この両方の値がきわめて低く抑えられています。 リード線の配列に注意を払い、電源装置の回路配線を電気機器などのノイズ源から 離して配置すれば、これらの値が低く保たれます。

コモン・モード電流ノイズは、接地に関係する超高感度回路配線で問題となること があります。回路が接地と関係する場合、低レベルのライン関係交流電流が出力端 子から接地に流れます。接地へのインピーダンスは、インピーダンスによって倍増 された雷流の流れと等価の雷圧降下を発生させます。この影響を最小限に抑えるた めに、出力端子を出力端子部で接地することができます。出力端子部で接地しない 場合は、接地へのインピーダンスに、発生した電圧を相殺するための接地への相補 インピーダンスが必要です。回路が接地と関係しない場合、コモン・モードの電源 ノイズは通常問題になりません。

負荷を変更すると、出力も変化します。負荷が増すにつれて、出力電流は、出力イ ンピーダンス R に起因する出力電圧のわずかな降下を発生させます。接続している ワイヤの抵抗がこの抵抗器に追加され、電圧降下量が増大します。できるだけ太い フック・アップ・ワイヤを使用することにより、電源降下量は最小になります。負 荷部にリモート検出リード線を使用すると、負荷リード線でのリード抵抗が補償さ れます。

第7章 チュートリアル 出力特性

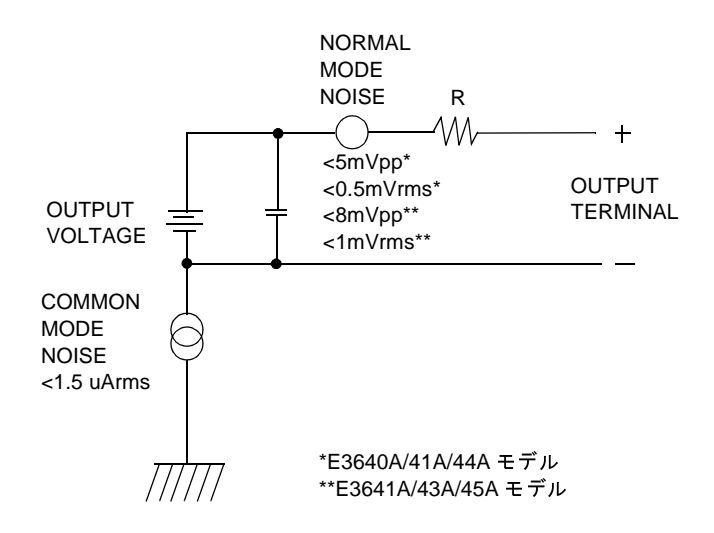

#### 図7-6.コモン·モードと通常モードにおけるノイズ源の簡略配線図

継電器の接点が閉じたときのように負荷が急激に変化すると、フック・アップ・ワ イヤのインダクタンスと電源装置の出力インダクタンスが原因で、負荷部で瞬時性 電圧上昇が発生します。瞬時性電圧上昇は、負荷電流の変化率で表わされる関数で す。負荷部で急激な変化が予想される場合、このような瞬時性電圧上昇を最小にす る最良の方法は、直列抵抗が小さいコンデンサを電源装置と並列に、負荷部近くに 配置することです。

142
第7章 チュートリアル 電圧と電流のレンジを広げる

# 雷圧と雷流のレンジを広げる

電源電圧が公称値以上であれば、この電源装置は、定格最大出力よりも大きな電圧 と電流を供給できる場合があります。電源装置に損傷を与えることなく、定格出力 の最大3%増まで動作を拡張することができますが、この範囲では、什様を満たす性 能は保証できません。電源電圧が入力電圧レンジの上限で維持されれば、まず間違 いなくこの電源装置は仕様内で動作します。また、電圧出力と電流出力のいずれか 一方だけが超過した場合も、仕様内で動作する可能性が高くなります。

### 直列接続

複数の電源装置を直列に動作させると、各電源装置の出力絶縁定格を達成し、単独 の電源装置から得られるよりも高い電圧を取得することができます。直列接続され た電源装置では、1つの負荷を各電源装置で共有することも、それぞれ専用の負荷を 使って動作させることもできます。この電源装置には、逆極性ダイオードが出力端 子の両端に接続されています。したがって、他の電源装置と直列に動作させても、短 絡抵抗の負荷を使用するか、各電源装置の電源を他の電源装置の電源とは別に投入 すれば、損傷は発生しません。

直列に接続している場合、出力電圧は各電源装置の電圧の合計になります。電流は、 いずれか 1 つの電圧装置の電流になります。合計出力電圧を得るには、各電圧装置 をそれぞれ調整する必要があります。

#### 並列接続

CV/CC 自動クロスオーバ動作が可能な複数の電源装置を並列に接続すると、1つの 電源装置から得られるよりも大きな合計出力電流を得ることができます。合計出力 電流は、各電源装置の出力電流の合計です。各電源装置の出力は、個別に設定でき ます。1つの電源装置の出力電圧つまみを目的の出力電圧に設定し、もう一方の電源 装置は出力電圧がわずかに高くなるように設定する必要があります。出力電圧設定 が高い方の電源装置は定電流出力を供給し、もう一方の電源装置の出力に等しくな るまで出力電圧を下げ、もう一方の電源装置は定電圧動作のままとなり、合計負荷 需要量を満たすのに必要な定格出力電流の一部のみを供給します。

第7章 チュートリアル リモート設定

## リモート設定

リモート設定時には、定電圧調整電源装置は、出力電圧を急速に変化させる必要が あります。出力電圧の変化の速度を制限する最大の要因は、出力コンデンサと負荷 抵抗です。

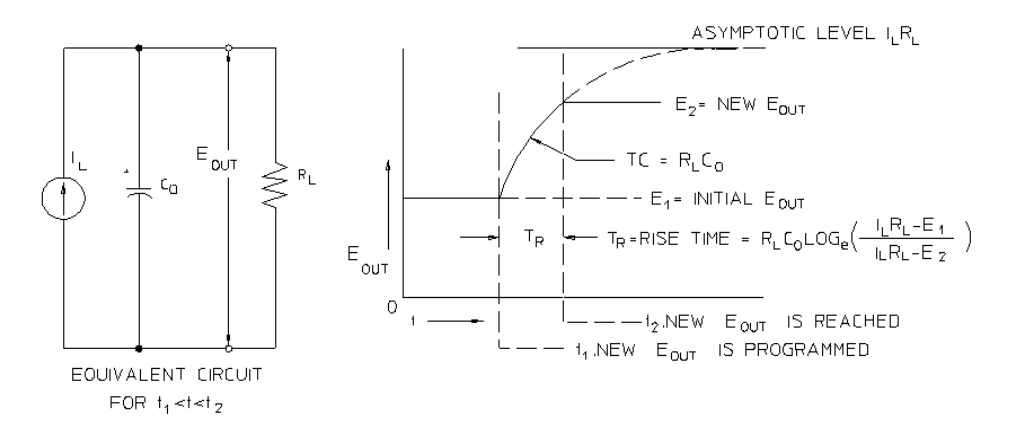

図 7-7. 応答速度 - 上昇設定 (全負荷)

図7-8は、電源装置が上昇に設定されている場合の等価回路と出力電圧波形の性質を 示しています。別の出力が設定されると、出力が望ましい値よりも低いことを電源 装置調整器の回路が検出して、最大値 Ir、電流リミット値、定電流設定値のいずれ かになるまで直列調整器をオンにします。

この定電流 Ir は、出力コンデンサCoと負荷抵抗 Rr を並列に帯電します。したがっ て、新しい出力電圧よりも高い値が設定されると、出力は時定数 Rr Cr とともに電圧 レベル I<sub>L</sub>RI に向かって急激に上昇します。

この急激な上昇が、新たに設定された電圧レベルに達すると、定電圧増幅器は通常 の調整動作に復帰し、出力を一定に保ちます。したがって、図7-8に示されている式 を使用すれば、おおよその立上がり時間を求めることができます。

<sup>144</sup> 

第7章 チュートリアル リモート設定

電源装置の出力端子に負荷抵抗器が取り付けられていないと、出力電圧はCo/ILの割 合で線形に上昇し(上昇に設定されている場合)、TR = C<sub>O</sub>(E<sub>2</sub> -E<sub>1</sub>)/I<sub>L</sub> になります(上 昇設定可能な最短時間)。

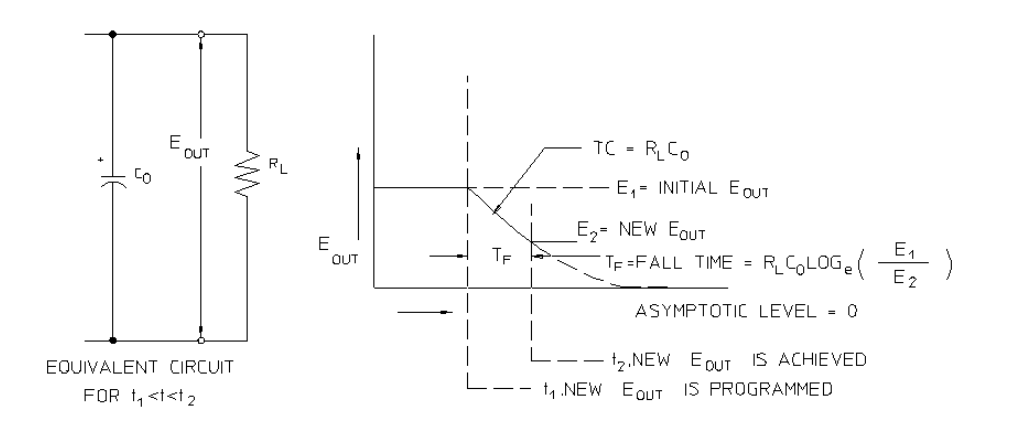

図 7-8. 応答速度 - 下降設定

図7-8は、電源装置が下降に設定されている場合に、出力電圧が望ましい電圧よりも 高いことを調整器が検出して、直列抵抗を完全にオフにすることを示しています。制 御回路が直列調整器の抵抗を逆方向に導通することはないので、出力コンデンサは、 負荷抵抗と内部電流源(Is)によってしか放電することができません。

要求された新しい出力電圧に達すると、出力電圧は無負荷でIs/Coのスロープを描き ながら線形に減衰して、降下を停止します。全負荷が接続されると、出力電圧は急 激に降下します。

上昇設定速度は直列調整抵抗器の伝導によって促進され、下降設定には通常、出力 コンデンサの放電を促進するアクティブなエレメントがないため、研究所の電源装 置は通常、下降より上昇の方が急速になります。

第7章 チュートリアル<br>リモート設定

 

### 仕 様

以降のページには性能仕様が記載されています。これらの仕様は、抵抗負荷を使用<br>し、温度範囲が0~40℃という前提で保証されています。その他の特性の項にある 特性(性能は記載されていますが保証はされていません)の値は、テスト結果や設計<br>から割り出した値です。「Service Information」には、性能仕様を確認する手順が記載 されています。

第 8 章 仕<br>性能仕様 様

性能仕様

表 8-1. 性能仕様

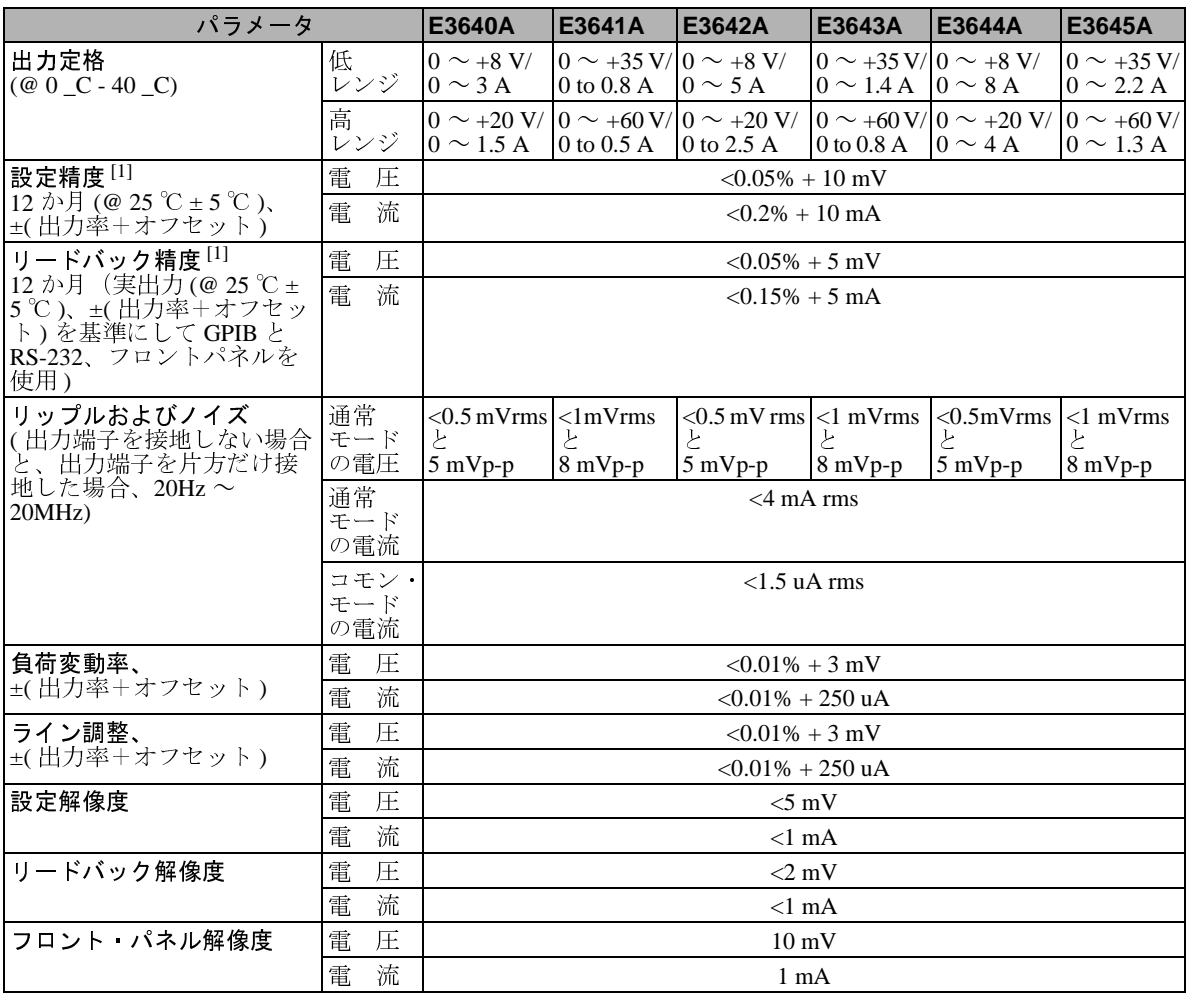

[1] 精度の仕様は、無負荷、25 ℃で精度校正した後、1時間ウォームアップした場合 の仕様です。

8

#### 第8章 仕 様 性能仕様

#### 過渡応答時間

全負荷から半負荷への(あるいはその逆への)出力電流の変化後に、出力が15mV以 内に回復するまでの時間は、50μ秒未満です。

#### 設定時間

GPIB または

RS-232 インタフェースを介して VOLTage または APPLy コマンドを受信した後で、 1% から 99% へ(あるいはその逆へ)出力電圧が変化するまでの時間は、90μ秒未満 です。

OVP 精度、±(出力率+オフセット)

 $< 0.5\% + 0.5$  V

アクティベーション時間: OVP 状態が発生してから出力が降下し始める平均時間

トリップ電圧が3V以上の場合は<1.5msec

トリップ電圧が3V未満の場合は<10msec

第8章 仕 様 その他の特性

# その他の特性

表 8-2. その他の特性

| パラメータ                        |            | E3640A | E3641A                                                                                                    | E3642A | E3643A | E3644A | E3645A                           |
|------------------------------|------------|--------|----------------------------------------------------------------------------------------------------|--------|--------|--------|----------------------------------|
| 出力設定レンジ  低 <br>(最大設定可能<br>值) | レンジ        |        | $(0 \sim +8.24 \text{ V} / (0 \sim +36.05 \text{ V} / (0 \sim +8.24 \text{ V} / (0 \sim +36.05 \text{ V} / (0 \sim +8.24 \text{ V} / (0 \sim +36.05 \text{ V} /$<br>$10 \sim 3.09 \text{ A}$ $10 \sim 0.824 \text{ A}$ $10 \sim 5.15 \text{ A}$ $10 \sim 1.442 \text{ A}$ $10 \sim 8.24 \text{ A}$ $10 \sim 2.266 \text{ A}$ |        |        |        |                                  |
|                              | 高<br>レンジー  |        | $\left 0\right 0\right $ +20.6 V/ $\left 0\right $ +61.8V/ $\left 0\right $ +20.6V/ $\left 0\right $ +61.8V/ $\left 0\right $ +20.6 V/ $\left 0\right $ +61.8V/<br>$10 \sim 1.545 \text{ A}$ $10 \sim 0.515 \text{ A}$ $10 \sim 2.575 \text{ A}$ $10 \sim 0.824 \text{ A}$ $10 \sim 4.12 \text{ A}$                          |        |        |        | $0 \sim 1.339 A$                 |
|                              | <b>OVP</b> |        | $1 V \sim 22 V$ $1 V \sim 66 V$ $1 V \sim 22 V$ $1 V \sim 66 V$ $1 V \sim 22 V$                                                                                                    |        |        |        | $11 \text{ V} \sim 66 \text{ V}$ |

#### リモート検出能力

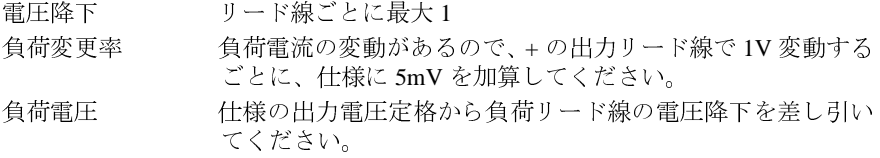

#### 温度係数、±(出力率+オフセット)

30分のウォームアップ後の1℃あたりの出力/リードバックの最大変化

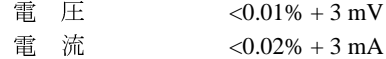

#### 安定性、±(出力率+オフセット)

1時間のウォームアップ後、定負荷、定ライン、定周囲温度下での出力の変化は8時 間に及びます。

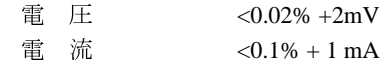

#### 出力電圧オーバーシュート

交流電源のオンまたはオフ時に出力制御が 1V 未満に設定されている場合、出力 + オーバーシュートが 1V を超えることはありません。出力制御が 1V 以上に設定され ている場合、オーバーシュートは発生しません。

8

#### 第8章 仕 様

その他の特性

#### プログラミング言語

SCPI(Standard Commands for Programmable Instruments: プログラム可能な装置のため の標準コマンド)

#### 状態保存メモリ

ユーザが設定可能な保存状態は5つあります。

#### 推奨される校正間隔

1年

#### 出力端子の絶縁 (最大、シャーシ端子から)

絶縁されていない短絡線を使用して、出力端子(+)を検出端子(+)に接続する場合、 または出力端子(-)を検出端子(-)に接続する場合は、DC±60V。 絶縁されている短絡線を使用して、出力端子(+)を検出端子(+)に接続する場合、ま たは出力端子(-)を検出端子(-)に接続する場合は、DC±240V。

#### 交流入力定格 (PC ボード上の2つのスイッチで選択できます。)

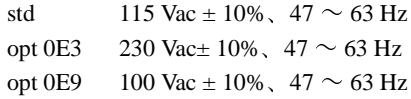

#### 最大入力電力

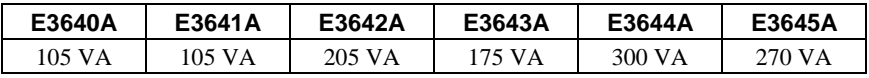

#### 冷 却

ファン冷却

#### 動作温度

フル定格出力で0~40℃

第8章 仕 様 その他の特性

#### 保管温度

保管環境で -20 ~ 70 ℃

#### 環境条件

設置カテゴリ II、汚染度2の環境で屋内用に設計されています。最大相対湿度 95%、 最大海抜 2,000 メートルで動作するように設計されています。

重量

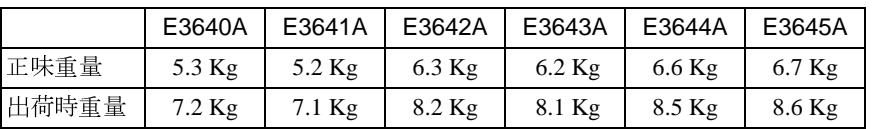

### 外形寸法\*

212.8mm (幅) × 88.3mm (高さ) × 348.3mm (奥行き)

\*詳細は下図を参照してください。

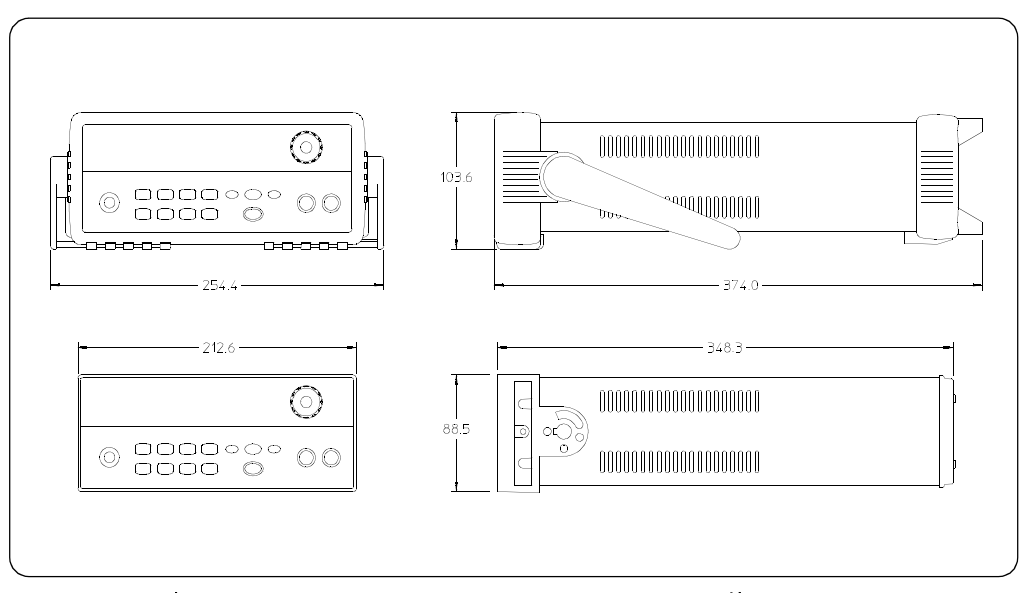

表 8-1. Agilent E3640A/41A/42A/43A/44A/45A 電源装置の外形寸法

8

### 第 8 章 仕<br>その他の特性 様

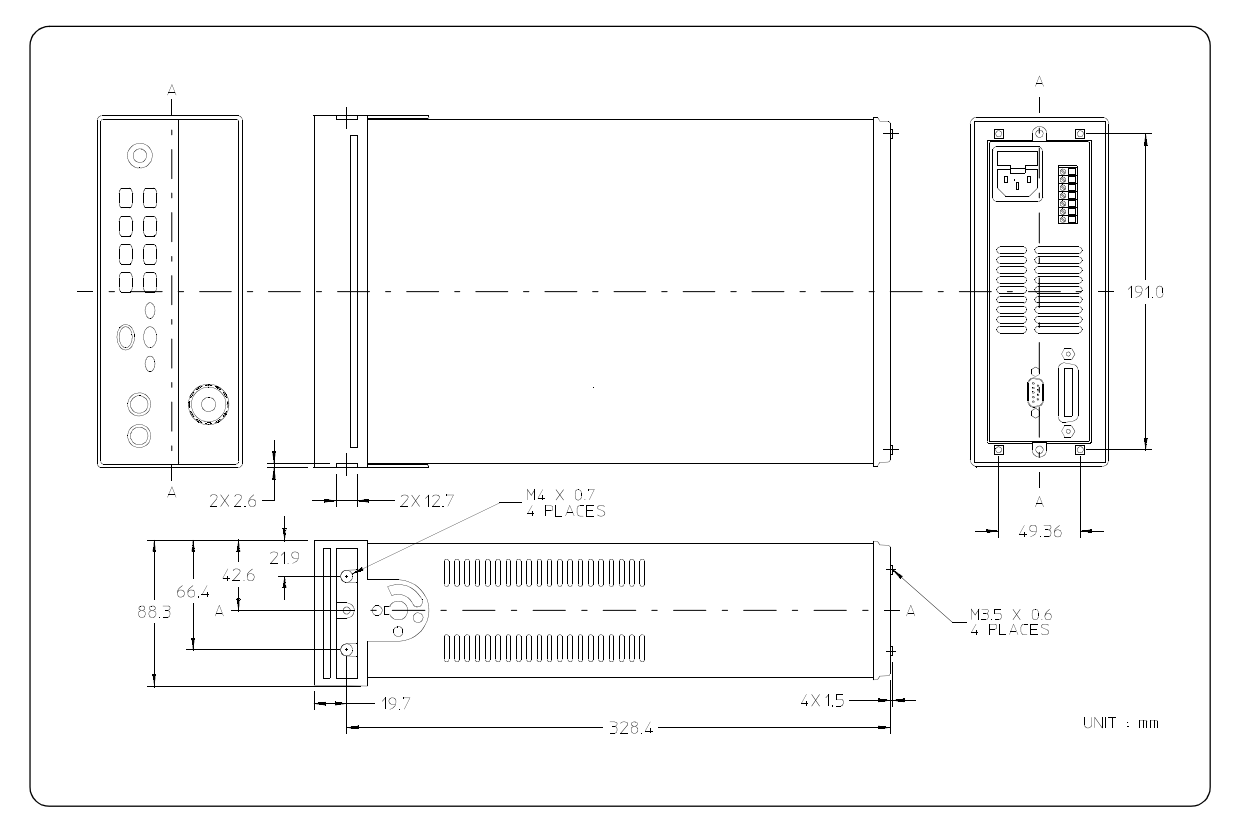

図 8-2. ラック設置寸法

Appendix

Service Information

# Service Information

This chapter contains procedures to verify that the power supply is operating normally and is within published specifications (See page 147). The power supply must pass the complete self-test before calibration or any of the verification or performance tests can be performed. If the supply fails any of the tests or if abnormal test results are obtained, refer to the troubleshooting hints in this document. This chapter has three main sections for:

#### • Returning a failed power supply to Agilent Technologies for service or repair

- Operating Checklist, on page  $157$
- Types of Service Available, on page 158
- Repacking for Shipment, on page  $159$
- Electrostatic Discharge (ESD) Precautions, on page 160
- Surface Mount Repair, on page 160
- To Replace the Power-Line Fuse, on page 160
- Troubleshooting Hints, on page  $161$
- Self-Test Procedures, starting on page 162
- General Disassembly, on page  $164$
- Verification & performance test procedures and calibration procedure
	- Recommended Test Equipment, on page 165
	- Test Considerations, on page 166
	- Operation Verification and Performance Tests, on page 166
	- Measurement Techniques, starting on page 167
	- Constant Voltage (CV) Verifications, starting on page  $169$
	- $\bullet$  Constant Current (CC) Verifications, starting on page 174
	- Common Mode Current Noise, on page 178
	- Performance Test Record for Your Power Supply, starting on page 179
	- Calibration Reference, on page 181
	- General Calibration/Adjustment Procedure, starting on page 182
	- Calibration Record for Your Power Supply, starting on page 187
	- Calibration Error Messages, on page 188
- Replaceable parts list, component locator diagram, and schematics
- 156

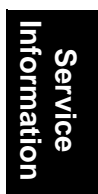

# Operating Checklist

Before returning your power supply to Agilent Technologies for service or repair check the following items:

### **Is the Power Supply Inoperative?**

- $\Box$  Verify that the ac power cord is connected to the power supply.
- $\Box$  Verify that the front-panel power switch has been pushed.
- $\Box$  Verify that the power-line fuse is installed and not open (See page 20):
- $\Box$  Verify the power-line voltage setting.
	- $See$  " 電源装置がオンにならない場合 " on page 20.

### **Does the Power Supply Fail Self-Test?**

- $\Box$  Verify that the correct power-line voltage is selected.
	- $See$  " 電源装置がオンにならない場合 " on page 20.
- $\Box$  Remove all load connections to the power supply.

*Ensure that all terminal connections are removed while the self-test is performed.*

# Types of Service Available

If your power supply fails within three years of original purchase, Agilent Technologies will repair or replace it free of charge. If your unit fails after your three year warranty expires, Agilent Technologies will repair or replace it as a very competitive price. Agilent will make the decision locally whether to repair or replace your unit.

### **Standard Repair Service (worldwide)**

Contact your nearest Agilent Service Center. They will arrange to have your power supply repaired or replaced.

## **Express Exchange (U.S.A. only)**

You can receive a replacement power supply via overnight shipment for low downtime.

- 1 Call 1-800-258-5165 and ask for "Express Exchange."
	- You will be asked for your shipping address and a credit card number to guarantee return of your failed power supply.
	- $\bullet$  If you do not return your failed power supply within 45 days, your credit card will be billed for a new power supply.
	- If you choose not to supply a credit card number, you will be asked to send your failed unit to a designated Agilent Service Center. After the failed unit is received, Agilent will send your replacement unit.
- 2 Agilent will immediately send a replacement power supply to you via overnight shipment.
	- The replacement unit will have a different serial number than your failed unit.
	- If you can not accept a new serial number for the replacement unit, use the Standard Repair Service option described above.
	- If your failed unit was "in-warranty," your replacement unit continues the original three year warranty period. You will not be billed for the replacement unit as long as the failed unit is received by Agilent.
	- $\bullet$  If your three year warranty has expired, Agilent will bill you for the power supply exchange price - less than a new unit price. Agilent warrants exchange units against defects for 90 days.

<sup>158</sup>

# Repacking for Shipment

For the Express Exchange Service described on the previous page, return your failed power supply to the designated Agilent Service Center using the shipping carton of the exchange unit. A shipping label will be supplied. Agilent will notify you when your failed unit has been received.

If the instrument is to be shipped to Agilent for service or repair, be sure to:

- $\bullet$  Attach a tag to the power supply identifying the owner and indicating the required service or repair. Include the instrument model number and full serial number.
- Place the power supply in its original container with appropriate packaging material.
- Secure the container with strong tape or metal bands.

If the original shipping container is not available, place your unit in a container which will ensure at least 4 inches of compressible packaging material around all sides for the power supply. Use static-free packaging materials to avoid additional damage to your unit.

Agilent Technologies recommends that you always insure shipments.

## Electrostatic Discharge (ESD) Precautions

Almost all electrical components can be damaged by electrostatic discharge (ESD) during handling. Component damage can occur at electrostatic discharge voltages as low as 50 volts.

The following guidelines will help prevent ESD damage when serving the power supply or any electronic device.

- Disassemble instruments only in a static-free work area.
- Use a conductive work area to dissipate static charge.
- Use a conductive wrist strap to dissipate static charge accumulation.
- Minimize handling.
- Keep replacement parts in original static-free packaging.
- Example  $\bullet$  Remove all plastic, styrofoam, vinyl, paper, and other static-generating materials from the immediate work area.
- Use only anti-static solder suckers.

# Surface Mount Repair

Surface mount components should only be removed using soldering irons or disordering stations expressly designed for surface mount components.

Use of conventional solder removal equipment will almost always result in permanent damage to the printed circuit board and will void your Agilent Technologies factory warranty.

## To Replace the Power-Line Fuse

The power-line fuse is located within the power supply's fuse-holder assembly on the rear panel (see page 22). See page 20 to check the rating of power-line fuse and replace with the correct one for your power supply.

# Troubleshooting Hints

This section provides a brief check list of common failures. Before troubleshooting or repairing the power supply, make sure that the failure is in the power supply rather than any external connections. Also make sure that the power supply is accurately calibrated. The power supply's circuits allow troubleshooting and repair with basic equipment such as a  $6\frac{1}{2}$ -digital multimeter.

## **Unit Reports Errors 740 to 750**

These errors may be produced if you accidentally turn off power of the unit during a calibration or while changing a non-volatile state of the instrument. Recalibration or resetting the state should clear the error. If the error persists, a hardware failure may have occurred.

## **Unit Fails Self-Test**

Verify that the correct power-line voltage setting is selected. Also, ensure that all terminal connections are removed while the self-test is performed. Failure of the DAC U131 on the PC board will cause many self-test failures.

## **Bias Supplies Problems**

Check that the input to the voltage regulators of the bias supplies is at least 1 V greater than their output. Circuit failures can cause heavy loads of the bias supplies which may pull down the regulator output voltages. Check the voltages of bias supplies as tabulated below.

### **Table A-1 Bias Supplies Voltages**

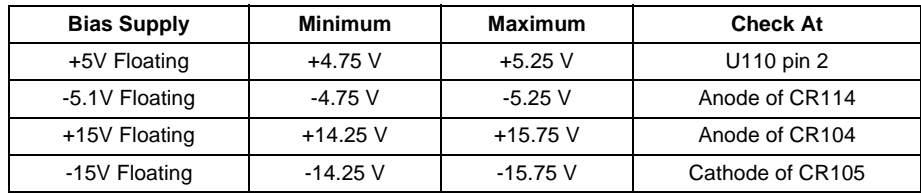

Some circuits produce their own local bias supplies from the main bias supplies. Be sure to check that these local bias supplies are active. In particular, the ADC (analog-to-digital converter), ac input, and front panel sections have local bias supplies. Always check that the power supplies are free of ac oscillations using an oscilloscope. Failure of bias supplies will cause many selftest failures.

Appendix Service Information **Self-Test Procedures**

## Self-Test Procedures

### **Power-On Self-Test**

Each time the power supply is powered on, a set of self-tests are performed. These tests check that the minimum set of logic and measurement hardware are functioning properly. Failures during the power-on self-test utilize error  $\csc 601$  through  $604$  and  $624$  through  $632$ .

### **Complete Self-Test**

Hold any front panel key except the "View" key for more than 5 seconds while turning on the power to perform a complete self-test. The power supply beeps when the test starts. The tests are performed in the order shown below.

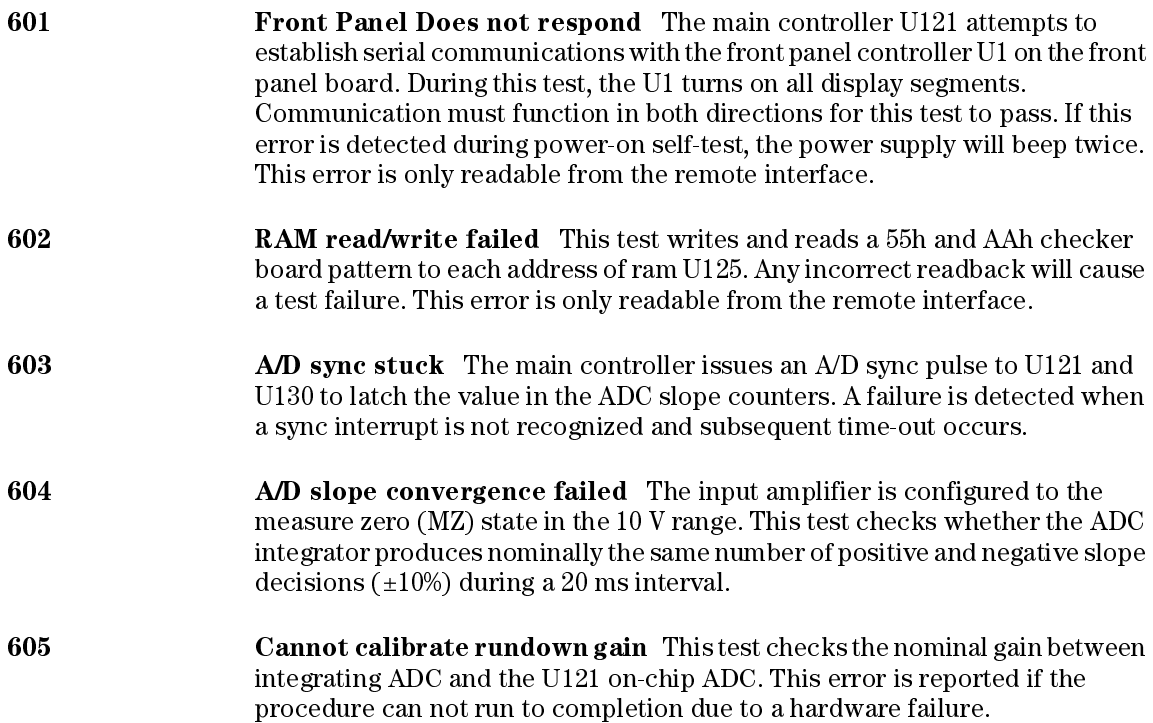

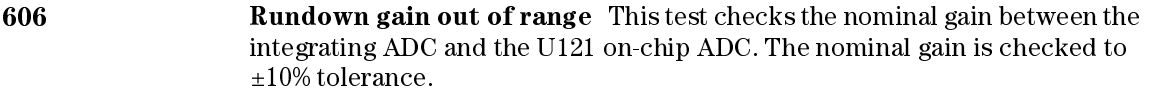

- **607 Rundown too noisy** This test checks the gain repeatability between the integrating ADC and the U121 on-chip ADC. The gain test (606) is performed eight times. Gain noise must be less that  $\pm 64$  lsb's of the U121 on-chip ADC.
- 608 **Serial configuration readback failed** Thistest re-sends the last 3 byte serial configuration data to all the serial path (SERDAT, SERBCK, SERCLK). The data is then clocked back into U130 and compared against the original 3 bytes sent. A failure occurs if the data do not match. This tests checks the serial data path through U138.
- 624 **Unable to sense line frequency** This test checks that the LSENCE logic input U121 is toggling. If no logic input detected, the power supply will assume a 50 Hz line operation for all future measurements.
- 625 **I/O processor did not respond** This test checks that communications can be established between U121 and U103 through the optically isolated (U108) and U109) serial data link. Failure to establish communication in either direction will generate an error. If this condition is detected at power-on self-test, the power supply will beep and the error annunciator will be on.
- 626 **IDEL IDELOH IDEL IDEA** IDELOHG VALUES IN THE VALUES IN THE VALUES IN THE VALUES IN THE VALUES IN THE VALUES processor U103 to execute an internal, ram test. Failure will generate an error.
- **630 Exam Example 7 Fan test failed** This test checks if the fan current is flowing. If the current is not detected at power-on self-test, the power supply will beep and the error annunciator will be on. Fan test fail could likely induce overtemperature condition in the power supply.
- 631 System DAC test failed This test checks if the DAC hardware is functional. The main controller U121 sends a reference voltage data to DAC and converts the DAC output to digital data to see if the digital data is within a valid range.
- **632 Hardware test failed** This test checks the status of voltage and current error amplifiers for the power circuit. If both amplifiers are not operational, the power supply will beep and the error annunciator will be on.

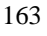

Appendix Service Information **General Disassembly**

General Disassembly

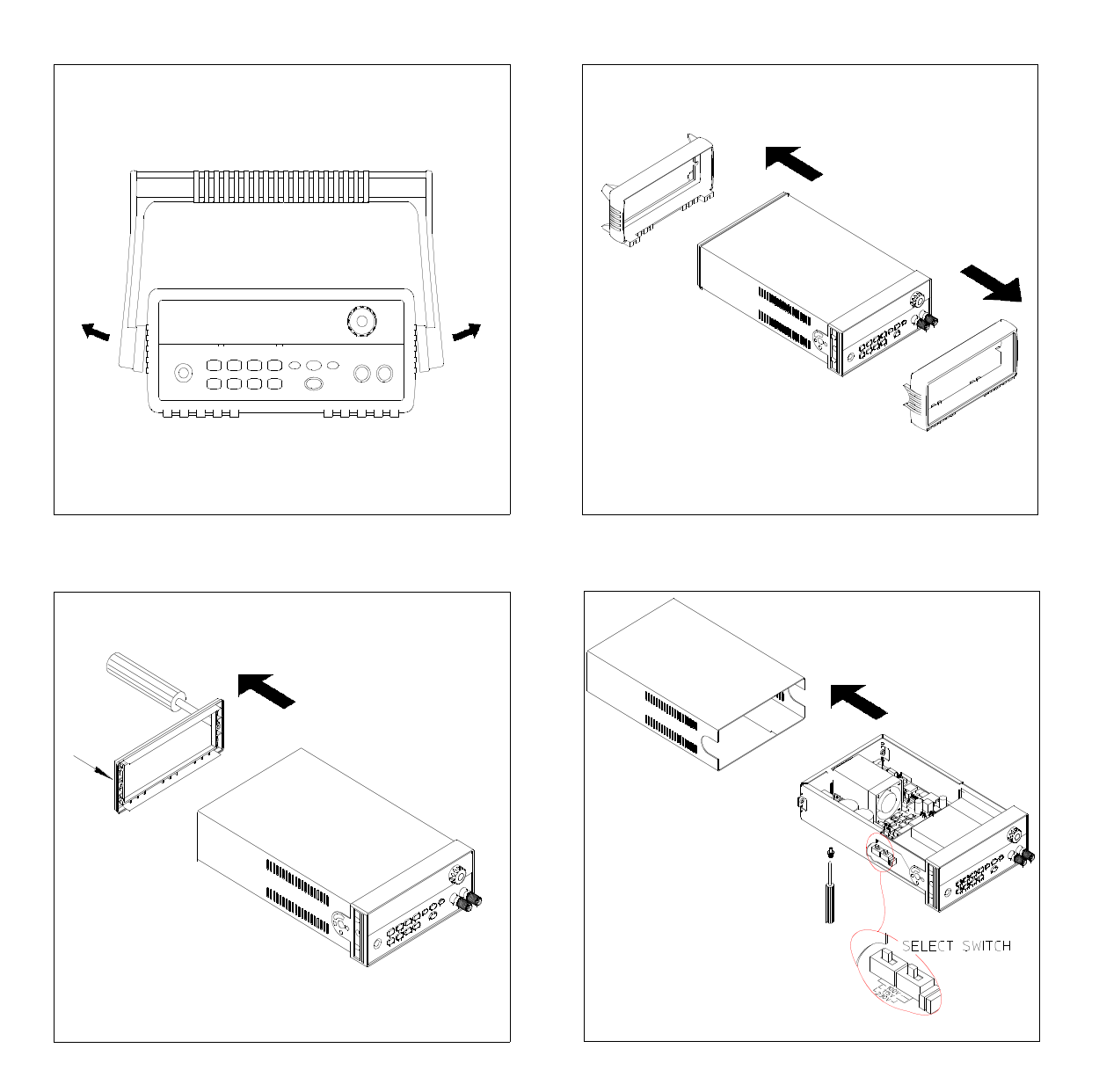

# Recommended Test Equipment

The test equipment recommended for the performance verification and adjustment procedures is listed below. If the exact instrument is not available, use the accuracy requirements shown to select substitute calibration standards. If you use equipment other than that recommended in Table A-2, you must recalculate the measurement uncertainties for the actual equipment used.

| <b>Instrument</b>                                 | <b>Requirements</b>                                                                                                    | <b>Recommended Model</b>                                   | Use                                                                  |
|---------------------------------------------------|----------------------------------------------------------------------------------------------------|------------------------------------------------------------|----------------------------------------------------------------------|
| GPIB controller                                   | Full GPIB or RS-232<br>capabilities                                                                                                    | Agilent 82341C interface card<br>or equivalent             | Programming and readback<br>accuracy                                 |
| Oscilloscope                                      | 100 MHz with 20 MHz<br>bandwidth                                                                                                    | Agilent 54602B                                             | Display transient response<br>and ripple & noise waveform            |
| <b>RMS</b> Voltmeter                              | $20$ Hz to $20$ MHz                                                                                                    |                                                            | Measure rms ripple & noise                                           |
| Cable (BNC to BNC)                                | 50 ohm, 9 inch (23 Cm)                                                                                                    | Agilent 10502A or 10503A if<br>the 10502A is not available | Measure rms ripple $\&$ noise<br>(CV PARD, CC PARD)                  |
| <b>BNC</b> (Female)<br><b>Bulkhead Receptacle</b> | Isolated Ground.<br>Nominal impedance: 50 Ohm                                                                                                    | Pomona Model 5148                                          | Measure rms ripple & noise<br>(CV PARD, CC PARD)                     |
| <b>Split Ferrites</b>                             | For use with round cable                                                                                                    | Steward Co. 28A2029-0A0                                    | Noise coupling reduction                                             |
| Digital Voltmeter                                 | Resolution: 0.1 mV<br>Accuracy: 0.01%                                                                                                    | Agilent 34401A                                             | Measure dc voltages                                                  |
| Electronic Load                                   | Voltage Range: 240 Vdc<br>Current Range: 10 Adc<br>Open and Short Switches<br>Transient On/Off                                                                                                    | Agilent 60503B                                             | Measure load and line<br>regulations and transient<br>response time. |
| Resistive Loads $(R_I)$                           | $(2.7 \Omega, 150 \text{ W}/13.5 \Omega, 150 \text{ W})^1$ (25 $\Omega$ , 300 W/75 $\Omega$ , 300 W) <sup>5</sup><br>$(43.8 \Omega, 300 \text{ W}/120 \Omega, 300 \text{ W})^2$ (15.9 $\Omega$ , 300W/46.2 $\Omega$ , 300W) <sup>6</sup><br>$(1.6 \Omega, 300 W/8.0 \Omega, 300 W)^3$<br>$(1.0 \Omega, 300 W/5.0 \Omega, 300 W)^4$ |                                                            | Measure ripple and noise                                             |
| Current monitoring<br>Resistor (Shunt) - $R_{M1}$ | $(0.01 \Omega, 0.1\%)$                                                                                                    | ISOTEK Co. Model: A-H or<br>equivalent                     | Constant current test setup                                          |
| Current monitoring<br>Resistor (Shunt) - $R_{M2}$ | $(0.2 \Omega/250 \text{ W}, 0.1\%)$                                                                                                    | ISOTEK Co. Model: RUG-Z<br>or equivalent                   | Measure current rms ripple $&$<br>noise                              |

**Table A-2 Recommended Test Equipment**

\* To find the accurate resistance, it is recommended to use a current monitoring resistor after calibration. 1E3640A model, 2E3641A model, 3E3642A model, 4E3644A, 5E3643A, 6E3645A model.

### Test Considerations

To ensure proper power supply operation, verify that you have selected the correct power-line voltage prior to attempting any test procedure in this chapter. See page 21 for line voltage conversion.

Ensure that all connections of terminals (both front panel and rear panel) are removed while the power supply internal self-test is being performed.

For optimum performance verification, all test procedures should comply with the following recommendations:

- $\bullet$  Assure that the calibration ambient temperature is stable and between 20 $\rm{^{\circ}C}$ and  $30^{\circ}$ C.
- $\bullet$  Assure ambient relative humidity is less than 80%.
- Allow a 1-hour warm-up period before verification or calibration.
- Use short cables to connect test set-ups.

**Caution** *The tests should be performed by qualified personnel. During performance verification tests, hazardous voltages may be present at the outputs of the power supply.*

## Operation Verification and Performance Tests

#### **Operation Verification Tests**

To assure that the power supply is operating properly, without testing all specified parameters, perform the following test procedures:

- Perform the *power-on* self-test and check out procedures on page 18. (See " セルフテスト " on page 56 for more information)
- Perform the Voltage Programming and Readback Accuracy test, and the Current Programming and Readback Accuracy tests in this document.

#### **Performance Tests**

The following sections provide test procedures for verifying the supply's compliance with the specifications listed in Table 8-1, "性能仕様," on page 149. All of the performance test specifications and calculated measurement uncertainties are entered in the appropriate Performance Test Record Card for your specific model. You can record the actual measured values in the column provided in this card.

If you use equipment other than that recommended in Table A-1, you must recalculate the measurement uncertainties for the actual equipment used.

## Measurement Techniques

### **Setup for Most Tests**

Most tests are performed at the front terminals as shown in Figure A-1. Measure the dc voltage directly at the  $(+)$  and  $(-)$  terminals on the front panel.

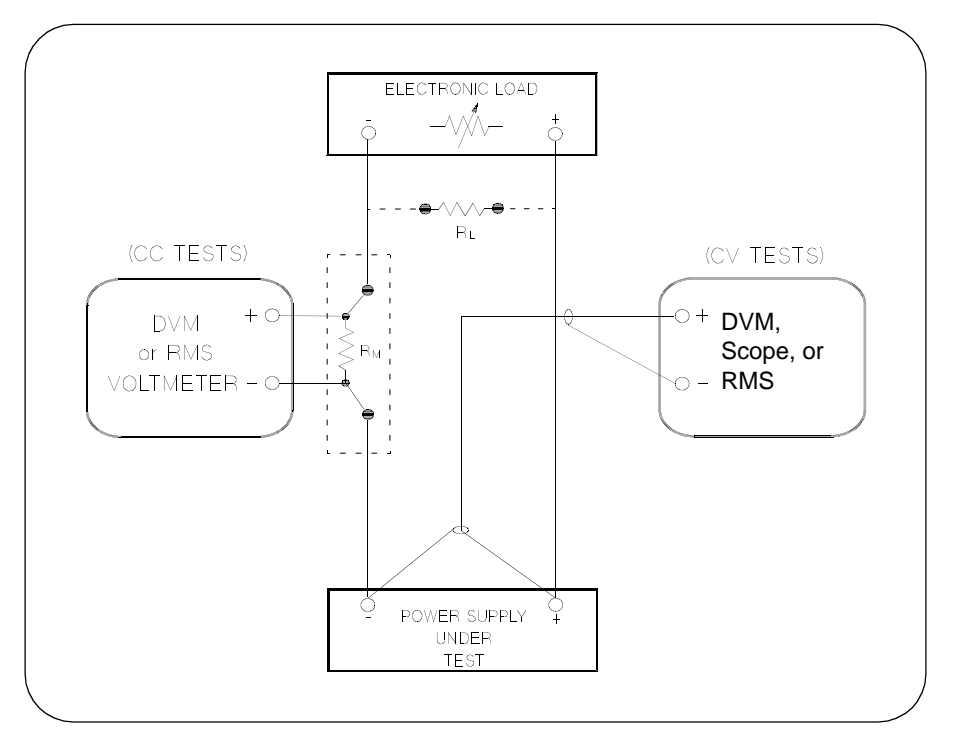

**Figure A-1 Performance Verification Test Setup**

### **Current-Monitoring Resistor**

To eliminate output current measurement error caused by the voltage drops in the leads and connections, connect the current monitoring resistor between the (-) output terminal and the load as a four-terminal device. Connect the current-monitoring leads inside the load-lead connections directly at the monitoring points on the resistor element (see  $R_M$  in Figure A-1).

Appendix Service Information **Measurement Techniques**

### **General Measurement Techniques**

To achieve best results when measuring load regulation, peak to peak voltage, and transient response time of the power supply, measuring devices must be connected through the hole in the neck of the binding post at  $(A)$  while the load resistor is plugged into the front of the output terminals at  $(B)$ . A measurement made across the load includes the impedance of the leads to the load. The impedance of the load leads can easily be several orders of the magnitude greater than the power supply impedance and thus invalidate the measurement. To avoid mutual coupling effects, each measuring device must be connected directly to the output terminals by separate pairs of leads.

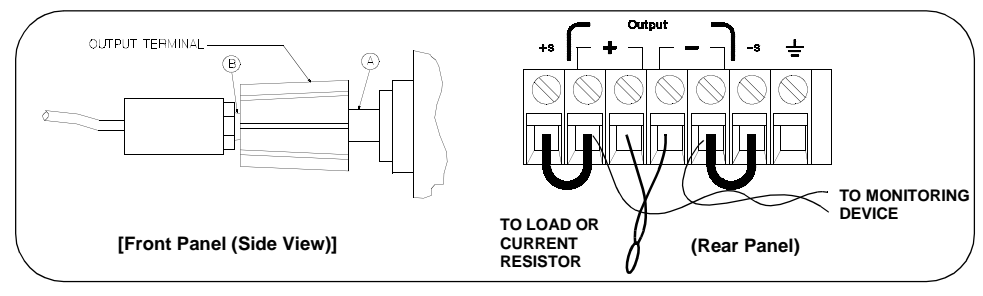

**Figure A-2 Front/Rear Panel Terminal Connections**

### **Electronic Load**

Many of the test procedures require the use of a variable load resistor capable of dissipating the required power. Using a variable load resistor requires that switches should be used to connect, disconnect, and short the load resistor. An electronic load, if available, can be used in place of a variable load resistor and switches. The electronic load is considerably easier to use than load resistors. It eliminates the need for connecting resistors or rheostats in parallel to handle power, it is much more stable than carbon-pile load, and it makes easy work of switching between load conditions as is required for the load regulation and load response tests. Substitution of the electronic load requires minor changes to the test procedures in this chapter.

### **Programming**

Most performance tests can be performed from the front panel. However, an GPIB or RS-232 controller is required to perform the voltage and current programming accuracy and readback accuracy tests.

The test procedures are written assuming that you know how to program the power supply either from the front panel or from an GPIB or RS-232 controller. See " 出力設定と動作コマンド " in chapter 4 for complete instructions on remote programming.

# Constant Voltage (CV) Verifications

## **Constant Voltage Test Setup**

If more than one meter or if a meter and an oscilloscope are used, connect each to the  $(+)$  and  $(.)$  terminals by a separate pair of leads to avoid mutual coupling effects. Use coaxial cable or shielded 2-wire cable to avoid noise pick-up on the test leads.

### **Table A-3 Verification Programming Values**

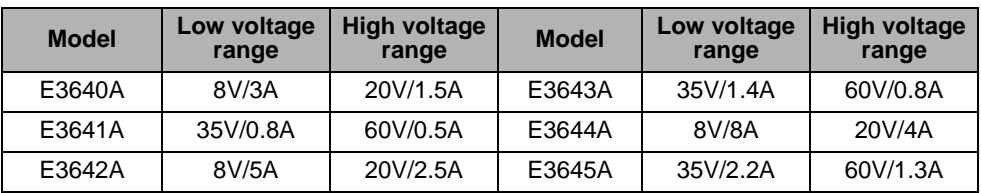

### **Voltage Programming and Readback Accuracy**

This test verifies that the voltage programming and GPIB or RS-232 readback functions are within specifications. Note that the readback values over the remote interface should be identical to those displayed on the front panel.

You should program the power supply over the remote interface for this test to avoid round off errors.

- 1 Turn off the power supply and connect a digital voltmeter between the  $(+)$  and  $\left(\frac{1}{2}\right)$  terminals of the output to be tested as shown in Figure A-1.
- 2 Turn on the power supply. Select the high voltage range  $(20V/1.5A)^{\dagger}$  and enable the output by sending the commands:

```
VOLT:RANG P20V (E3640A \text{ model})OUTP ON
```
3 Program the output voltage to 0 volt and current to full scale rated value  $(1.5 \text{ A})^{\dagger}$  by sending the commands:

```
VOLT 0
CURR 1.5 (E3640A model)
```
4 Record the output voltage reading on the digital voltmeter (DVM). The reading should be within the limit of  $(0 V \pm 10 \text{ mV})$ . Also, note that the **CV, Adrs, Limit**, and **Rmt** annunciators are on.

 $\dagger$ For E3640A model, and see Table A-3 for other models

#### Appendix Service Information **Constant Voltage (CV) Verifications**

5 Readback the output voltage over the remote interface by sending the command:

MEAS:VOLT?

- 6 Record the value displayed on the controller. This value should be within the limit of (DVM  $\pm 5$  mV).
- 7 Program the output voltage to full scale rated value (20 V)<sup> $\dagger$ </sup> by sending the command:

VOLT  $20.0$  (E3640A model)

- 8 Record the output voltage reading on the digital voltmeter (DVM). The reading should be within the limit of  $(20 \text{ V } \pm 20 \text{ mV})^*$  or  $(60 \text{ V } \pm 40 \text{ mV})^{**}$ .
- **9** Readback the output voltage over the remote interface by sending the command:

MEAS:VOLT?

10 Record the value displayed on the controller. This value should be within the limit of (DVM  $\pm 15 \,\mathrm{mV}$ )\* or (DVM  $\pm 35 \,\mathrm{mV}$ )\*\*.

### **CV Load Effect (Load Regulation)**

This test measures the change in the output voltage resulting from a change in the output current from full to no load.

- 1 Turn off the power supply and connect a digital voltmeter between the  $(+)$  and  $\left(\frac{1}{2}\right)$  terminals of the output as shown in Figure A-1.
- 2 Turn on the power supply. Select the high voltage range  $(20V/1.5A)^{\dagger}$ , enable the output, and set the display to the  $limit$  mode. When the display is in the limit mode, program the output current to the full scale rated value  $(1.5A)^{\dagger}$  and the voltage to the full rated value  $(20.0 \text{ V})^{\dagger}$ .
- 3 Operate the electronic load in *constant current* mode and set its current to the  $(1.5 \text{ A})^{\dagger}$ . Check that the front panel **CV** annunciator remains lit. If not lit, adjust the load so that the output current drops slightly until the **CV** annunciator lights. Record the output voltage reading on the digital voltmeter.
- 4 Operate the electronic load in open mode (input off). Record the output voltage reading on the digital voltmeter again. The difference between the digital voltmeter readings in steps  $(3)$  and  $(4)$  is the CV load regulation. The difference of the readings should be within the limit of  $(5 \text{ mV})^*$  or  $(9 \text{ mV})^{**}$ .

\*For E3640A/42A/44A models. \*\*For E3641A/43A/45A models.  $\bar{f}$  For E3640A model, and see Table A 3 for other models

### **CV Source effect (Line Regulation)**

This test measures the change in output voltage that results from a change in ac line voltage from the minimum value (10% below the nominal input voltage) to maximum value (10% above the nominal input voltage).

- 1 Turn off the power supply and connect a digital voltmeter between the  $(+)$  and  $\left(\frac{1}{2}\right)$  terminals of the output to be tested as shown in Figure A-1.
- 2 Connect the ac power line through a variable voltage transformer.
- $3$  Turn on the power supply. Select the high voltage range (20V/1.5A)  $^\dagger,$  enable the output, and set the display to the limit mode. When the display is in the limit mode, program the current to the full scale rated value  $(1.5 \text{ A})^{\dagger}$  and the voltage to full scale rated value (20.0 V)  $^\dagger$ .
- 4 Operate the electronic load in constant current mode and set its current to  $(1.5 \text{ A})^{\dagger}$ . Check that the **CV** annunciator remains lit. If not lit, adjust the load so that the output current drops slightly until the **CV** annunciator lights.
- 5 Adjust the transformer to low line voltage limit (104 Vac for nominal 115 Vac,  $90$  Vac for nominal  $100$  Vac, or  $207$  Vac for nominal  $230$  Vac). Record the output reading on the digital voltmeter.
- 6 Adjust the transformer to high line voltage  $(127$  Vac for nominal  $115$  Vac,  $110$ Vac for nominal 100 Vac, or 253 Vac for nominal 230 Vac). Record the voltage reading on the digital voltmeter. The difference between the digital voltmeter readings in steps  $(5)$  and  $(6)$  is the CV line regulation. The difference of the readings should be within the limit of  $(5 \text{ mV})^*$  or  $(9 \text{ mV})^{**}$ .

### **CV PARD (Ripple and Noise)**

Periodic and random deviations (PARD) in the output (ripple and noise) combine to produce a residual ac voltage superimposed on the dc output voltage. CV PARD is specified as the rms or peak-to-peak output voltage in the frequency range from  $20$  Hz to  $20$  MHz.

• VRMS measurement techniques:

When measuring Vrms ripple and noise, the monitoring device should be plugged into the front of the terminals at  $(A)$  in Figure A-2. Use the vertical mini-probe socket and the "1:1 voltage probe" to connect the monitor device to the power supply. To reduce the measurement error caused by common mode noise, it is recommended to twist the connection wire between the miniprobe and the output terminals. The load resistor is connected to the terminal at (B) in Figure A-2. Twisted leads between the load resistor and the power supply helps reduce noise pickup for these measurements.

\*For E3640A/42A/44A models. \*\*For E3641A/43A/45A models.  $\overline{f}$  For E3640A model, and see Table A-3 for other models

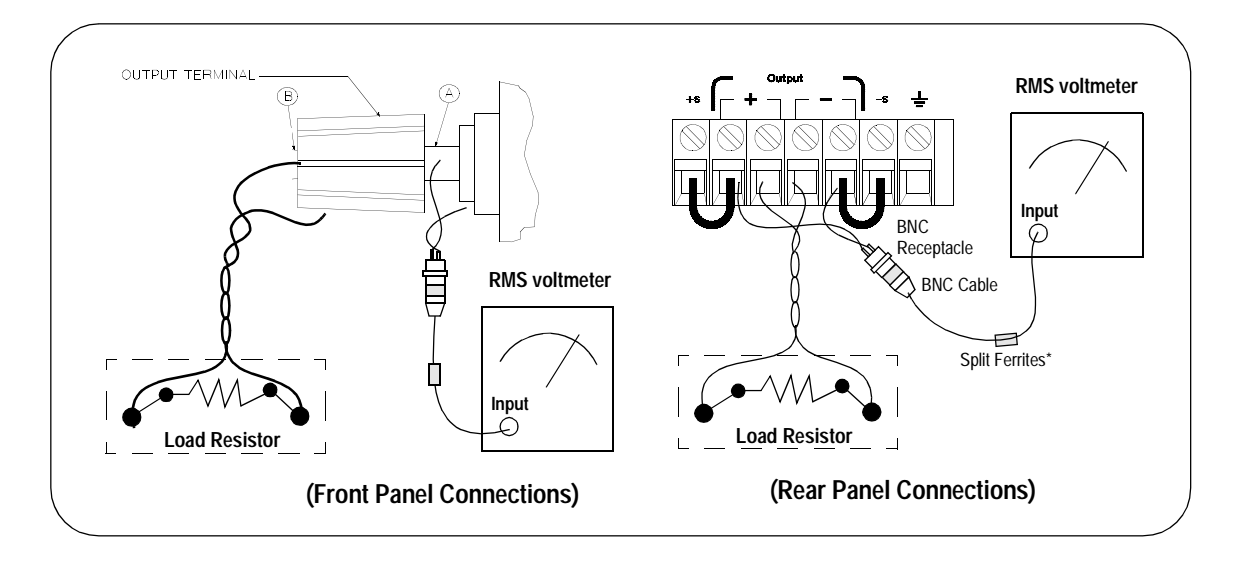

- 1 Turn off the power supply and connect the output to be tested as shown in Figure A-1 to an oscilloscope (ac coupled) between  $(+)$  and  $(-)$  terminals. Set the oscilloscope to AC mode and bandwidth limit to 20 MHz. Connect a resistive load  $(13.5 \, \Omega)^\ddagger$  to the terminal at (B) as shown above.
- $2$  Turn on the power supply. Select the high voltage range (20V/1.5A)  $^\dagger,$  enable the output, and set the display to the limit mode. When the display is in the limit mode, program the current to the full scale rated value  $(1.5 \text{ A})^{\dagger}$  and the voltage to the full rated value  $(20.0 \text{ V})^{\dagger}$ .
- **3** Check that the front panel CV annunciator remains lit. If not lit, adjust the load down slightly.
- 4 Note that the waveform on the oscilloscope does not exceed the peak-to-peak limit of  $(5 \text{ mV})^*$  or  $(8 \text{ mV})^{**}$ .
- 5 Disc, onnect the oscilloscope and connect the ac rms voltmeter in its place according to the VRMS measurement techniques above and as shown above. The rms voltage reading does not exceed the rms limit of  $0.5 \,\mathrm{mV}^*$  or  $1 \,\mathrm{mV}^{**}$ .

**Note:** *For better measurement result, it is recommended to make the connection between the BNC receptacle and the output terminals shorter as much as possible, and to use the recommended split ferrites with the cable (BNC to BNC) as shown above.*

> \*For E3640A/42A/44A models. \*\*For E3641A/43A/45A models.  $\overline{f}$  For E3640A model, and see Table A-3 for other models. For E3640A model, and see Table A-2 for other models.

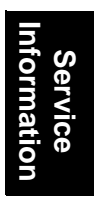

### **Load Transient Response Time**

This test measures the time for the output voltage to recover to within  $15 \text{ mV}$ of nominal output voltage following a load change from full load to half load, or half load to full load.

- 1 Turn off the power supply and connect the output to be tested as shown in Figure A-1 with an oscilloscope. Operate the electronic load in constant current mode.
- 2 Turn on the power supply. Select the high voltage range  $(20V/1.5A)^{\dagger}$ , enable the output, and set the display to the limit mode. When the display is in the limit mode, program the current to the full scale rated value  $(1.5 \text{ A})^{\dagger}$  and the voltage to the full scale rated value (20.0 V)<sup>†</sup>.
- **3** Set the electronic load to transient operation mode between one half of the output's full rated value and the output's full rated value at a 1 kHz rate with 50% duty cycle.
- 4 Set the oscilloscope for ac coupling, internal sync, and lock on either the positive or negative load transient.
- 5 Adjust the oscilloscope to display transients as shown in Figure A-4. Note that the pulse width  $(t2 - t1)$  of the transients at  $15 \text{ mV}$  from the base line is no more than  $50 \mu$ sec for the output.

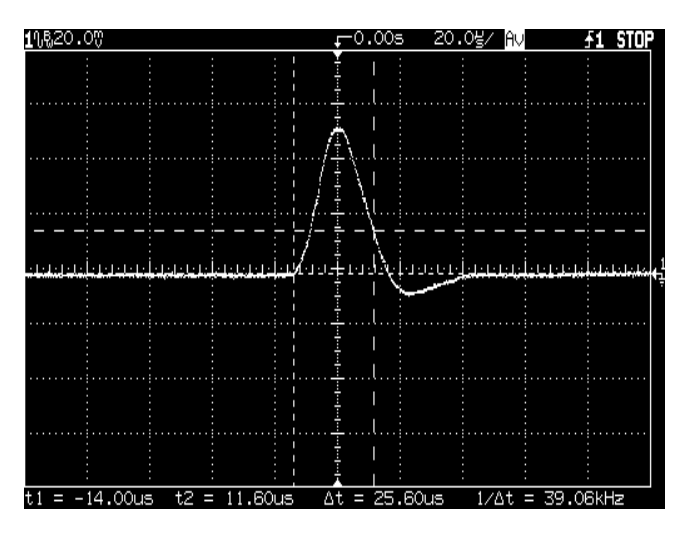

**Figure A-4 Transient Response Time**

 $\dagger$  For E3640A model, and see Table A-3 for other models

## Constant Current (CC) Verifications

### **Constant Current Test Setup**

Follow the general setup instructions in the General Measurement Techniques, on page 168, and the specific instructions will be given in the following paragraphs.

### **Current Programming and Readback Accuracy**

This test verifies that the current programming and GPIB or RS-232 readback functions are within specifications. Note that the readback values over the remote interface should be identical to those displayed on the front panel. The accuracy of the current monitoring resistor must be 0.01% or better.

You should program the power supply over the remote interface for this test to avoid round off errors.

- 1 Turn off the power supply and connect a 0.01  $\Omega$  current monitoring resistor  $(R_{M1})$  across the output to be tested and a digital voltmeter across the current monitoring resistor  $(R_{M1})$  as shown in Figure A-1.
- 2 Turn on the power supply. Select the low voltage range  $(8V/3A)^{\dagger}$  and enable the output by sending the commands:

VOLT:RANG P8V (E3640A model)

OUTP ON

3 Program the output voltage to full scale rated voltage  $(8.0 \text{ V})^{\dagger}$  and output current to zero amps by sending the commands:

VOLT 8  $(E3640A \text{ model})$ CURR 0

- 4 Divide the voltage drop (DVM reading) across the current monitoring resistor  $(R_{\rm M})$  by its resistance to convert to amps and record this value  $(I_{\Omega})$ . This value should be within the limit of  $(0 \text{ A } \pm 10 \text{ mA})$ . Also, note that the **CC, Adrs, Limit,** and **Rmt** annunciators are on.
- 5 Readback the output current over the remote interface by sending the command:

```
MEAS:CURR?
```
 $\bar{f}$  For E3640A model, and see Table A-3 for other models

- 6 Record the value displayed on the controller. This value should be within the limit of  $(I<sub>O</sub> \pm 5$  mA).
- 7 Program the output current to the full scale rated value (3 A)<sup> $\dagger$ </sup> by sending the command:

CURR 3.0 (E3640A model)

8 Divide the voltage drop (DVM reading) across the current monitoring resistor  $(R_{\rm M})$  by its resistance to convert to amps and record this value  $(I_{\rm O})$ . This value should be within the limit of:

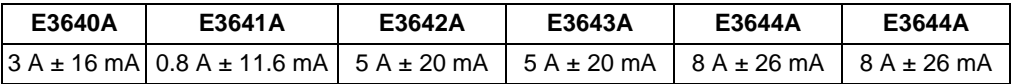

**9** Readback the output current over the remote interface by sending the command:

MEAS:CURR?

10 Record the value displayed on the controller. This value should be within the limit of:

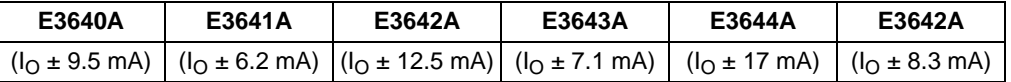

### **CC Load Effect (Load Regulation)**

This test measures the change in output current resulting from a change in the load from full rated output voltage to short circuit.

- 1 Turn off the power supply and connect the output to tested as shown in Figure A-1 with the digital voltmeter connected across the 0.01  $\Omega$  current monitoring resistor  $(R_{M1})$ .
- 2 Turn on the power supply. Select the low voltage range (8V/3A)<sup> $\dagger$ </sup>, enable the output, and set the display to the limit mode. When the display is in the limit mode, program the output voltage to the full scale rated value  $(8.0 \,\mathrm{V})^{\dagger}$  and the output current to the full rated value  $(3 \text{ A})^{\dagger}$ .
- 3 Set the voltage of the electronic load to  $(8.0\,\text{V})^\dagger$  to operate it in constant voltage mode since a voltage drop occurs on the load wires. Check that the **CC** annunciator is on. If it is not, adjust the load so that the output voltage drops slightly. Record the current reading by dividing the voltage reading on the digital voltmeter by the resistance of the current monitoring resistor.

 $\dagger$ For E3640A model, and see Table A-3 for other models

#### Appendix Service Information **Constant Current (CC) Verifications**

4 Operate the electronic load in short (input short) mode. Record the current reading again by dividing the voltage reading on the digital voltmeter by the resistance of the current monitoring resistor. The difference between the current readings in step  $(3)$  and  $(4)$  is the load regulation current. The difference of the readings should be within the limit of:

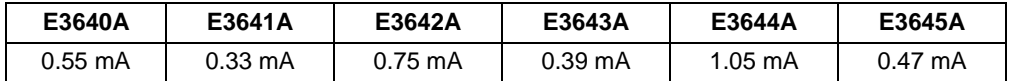

### **CC Source Effect (Line Regulation)**

This test measures the change in output current that results from a change in ac line voltage from the minimum value  $(10\%$  below the nominal input voltage) to the maximum value (10% above nominal voltage).

- 1 Turn off the power supply and connect the output to be tested as shown in Figure A-1 with the digital voltmeter connected across the current monitoring resistor  $(R_{M1})$ .
- 2 Connect the ac power line through a variable voltage transformer.
- **3** Turn on the power supply. Select the low voltage range  $(8V/3A)^{\dagger}$ , enable the output, and set the display to the limit mode. When the display is in the limit mode, program the voltage to the full scale rated value (8.0 V)<sup>†</sup> and the current to the full scale rated value  $(3 \text{ A})^{\dagger}$ .
- 4 Operate the electronic load in constant voltage mode and set its voltage to  $(8.0 \text{ V})^{\dagger}$  . Check that the **CC** annunciator remains lit. If not lit, adjust the load so that the output voltage drops slightly until the **CC** annunciator lights.
- 5 Adjust the transformer to low line voltage limit (104 Vac for nominal 115 Vac, 90 Vac for nominal 100 Vac, or 207 Vac for nominal 230 Vac). Record the output current reading by dividing the voltage reading on the digital voltmeter by the resistance of the current monitoring resistor.
- 6 Adjust the transformer to 10% above the nominal line voltage (127 Vac for a 115 Vac nominal input, 110 Vac for a 100 Vac nominal input or 253 Vac for a 230 Vac nominal input). Record the current reading again by dividing the voltage reading on the digital voltmeter by the resistance of the current monitoring resistor. The difference between the current readings in step  $(5)$ and  $(6)$  is the load regulation current. The difference of the readings should be within the limit of:

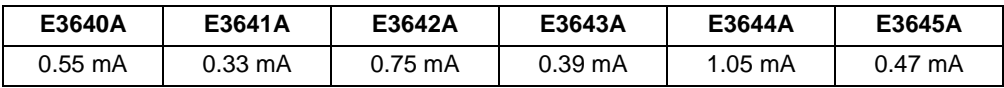

 $\bar{f}$  For E3640A model, and see Table A-3 for other models

## **CC PARD (Ripple and Noise)**

Periodic and random deviations (PARD) in the output (ripple and noise) combine to produce a residual ac current, as well, as an ac voltage superimposed on the dc output. CC PARD is specified as the rms output current in a frequency range 20 Hz to 20 MHz with the power supply in constant current operation.

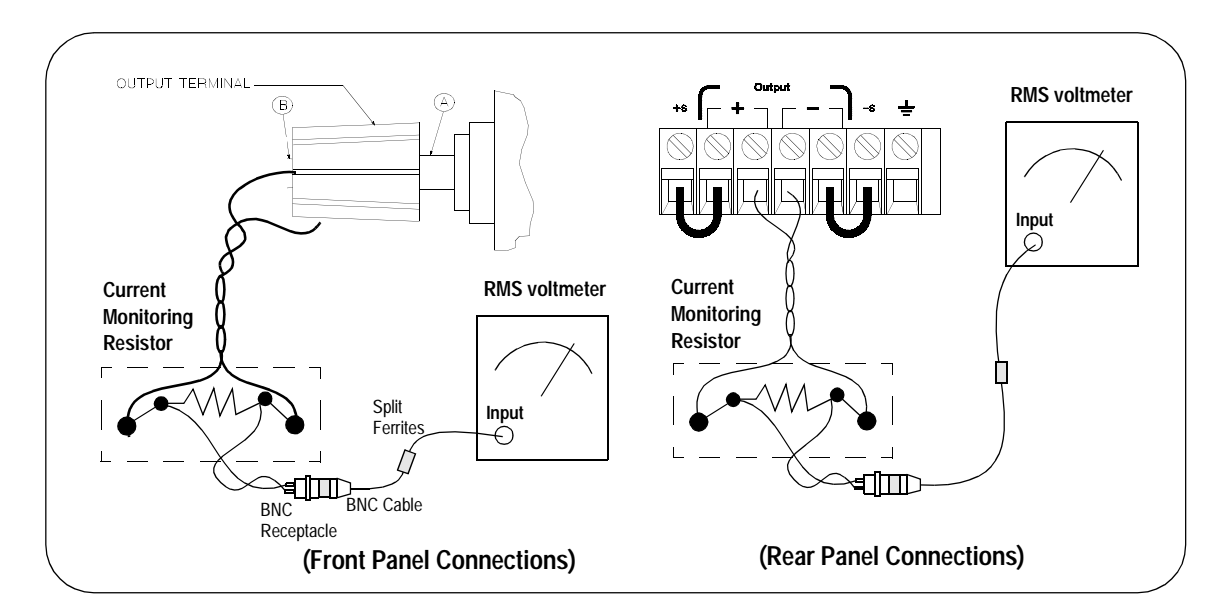

- 1 Turn off the power supply and connect the output to be tested as shown above with the current monitoring resistor 0.2  $\Omega$  (R<sub>M2</sub>) across output terminals. Connect a rms voltmeter across the current monitoring resistor as shown above.
- 2 Turn on the power supply. Select the low voltage range  $(8V/3A)^{\dagger}$ , enable the output, and set the display to the limit mode. When the display is in the limit mode, program the current to full scale rated value  $(3 \text{ A})^{\dagger}$  and the voltage to the full scale rated value (8.0 V)  $^\dagger$ .
- 3 Divide the reading on the rms voltmeter by the load resistance to obtain rms current. The readings should be within the limit of 4 mA.

**Note:** *For better measurement result, it is recommended to make the connection between the BNC receptacle and the output terminals shorter as much as possible, and to use the recommended split ferrites with the cable (BNC to BNC) as shown above.*

 $\dagger$  For E3640A model, and see Table A-3 for other models

## Common Mode Current Noise

The common mode current is that ac current component which exists between the output or output lines and chassis ground. Common mode noise can be a problem for very sensitive circuitry that is referenced to earth ground. When a circuit is referenced to earth ground, a low level line-related ac current will flow from the output terminals to earth ground. Any impedance to earth ground will create a voltage drop equal to the output current flow multiplied by the impedance.

- 1 Turn off the power supply and connect a 100 k $\Omega$  resistor (R<sub>S</sub>) and a 2200 pF capacitor in parallel between the (-) terminal and chassis ground at the rear output terminals.
- 2 Connect a digital voltmeter across  $R_S$ .
- **3** Turn on the power supply. Select the low voltage range  $(8V/3A)^{\dagger}$ , enable the output, and set the display to the limit mode. When the display is in the limit mode, program the output to the full scale rated value  $(8.0 \text{ V and } 3 \text{ A})^{\dagger}$ .
- 4 Record the voltage across  $R_S$  and convert it to current by dividing by the resistance (DVM reading/100 k $\Omega$ ). Note that the current is less than 1.5 µA.

 $\overline{P}$  For E3640A model, and see Table A 3 for other models

<sup>178</sup>
# Performance Test Record for Your Power Supply

# **CV Performance Test Record**

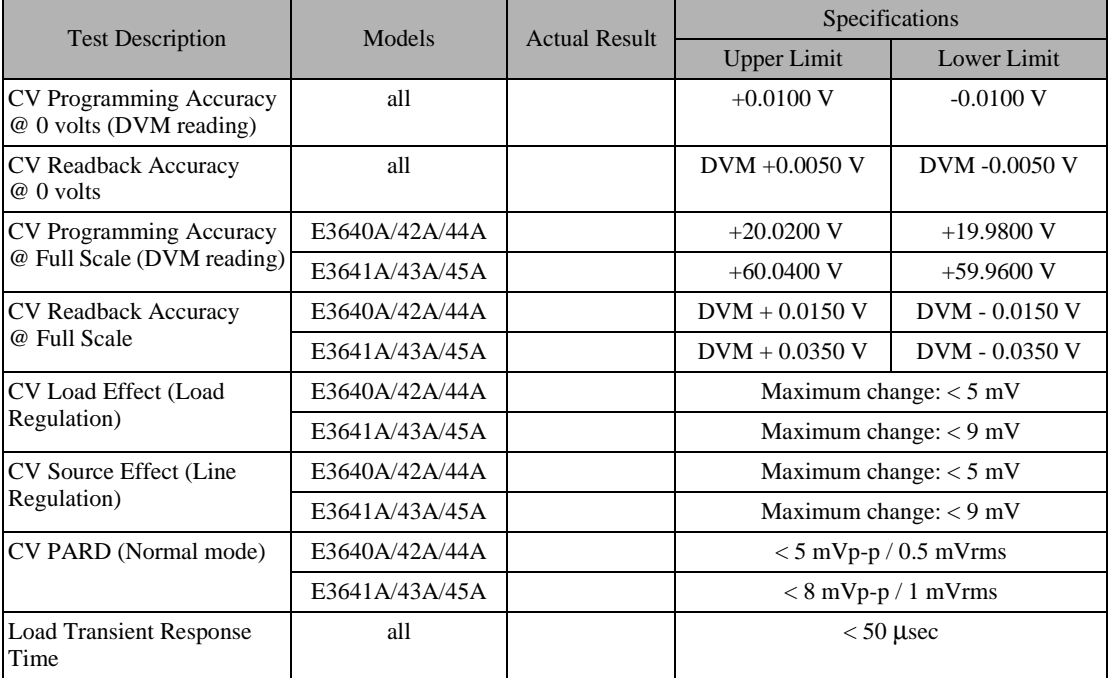

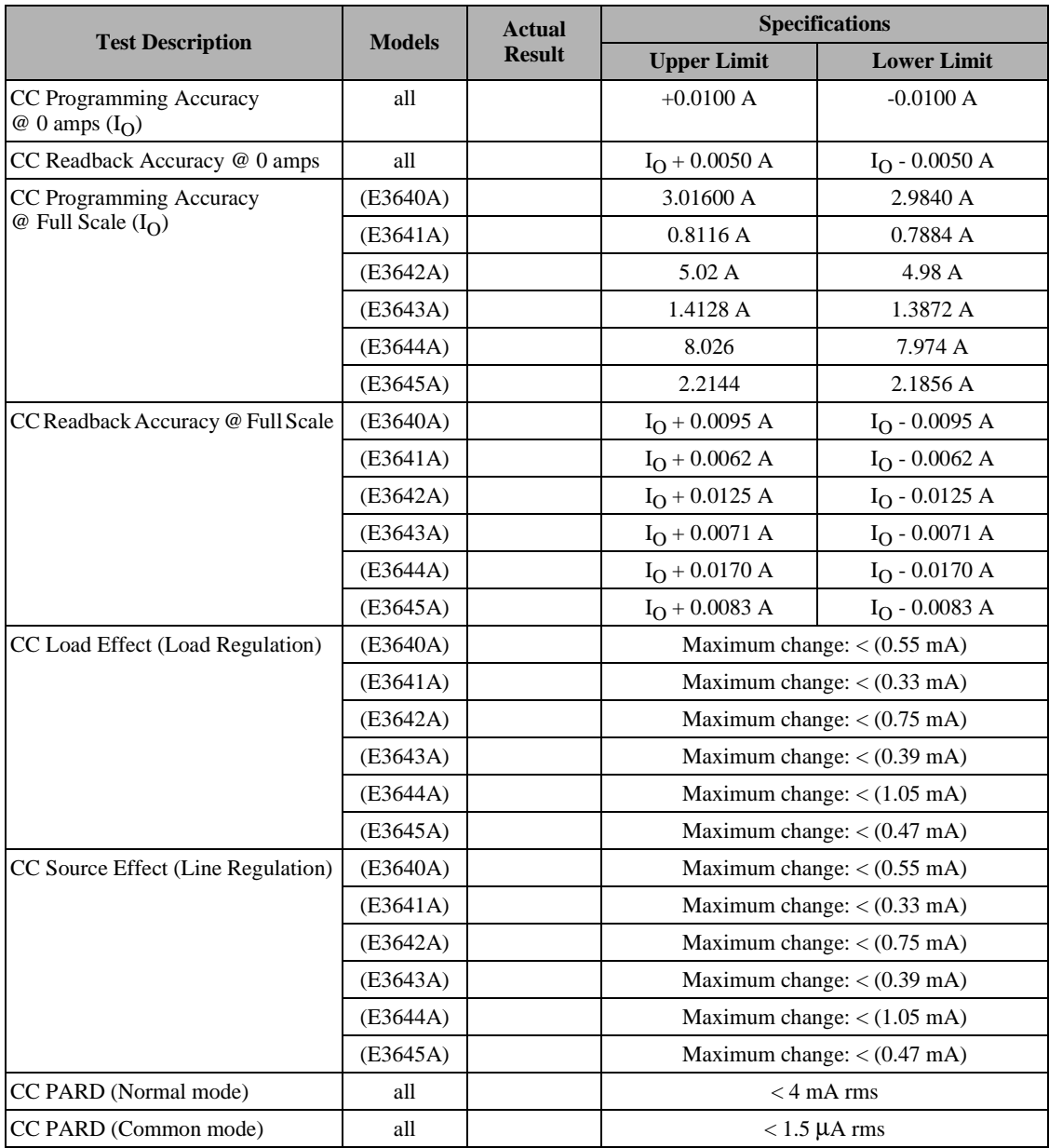

# **CC Performance Test Record**

# **Calibration Reference**

Before you calibrate the power supply, you must unsecure it by entering the correct security code. See " 校正の概要", starting on page 62, for more detailed procedures to unsecure or secure the power supply.

### **Agilent Technologies Calibration Services**

When your power supply is due for calibration, contact your local Agilent Technologies Service Center for a low-cost calibration. The Agilent E3640A/ 41A/42A/43A/44A and E3645A power supplies are supported on calibration processes which allow Agilent Technologies to provide this service at competitive prices.

### **Calibration Interval**

Recommended calibration interval for this power supply is 1 year. This will ensure that your power supply will remain within specification for the next calibration interval. Agilent Technologies does not recommend extending calibration intervals beyond 1 year for any application. This criteria for readjustment provides the best long-term stability.

## To Unsecure the Power Supply Without the Security Code

To unsecure the power supply without the correct security code (when you forget the security code), follow the steps below. See "Electrostatic Discharge" (ESD) Precautions" on page 160 before beginning this procedure.

- 1 Disconnect the power cord and all load connections from the power supply.
- 2 Remove the instrument cover. Refer to the disassembly drawing on page 164.
- 3 Connect the power cord and turn on the calibration mode by holding down the **Calibrate** key as you turn on the power supply and hold down the key until you hear a long beep. Be careful not to touch the power line connections.
- 4 Apply a short between the two exposed metal pads on JP107 (located near U121). The JP107 is outlined with a circle on the component locator drawing on page 197.
- 5 While maintaining the short, move to the security code and enter any unsecure code in the calibration mode. The power supply is now unsecured.
- **6** Remove the short at JP107. (An error occurs if not removed.)
- 7 Turn off and reassemble the power supply.

Now you can enter a new security code. Be sure you take note of the new security code

# General Calibration/Adjustment Procedure

#### **Note** *The power supply should be calibrated after 1-hour warm-up with no load connected. And Perform the voltage calibration prior to the OVP calibration.*

The front panel calibration procedures are described in this section.

- For voltage calibration,  $disconnect$  all loads from the power supply and connect a DVM across the output terminals.
- For current calibration, also  $disconnect$  all loads from the power supply, connect an appropriate current monitoring resistor 0.01  $\Omega$  across the output terminals, and connect a DVM across the terminals of the monitoring resistor.
- You can abort a calibration at any time by turning the power supply off from the front panel, by issuing a remote interface device clear message, or by pressing the front-panel "Local" key.

The following table shows calibration parameters and points which should be used to calibrate the output voltage and current.

| <b>Calibration</b><br><b>Parameter</b> | Voltage/<br><b>Current</b> | <b>Calibration Point</b><br>mnemonic |
|----------------------------------------|----------------------------|--------------------------------------|
|                                        |                            | V LO                                 |
| <b>VOLTAGE CAL</b>                     | Voltage                    | V MI                                 |
|                                        |                            | V HI                                 |
| <b>OVP CAL</b>                         | <b>OVP</b>                 | None                                 |
| <b>CURRENT CAL</b>                     | Current                    | <b>ILO</b>                           |
|                                        |                            | I MI                                 |
|                                        |                            | I HI                                 |

**Table 3-2 Parameters for Calibration**

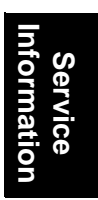

# **Front Panel Voltage and Current Calibration**

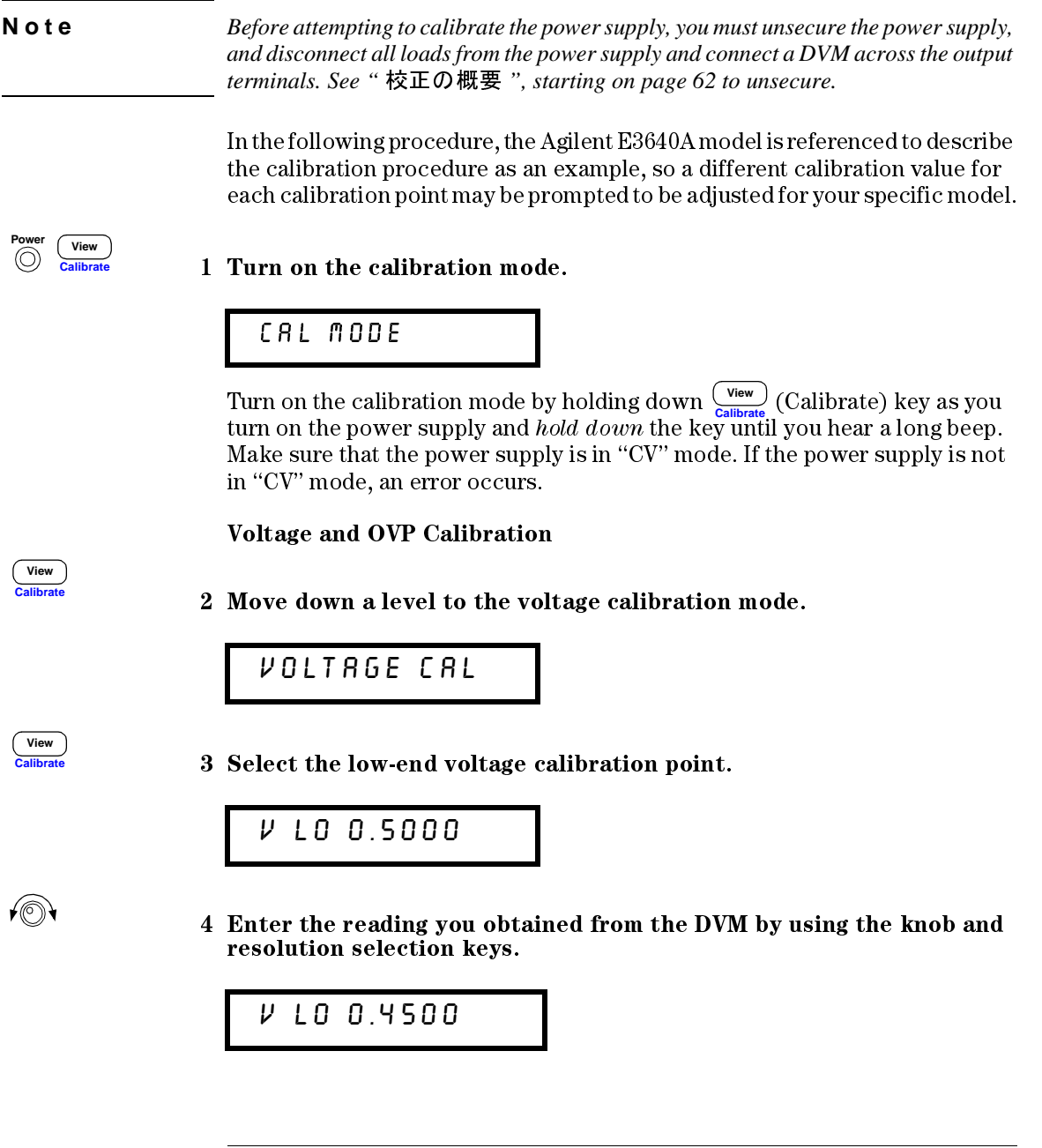

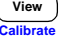

 $\sqrt{\mathbb{O}}$ 

View

≁©ী

View

5 Save the changes and select the middle voltage calibration point.

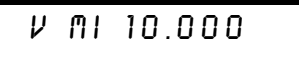

If the entered number is within an acceptable range, an "ENTERED" message appears for a second. If the entered number is not correct, an error message will be displayed for a second and you will hear a beep, and then go back to the low, middle, or high voltage calibration point again as proceeding.

6 Enter the reading you obtained from the DVM by using the knob and resolution selection keys.

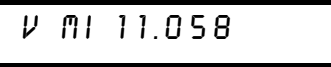

7 Save the changes and select the high voltage calibration point.

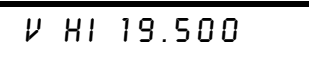

8 Enter the reading you obtained from the DVM by using the knob and resolution selection keys.

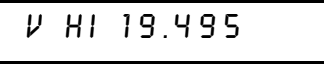

9 Save the changes and go to the OVP calibration mode.

$$
\begin{array}{c}\n\text{OVP} \\
\text{CRL}\n\end{array}
$$

If the calibration fails, an error message will be displayed for a second and go back to the voltage calibration mode again. A "VOLTAGE CAL" message is displayed. Above message is displayed to indicate that the power supply is ready for the OVP calibration.

#### 10 Run the OVP calibration.

# CALIBRATING

Above message is displayed to indicate that the calibration is progressing. It takes approximately 10 seconds to complete the calibration. If the calibration fails, an error message will be displayed for a second and you will hear a beep, and then go back to the OVP calibration mode again.

#### Current Calibration

Connect an appropriate shunt 0.01  $\Omega$  across the output terminals, and  $F$  connect a digital voltmeter across the shunt resistor for the current  $calibration$ .

#### 11 Select the low-end current calibration point.

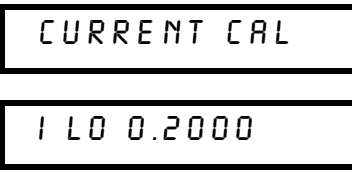

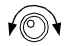

**Calibrate View**

**Calibrate View**

#### 12 Enter the computed value (DVM reading  $\div$  by shunt resistance) by using the knob and resolution selection keys.

Notice that you should wait for the DVM reading to be stabilized for accurate calibration during the current calibration.

 $+ 100.1900$ 

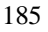

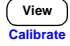

(⊚)∙

View

∕⊚∖

13 Save the changes and select the middle current calibration point.

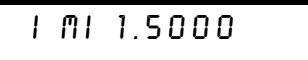

If the entered number is within an acceptable range, an "ENTERED" message appears for a second. If the entered number is not correct, an error message will be displayed for a second and you will hear a beep, and then go back to the low, middle, or high current calibration point again as proceeding.

14 Enter the computed value (DVM reading  $\div$  by shunt resistance) by using the knob and resolution selection keys.

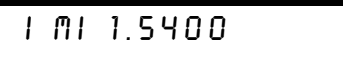

15 Save the change and select the high current calibration point.

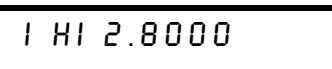

16 Enter the computed value (DVM reading + by shunt resistance) by using the knob and resolution selection keys.

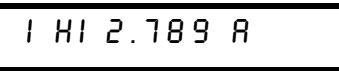

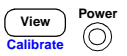

17 Save the new current calibration constants and exit the calibration mode.

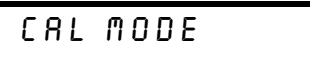

If the calibration fails, an error message will be displayed for one second and you will hear a beep, and then go back to the current calibration mode again. A "CURRENT CAL" message is displayed.

# Calibration Record for Your Power Supply

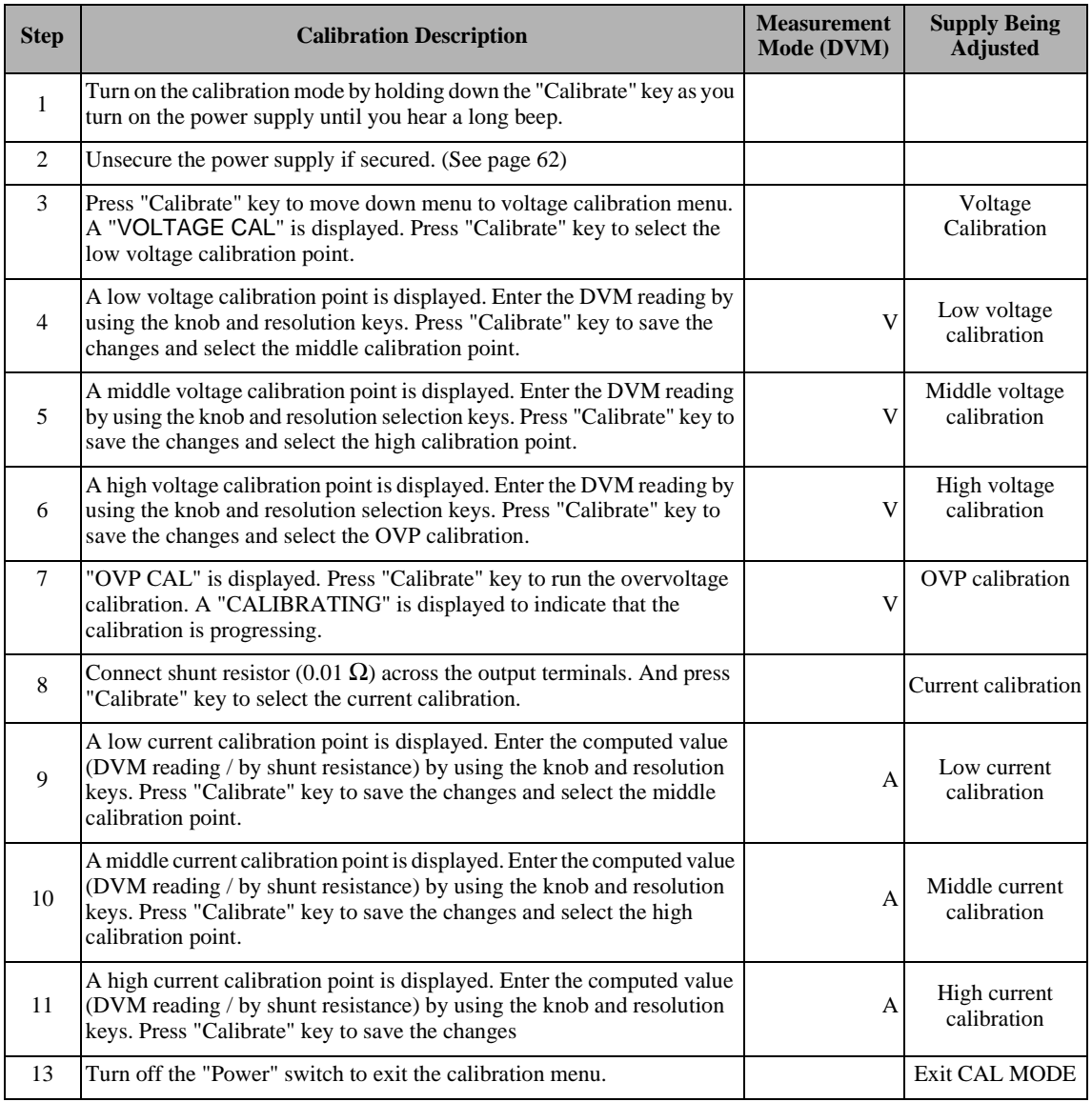

# Calibration Error Messages

The following tables are abbreviated lists of error messages for the E3640A, E3641A, E3642A, E3643A, E3644A, and E3645A. The errors listed below are the most likely errors to be encountered during calibration and adjustment. A more complete list of error messages and descriptions is contained in chapter 5.

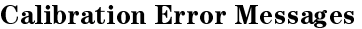

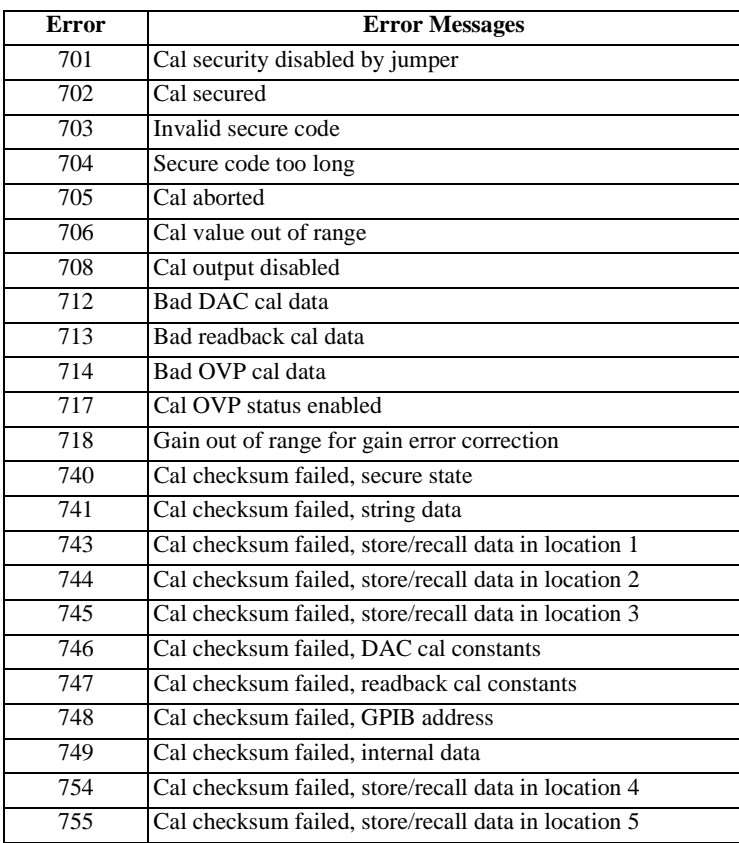

# Replaceable Parts

This chapter contains information ordering replacement parts for your power supply.

- E3640A/41A/42A/43A/44A/45A Power Supply Assembly, on page 190
- Manufacturer's List, on page 191

The parts lists include a brief description of the part with applicable Agilent part numbers and manufacturer part number.

### **To Order Replaceable Parts**

You can order replaceable parts from Agilent Technologies using the Agilent part number or directly from the manufacturer using the manufacturer's part number. Note that not all parts listed in this chapter are available as fieldreplaceable parts. To order replaceable parts from Agilent, do the following:

- 1 Contact your nearest Agilent Sales Office or Agilent Service Center.
- 2 Identify parts by the Agilent part number shown in the replaceable parts lists. Note that not all parts are directly available from Agilent; you may have to order certain parts from the specified manufacturer.
- 3 Provide the power supply model number and serial number.

#### **Schematics and Diagrams**

This chapter contains a block diagram, schematics, and component locator drawings for the power supply.

- $\bullet$  Component Locator (top) for main board assembly, on page 197.
- Component Locator *(bottom)* for main board assembly, on page 198.
- Power and Protection Schematic, on page 199.
- AC Input and Bias Supply Schematic, on page 200.
- Floating Logic Schematic, on page 201.
- A/D and D/A Converter, on page 202.
- Earth Reference Logic Schematic, on page 203.
- Component Locator for front panel, on page 204.
- Display and Keyboard Schematic, on page 205.

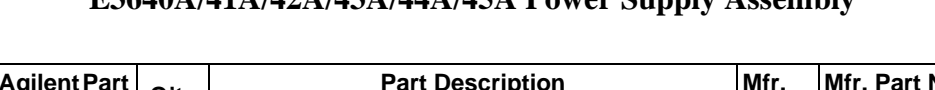

# **E3640A/41A/42A/43A/44A/45A Power Supply Assembly**

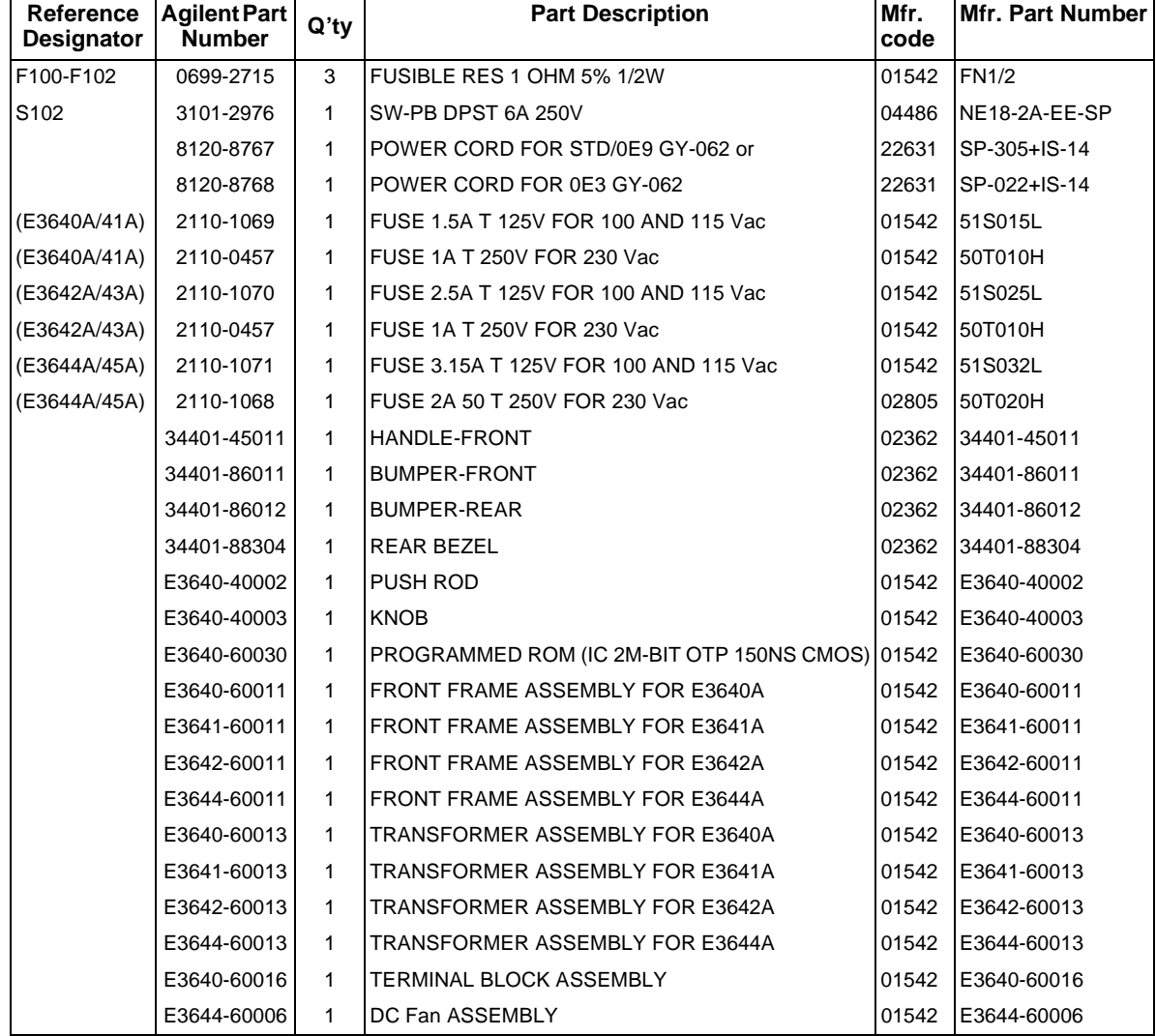

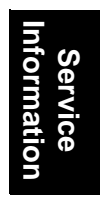

# **Manufacturer's List**

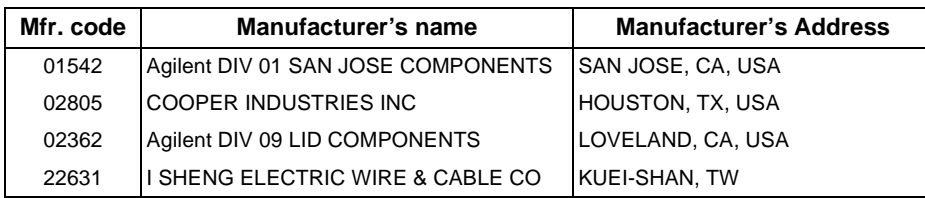

Appendix Service Information **Replaceable Parts**

#### 引 索

電源操作についてご質問がある場合は、最寄りの Hewlett-Packard 営業所へお問合せください。

### $\mathbf C$

C と C++ 用のプログラム例 125<br>C プログラム例 125

#### E

Excel 97 用のプログラム例 129 Excel  $\prec$   $\gamma$   $\sqcup$  129

#### G

**GPIB** コネクタ58

#### $\bf H$

 $HP-IB$ インタフェース構成 58

#### $\mathbf{I}$

IEEE-488 準拠情報 112 IEEE-488.2<br>共通コマンド 106

#### M

MIN および MAX パラメータ 105

#### $\mathbf{O}$

OVP( 過電圧防止) vr( 廻电は2011 )<br>OVP 動作のチェック 51<br>OVP のイネーブル 50<br>OVP レベルの設定 50<br>過電圧状態のクリア 51<br>トリップ・レベルの設定 50<br>トリップ・レベルの設定 50<br>リモート・インタフェース操作 52<br>UP 精査 150 OVP 精度 150

# Q

Ouestionable ステータス・レジスタ 95

### $\bf R$

RS-232 ; 構成 59<br>データ・フレーム形式 59 トラブルシューティング 61

#### S **SCPI**

--<br>言語の紹介 103<br>コマンド・ターミネータ 106 コマンド・ターミイーク 15<br>準人データス・レジスタ 93<br>デバイス固有 111<br>デバイス固有 111<br>認証済みコマンド 109, 110<br>バージョン 57, 109<br>バージョンの問告も 57<br>エ cont コマンド 111 - 非 SCPI コマンド 111<br>SCPI パラメータ 数值 107 プール 107<br>文字列 107 離散 107

### $\mathbf{V}$

**VFD 32 VISA 124** visa.dll 124 visa32.dll 124 VISA 機能 125 Visual Basic 129

### あ

ン<br>アクセサリ 30<br>アクティブ負荷 36<br>アスタリスク (\*) 106<br>アスタリスク (\*) 106<br>アナンシエータ、ディスプレイ 5<br>安全に関する注意事項 29<br>安全には 35, 151<br>安全には 35, 151 安定性 35, 151

#### V١

位相制御式事前調整器 137<br>イネーブル・レジスタ 93<br>イベント・レジスタ 93 -<br>インタフェース・ケーブル ンタフェース・ケーブル<br>DB-25 コネクタ 60<br>DB-9 コネクタ 60<br>GPIB ケーブル 30<br>HP 34399A アダプタ・キット 60<br>RS-232 ケーブル 30<br>スス / メス変換アダプタ 60<br>ヌル・モデム・アダプタ 60<br>配線アダプタ 60

#### え

エラー 夜正 121

実行 115 - セルフテスト 120<br>エラー・キュー 114 ェラー・トラッピング 125<br>エラー・メッセージ 114 エラー状態 56 エラー文字列114

### お

応答速度 下降設定 145<br>上昇設定 144 温度係数 151

#### か

階層構造 103 "角<sup>加</sup>"~ 130<br>下降設定応答 145<br>カップリング効果 38<br>過渡応答時間 150<br>過渡応答抗器 137<br>可変抵抗器 137 環境条件 153

### き

擬似負荷抵抗 36 <sub>ハーの説明(フロント・パネル)3</sub><br>キーの説明 (フロント・パネル ) 3 下位レベル 103 第2レベル 103<br>第3レベル 103  $\n *W* - *k*$  103 「帰還制御回路 137<br>基本テスト<br>- 事前チェックアウト 17 - 出力のチェックアウト 18, 19<br>逆極性ダイオード 143 ~逆電流 36<br>、逆電流 36<br>キャラクタ・フレーム 59 共通コマンド (IEEE-488.2) 106  $\tilde{L}$ 校正 62

間隔(推奨)152 - メッセージ (文字列)の読み取り 66<br>校正コマンド 89<br>校正の例 91 交流入力定格 152 コネクタ GPIB<sub>58</sub> RS-232(シリアル)59

193

# 索

G

索 引

コマンド (インタフェース構成)  $<$ Ctrl-C>92 SYSTem: INTerface 92 SYSTem:LOCal 92 SYSTem: REMote 92 SYSTem: RWLock 92 コマンド (校正) CALibration: COUNt? 89 CALibration: CURRent: LEVel 89 CALibration: CURRent  $[1$ DATA] 89 CALibration: SECure: CODE 89 CALibration: SECure: STATe 90 CALibration: SECure: STATe? 90 CALibration: STRing 90 CALibration: STRing? 90 CALibration: VOLTage:  $[1$ DATA $]$  90 CALibration: VOLTage: LEVel 90 CALibration: VOLTage: PROTection 90<br>コマンド構文 104<br>コマンド (システム関連 )  $*$  IDN? 86 \*RST 87 \*TST? 86 DISPlay {OFF | ON} 85<br>DISPlay:TEXT 85 DISPlay: TEXT: CLEar 85 DISPlay: TEXT? 85 DISPlay? 85 OUTPut { OFF | ON} 85<br>
OUTPut : RELay { OFF | ON} 85<br>
OUTPut : RELay ? 86 OUTPut? 85 SYSTem: BEEPer 86 :SYSTem:COMMunicate:GPIB RDEVice 86 SYSTem: ERRor? 86 SYSTem: VERSion? 86 コマンド (出力設定および測定) APPLy 77 APPLY? 77 CURRent 78 CURRent: STEP 78 CURRent: STEP? 79 CURRent: TRIGgered 79 CURRent: TRIGgered? 79 CURRent? 78 MEASure: CURRent? 81 MEASure[:VOLTage]? 81 VOLTage: PROTection 80 VOLTage: PROTection: CLEar 81 VOLTage: PROTection: STATe 81

VOLTage: PROTection: STATe? 81 VOLTage: PROTection: TRIPped? 81 VOLTage: PROTection? 81 VOLTage: RANGe 81 VOLTage: RANGe? 81 VOLTage: STEP 80 VOLTage: STEP? 80 VOLTage: TRIGgered 80 VOLTage: TRIGgered? 80 VOLTage 79 VOLTage? 79 VOLTage? 19<br>
=マンド(状態保存)<br>
\*RCL { 1 2 3 4 5 } 88<br>
\*SAV { 1 2 3 4 5 } 88<br>
MEMory: STATe: NAME { 1 | 2 |<br>
3 | 4 | 5 } 88<br>
=マンド (ステータス通知) \*CLS 101 \*ESE? 102<br>\*ESE? 102  $*$  OPC 102 \*OPC? 102<br>\*PSC { 0 | 1 } 102<br>\*PSC? 102 \*SRE 102 \*SRE? 102 \*STB? 102 \*WAI 102 STATus:QUEStionable:CONDition? 101 STATus:QUEStionable: ENABle 101 STATus:QUEStionable: ENABle? 101 STATus: QUEStionable? 101 SYSTem: ERRor? 101<br>コマンド・セパレータ  $\overline{\phantom{1}}\hspace{1pt}$ セミコロン 105<br>コマンド ( トリガ ) \*TRG 84 INITiate 84 TRIGger: DELay 84 TRIGger: DELay? 84 TRIGger: SOURce 84 - TRIGger: SOURce? 84<br>コマンド・フォーマット 104<br>コモン・モード電流ノイズ 141  $\Box$ math>\cup 2 105 コロンピュータや端末への接続<br>DB-25 シリアル接続 61<br>DB-9 シリアル接続 60<br>GPIB コネクタ 58

# 先入れ先出し (FIFO) 方式 114<br>サービス・リクエスト (SRQ) 割込み 98 サブシステム 103 し システム関連コマンド <mark>85</mark><br>システム・ファームウェア・リビジョ<br>- ン **57** ……<br>事前チェックアウト 17 ≢ FF エツクアウト 17<br>事前調整器 137<br>出力インピーダンス 139<br>出力状態 (ON/OFF) 54<br>出力設定および操作コマンド 78<br>出力設定レンジ 151<br>出力器エル<del>がは 15</del>0 出力端子の絶縁 152 ⊞カ<sub>澗・</sub><br>出力定格 **149**<br>出力電圧オーバーシュート **151** 出力特性 139 出力がの手:39<br>出力のディセーブル 54<br>出力がッファ 97<br>瞬時性電圧上昇 142<br>瞬時性電圧広答 144<br>上半<sub>能促左右</sub> 状態保存 (位置 **55**<br>名前の割り当て **55**<br>保存されている状態のリコール **55** 状態保存メモリ 152<br>初期検査 機械的チェック 33 電気的チェック 33 す

垂直バー 69<br>スクロール速度、エラー・テキスト 114 スタート・ビット (RS-232) 59 - ステータス通知コマンド 101<br>ステータス 通知コマンド 101<br>ステータス・バイト・サマリ・レジス 夕 97 - ステータス・バイト問合せ (\*STB) 99<br>ストップ・ビット (RS-232) 59

#### せ

さ

性能仕様 149 接続(電源装置) 直列接続 143<br>並列接続 143 設置 33 設定解像度 149<br>設定時間 150 設定精度 149 セミコロン105

194

תח

索

索 引

セルフテスト<br>完全 17, 56<br>実行 56 電源投入 56

#### そ

相互カップリング効果 38 その他の特性 151

#### ち

チェックアウト<br>- 事前 17<br>- 電圧出力 18 電流出力 19 蓄電池の充電 53<br>調整不能状態 141 直列調整電源 137 直列抵抗 137

#### つ

通常モード電圧ノイズ 141<br>ツリー・システム 103

#### $\tau$

低水準コマンド74 低定電圧のレビス<br>定電圧動作 42, 43<br>定電電流動作 45, 44<br>定電電流動作 45, 44<br>定電電流にCC)モード 139, 140<br>定電電流にス固有コマンド 111<br>電雷圧圧下 35<br>電電圧リント 42<br>電電運送 → 17<br>電磁運送 → 17<br>電磁運送 → 17 電源装置状態の保存 55<br>電源装置の外形寸法 153 <sub>電源</sub>装置の重量 153<br>電源電圧 21 電源投入リセット<br>電源投入リセット<br>電源投入リセット)87, 88<br>電流定格 34<br>電流リミット 44<br>電流リミット 44

#### と

問合せデータ 97<br>問合せに対する応答の読取り 75<br>動作温度 152 動作监反<br>動作状態の保存 48<br>動作状態のリコール 48

トリガ・ソース トッ*ル・ノーへ*<br>- 瞬時内部トリガ **75**<br>- バス (ソフトウェア ) **75**<br>トリガ・ソースの選択 ンル・トリガ 83<br>|瞬時トリガ 83<br>|バス (ソフトウェア ) トリガ 82|

#### に

入力電力 (最大) 152

#### $\mathcal{D}$

ノイズ コモン・モード 142 通常モード142  $7 -$ 。……<br>″のロック **54** 

#### は

配電端子38 ボス・コントローラ、割込み 99 パラメータの種類 (SCPI) 107<br>パラメータの種類 (SCPI) 107

#### $\Lambda$

非 SCPI コマンド 111 ヒューズの定格 20 標準イベント・レジスタ 96

#### ふ

ファームウェア・リビジョンの問合せ ファームワェア・リヒン<br>- 57 コンデンサ 35<br>- 荷荷変動率 149<br>負荷変動率 149<br>負荷についての考慮事項<br>- パルス負荷 35<br>- 誘導量性骨 35<br>- 誘導量性骨 35 as 容量性負荷 35 不揮発性メモリ 48<br>複数の負荷 38 浮動電圧 <sub>フロント・パネル</sub><br>- アナンシエータ **5** キーの説明3 、<br>操作の概要 41<br>レイアウト 2 フロント・パネル解像度149

並列接続 143

 $\overline{\phantom{0}}$ 

ほ 保管温度 153

ま  $\textcolor{blue}{\blacktriangledown\mathrel{p}}\,\textcolor{blue}{\mathrel{\mathop{\rightharpoonup}}\mathrel{}}\, 130$ 

## め メータ 41<br>メータ・モード 18 ノッセージ有効ビット (MAV) 99

案

ᇢ

#### や

山かっこ69

ら ライン変動率 149<br>ラックへの設置 24<br>- 基準寸法 154 ラックマウント用キット 24

#### ŋ

リア・パネル GPIB(IEEE-488) インタフェース・<br>コネクタ 6<br>RS-232 インタフェース・コネクタ  $6$ 出力端子6 リ一ドバック精度 149<br>理想的な定電流電流装置 139<br>理想的な定電流電流を選択され<br>リークルト・モード 41, 42<br>リークプルト・モード 41, 42<br>リミットト検出能力 151<br>リミットト戦定 144<br>サモート設定 144<br>サモート設定 144<br>サモートして 16 接続 36

#### $\boldsymbol{\xi}$

ループ安定性 35

# れ

冷却33,152

索 引 イベント・ステータス・イネーブ<br>イベント・レジスタ 93<br>イベント・レジスタ 93<br>ステータス・バイト 97<br>ステータス・バイト・サマリ 97<br>標準イベント 96 レジスタ<br>Questionable ステータス 95<br>Questionable ステータス・イネー<br>ブル 95 わ ワイヤ定格 34 )ル 95<br>Questionable ステータス・イベン<br>ト 95<br>イネーブル・レジスタ 93  $\overline{5}$ 索